# Simulink® Design Optimization™ Reference

R2014b

# MATLAB&SIMULINK®

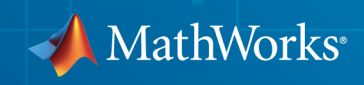

### How to Contact MathWorks

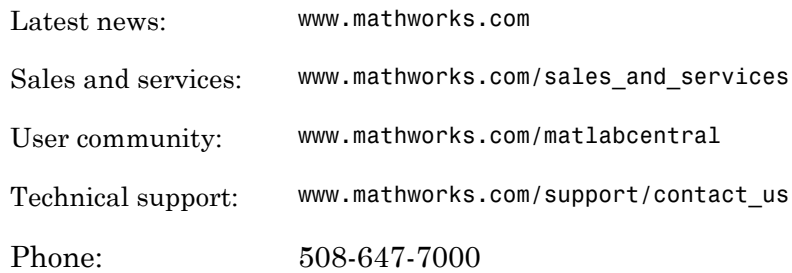

The MathWorks, Inc. 3 Apple Hill Drive Natick, MA 01760-2098

 $\boldsymbol{\mathcal{D}}$ 

 $\blacktriangleright$ 

#### *Simulink® Design Optimization™ Reference*

#### © COPYRIGHT 1998–2014 by The MathWorks, Inc.

The software described in this document is furnished under a license agreement. The software may be used or copied only under the terms of the license agreement. No part of this manual may be photocopied or reproduced in any form without prior written consent from The MathWorks, Inc.

FEDERAL ACQUISITION: This provision applies to all acquisitions of the Program and Documentation by, for, or through the federal government of the United States. By accepting delivery of the Program or Documentation, the government hereby agrees that this software or documentation qualifies as commercial computer software or commercial computer software documentation as such terms are used or defined in FAR 12.212, DFARS Part 227.72, and DFARS 252.227-7014. Accordingly, the terms and conditions of this Agreement and only those rights specified in this Agreement, shall pertain to and govern the use, modification, reproduction, release, performance, display, and disclosure of the Program and Documentation by the federal government (or other entity acquiring for or through the federal government) and shall supersede any conflicting contractual terms or conditions. If this License fails to meet the government's needs or is inconsistent in any respect with federal procurement law, the government agrees to return the Program and Documentation, unused, to The MathWorks, Inc.

#### **Trademarks**

MATLAB and Simulink are registered trademarks of The MathWorks, Inc. See [www.mathworks.com/trademarks](http://www.mathworks.com/trademarks) for a list of additional trademarks. Other product or brand names may be trademarks or registered trademarks of their respective holders.

#### **Patents**

MathWorks products are protected by one or more U.S. patents. Please see [www.mathworks.com/patents](http://www.mathworks.com/patents) for more information.

#### Revision History

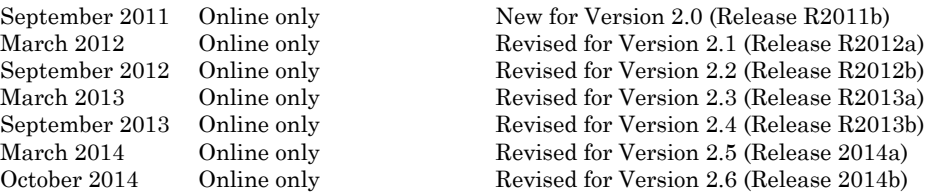

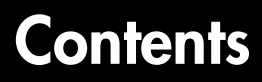

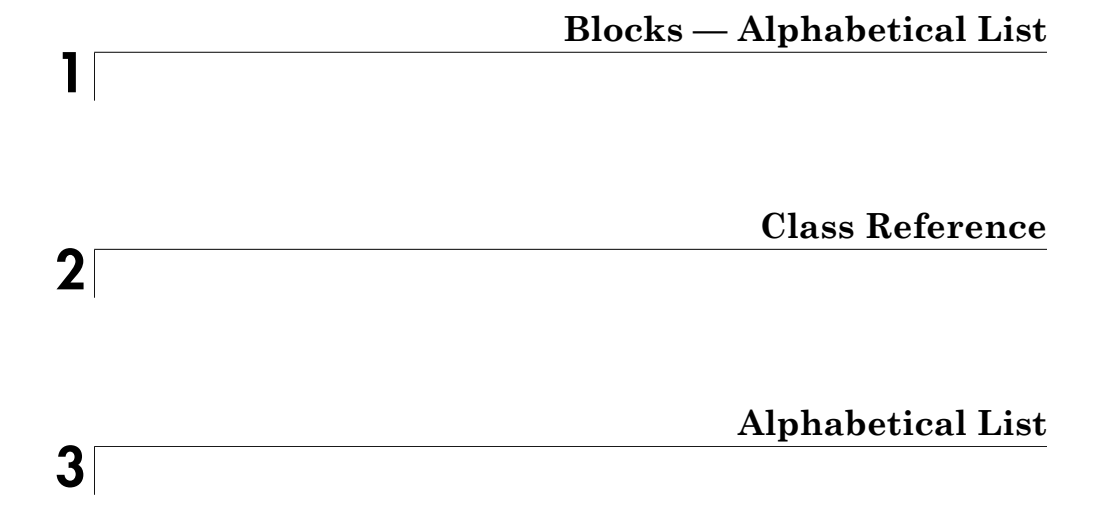

# <span id="page-4-0"></span>Blocks — Alphabetical List

1

# Adaptive Lookup Table (1D Stair-Fit)

One-dimensional adaptive table lookup

# Library

Simulink Design Optimization

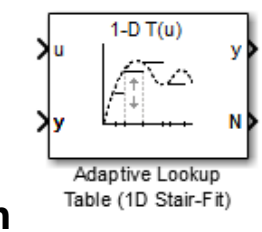

# **Description**

The Adaptive Lookup Table (1D Stair-Fit) block creates a one-dimensional adaptive lookup table by dynamically updating the underlying lookup table. The block uses the outputs, *y*, of your system to do the adaptations.

Each indexing parameter *u* may take a value within a set of adapting data points, which are called *breakpoints*. Two breakpoints in each dimension define a *cell.* The set of all breakpoints in one of the dimensions defines a *grid*. In the one-dimensional case, each cell has two breakpoints, and the cell is a line segment.

You can use the Adaptive Lookup Table (1D Stair Fit) block to model time-varying systems with one input.

# Data Type Support

Doubles only

# Dialog Box

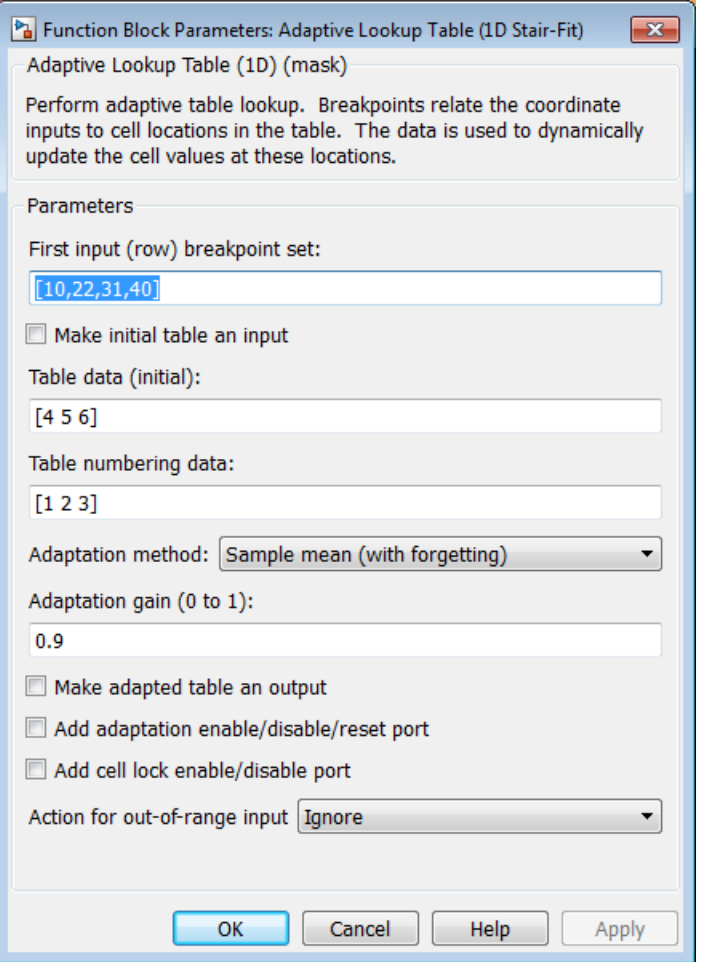

#### **First input (row) breakpoint set**

The vector of values containing possible block input values. The input vector must be monotonically increasing.

#### **Make initial table an input**

Selecting this check box forces the Adaptive Lookup Table (1D Stair-Fit) block to ignore the **Table data (initial)** parameter, and creates a new input port Tin. Use this port to input the table data.

#### **Table data (initial)**

The initial table output values. This vector must be of size N-1, where N is the number of breakpoints.

#### **Table numbering data**

Number values assigned to cells. This vector must be the same size as the table data vector, and each value must be unique.

#### **Adaptation method**

ChooseSample mean or Sample mean (with forgetting). Sample mean averages all the values received within a cell. Sample mean with forgetting gives more weight to the new data. How much weight is determined by the **Adaptation gain** parameter. For more information, see "Selecting an Adaptation Method".

#### **Adaptation gain (0 to 1)**

A number between 0 and 1 that regulates the weight given to new data during the adaptation. A 0 means short memory (last data becomes the table value), and 1 means long memory (average all data received in a cell).

#### **Make adapted table an output**

Selecting this check box creates an additional output port Tout for the adapted table.

#### **Add adaptation enable/disable/reset port**

Selecting this check box creates an additional input port Enable that enables, disables, or resets the adaptive lookup table. A signal value of 0 applied to the port disables the adaptation, and signal value of 1 enables the adaptation. Setting the signal value to 2 resets the table values to the initial table data.

#### **Add cell lock enable/disable port**

Selecting this check box creates an additional input port Lock that provides the means for updating only specified cells during a simulation run. A signal value of 0 unlocks the specified cells and signal value of 1 locks the specified cells.

#### **Action for out-of-range input**

Ignore or Adapt by extrapolating beyond the extreme breakpoints.

### See Also

Adaptive Lookup Table (2D Stair-Fit) | Adaptive Lookup Table (nD Stair-Fit)

## More About

- "What are Adaptive Lookup Tables?"
- "Selecting an Adaptation Method"

# Adaptive Lookup Table (2D Stair-Fit)

Two-dimensional adaptive table lookup

# Library

Simulink Design Optimization

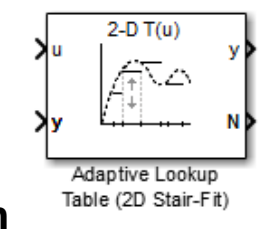

# **Description**

The Adaptive Lookup Table (2D Stair-Fit) block creates a two-dimensional adaptive lookup table by dynamically updating the underlying lookup table. The block uses the outputs, *y*, of your system to do the adaptations.

Each indexing parameter *u* may take a value within a set of adapting data points, which are called *breakpoints.* Two breakpoints in each dimension define a *cell.* The set of all breakpoints in one of the dimensions defines a *grid*. In the two-dimensional case, each cell has four breakpoints and is a flat surface.

You can use the Adaptive Lookup Table (2D Stair-Fit) block to model time-varying systems with two inputs.

# Data Type Support

Doubles only

# Dialog Box

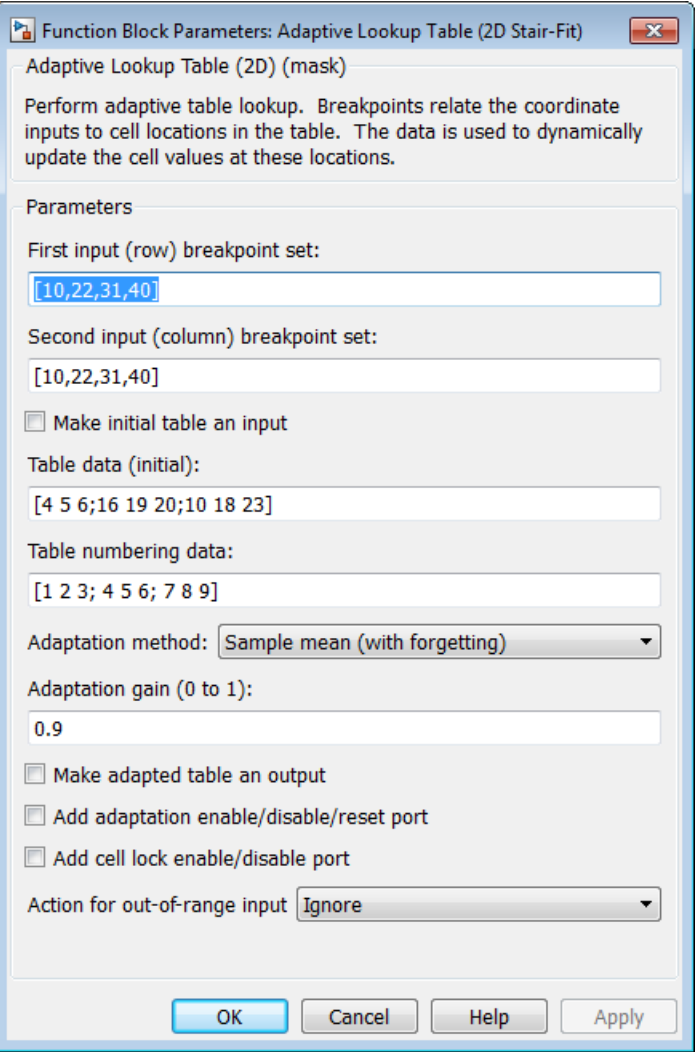

#### **First input (row) breakpoint set**

The vector of values containing possible block input values for the first input variable. The first input vector must be monotonically increasing.

#### **Second input (column) breakpoint set**

The vector of values containing possible block input values for the second input variable. The second input vector must be monotonically increasing.

#### **Make initial table an input**

Selecting this check box forces the Adaptive Lookup Table (2D Stair-Fit) block to ignore the **Table data (initial)** parameter, and creates a new input port Tin. Use this port to input the table data.

#### **Table data (initial)**

The initial table output values. This  $2$ -by- $2$  matrix must be of size  $(n-1)$ -by- $(m-1)$ , where n is the number of first input breakpoints and m is the number of second input breakpoints.

#### **Table numbering data**

Number values assigned to cells. This matrix must be the same size as the table data matrix, and each value must be unique.

#### **Adaptation method**

Choose Sample mean or Sample mean with forgetting. Sample mean averages all the values received within a cell. Sample mean with forgetting gives more weight to the new data. How much weight is determined by the **Adaptation gain** parameter. For more information, see "Selecting an Adaptation Method".

#### **Adaptation gain (0 to 1)**

A number from 0 to 1 that regulates the weight given to new data during the adaptation. A 0 means short memory (last data becomes the table value), and 1 means long memory (average all data received in a cell).

#### **Make adapted table an output**

Selecting this check box creates an additional output port Tout for the adapted table.

#### **Add adaptation enable/disable/reset port**

Selecting this check box creates an additional input port **Enable** that enables, disables, or resets the adaptive lookup table. A signal value of 0 applied to the port disables the adaptation, and signal value of 1 enables the adaptation. Setting the signal value to 2 resets the table values to the initial table data.

#### **Add cell lock enable/disable port**

Selecting this check box creates an additional input port Lock that provides the means for updating only specified cells during a simulation run. A signal value of 0 unlocks the specified cells and signal value of 1 locks the specified cells.

#### **Action for out-of-range input**

Ignore or Adapt by extrapolating beyond the extreme breakpoints.

### See Also

Adaptive Lookup Table (1D Stair-Fit) | Adaptive Lookup Table (nD Stair-Fit)

## More About

- "What are Adaptive Lookup Tables?"
- "Selecting an Adaptation Method"

# Adaptive Lookup Table (nD Stair-Fit)

Adaptive lookup table of arbitrary dimension

# Library

Simulink Design Optimization

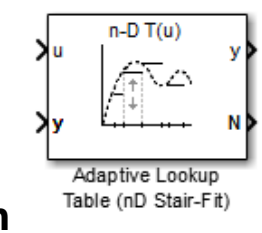

# **Description**

The Adaptive Lookup Table (nD Stair-Fit) block creates an adaptive lookup table of arbitrary dimension by dynamically updating the underlying lookup table. The block uses the outputs of your system to do the adaptations.

Each indexing parameter may take a value within a set of adapting data points, which are called *breakpoints.* Breakpoints in each dimension define a *cell.* The set of all breakpoints in one of the dimensions defines a *grid*. In the n-dimensional case, each cell has two n breakpoints and is an (n-1) hypersurface.

You can use the Adaptive Lookup Table (nD Stair-Fit) block to model time-varying systems with 2 or more inputs.

# Data Type Support

Doubles only

# Dialog Box

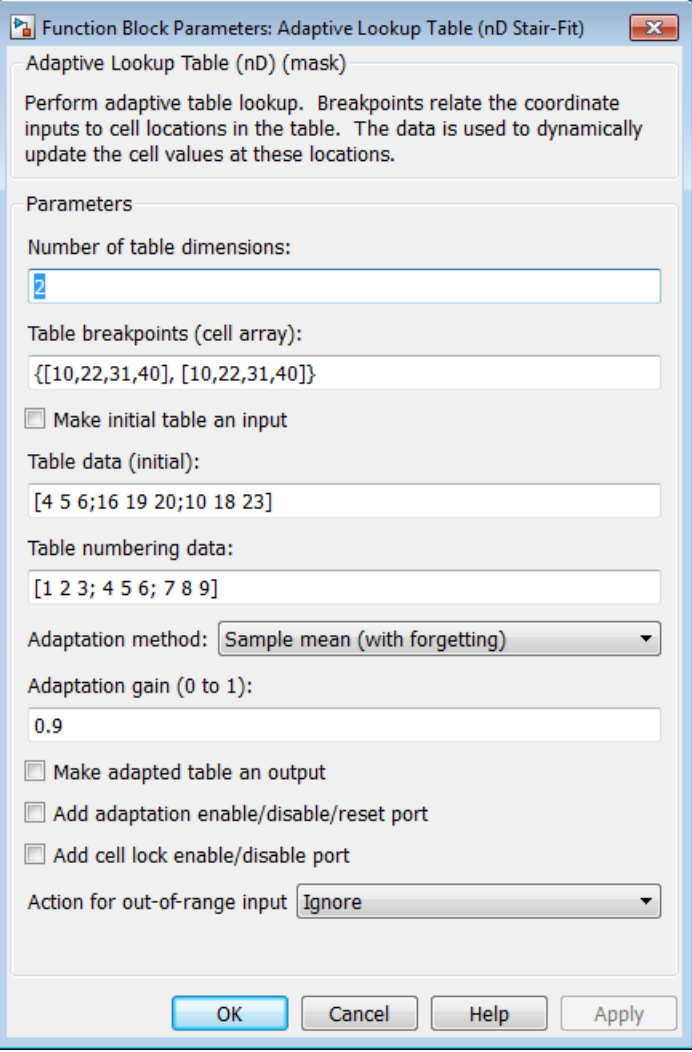

#### **Number of table dimensions**

The number of dimensions for the adaptive lookup table.

#### **Table breakpoints (cell array)**

A set of one-dimensional vectors that contains possible block input values for the input variables. Each input row must be monotonically increasing, but the rows do not have to be the same length. For example, if the **Number of table dimensions** is 3, you can set the table breakpoints as follows:

{[1 2 3], [5 7], [1 3 5 7]}

#### **Make initial table an input**

Selecting this check box forces the Adaptive Lookup Table (nD Stair-Fit) block to ignore the **Table data (initial)** parameter, and creates a new input port Tin. Use this port to input the table data.

#### **Table data (initial)**

The initial table output values. This  $(n-D)$  array must be of size  $(n-1)$ -by- $(n-1)$  ... -by- $(n-1)$ ,  $(D \times N)$ , where  $D \times N$  is the number of dimensions and n is the number of input breakpoints.

#### **Table numbering data**

Number values assigned to cells. This vector must be the same size as the table data array, and each value must be unique.

#### **Adaptation method**

Choose Sample mean or Sample mean with forgetting. Sample mean averages all the values received within a cell. Sample mean with forgetting gives more weight to the new data. How much weight is determined by the **Adaptation gain** parameter. For more information, see "Selecting an Adaptation Method".

#### **Adaptation gain (0 to 1)**

A number from 0 to 1 that regulates the weight given to new data during the adaptation. A 0 means short memory (last data becomes the table value), and 1 means long memory (average all data received in a cell).

#### **Make adapted table an output**

Selecting this check box creates an additional output port Tout for the adapted table.

Note: The Adaptive Lookup Table (n-D Stair Fit) block cannot output a table of 3 or more dimensions.

#### **Add adaptation enable/disable/reset port**

Selecting this check box creates an additional input port **Enable** that enables, disables, or resets the adaptive lookup table. A signal value of 0 applied to the port disables the adaptation, and signal value of 1 enables the adaptation. Setting the signal value to 2 resets the table values to the initial table data.

#### **Add cell lock enable/disable port**

Selecting this check box creates an additional input port Lock that provides the means for updating only specified cells during a simulation run. A signal value of 0 unlocks the specified cells and signal value of 1 locks the specified cells.

#### **Action for out-of-range input**

Ignore or Adapt by extrapolating beyond the extreme breakpoints.

### See Also

Adaptive Lookup Table (1D Stair-Fit) | Adaptive Lookup Table (2D Stair-Fit)

### Related Examples

• "Model Engine Using n-D Adaptive Lookup Table"

### More About

- "What are Adaptive Lookup Tables?"
- "Selecting an Adaptation Method"

# Check Against Reference

Check that model signal tracks reference signal during simulation

# Library

Simulink Design Optimization

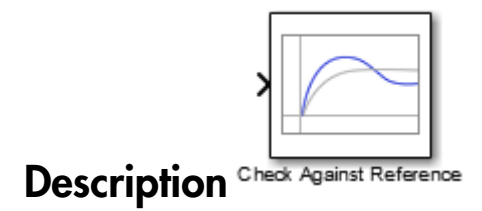

Check that a signal remains within tolerance bounds of a reference signal during simulation:

- If all bounds are satisfied, the block does nothing.
- If a bound is not satisfied, the block asserts, and a warning message appears at the MATLAB® prompt. You can also specify that the block:
	- Evaluate a MATLAB expression.
	- Stop the simulation and bring that block into focus.

During simulation, the block can also output a logical assertion signal:

- If all bounds are satisfied, the signal is true (1).
- If a bound is not satisfied, the signal is false (0).

You can add Check Against Reference blocks on multiple signals to check that they track reference signals.

You can also plot the reference signal on a time plot to graphically verify that the signal tracks that signal.

This block and the other blocks in the Model Verification library test that a signal remains within specified time-domain characteristic bounds. When a model does not violate any bound, you can disable the block by clearing the assertion option. If you modify the model, you can re-enable assertion to ensure that your changes do not cause the model to violate a bound.

If the signal does not satisfy the bounds, you can optimize the model parameters to satisfy the bounds. If you have Simulink® Control Design™ software, you can add frequency-domain bounds such as Bode magnitude and optimize the model response to satisfy both time- and frequency-domain requirements.

The block can be used in all simulation modes for signal monitoring but only in Normal or Accelerator simulation mode for response optimization.

# **Parameters**

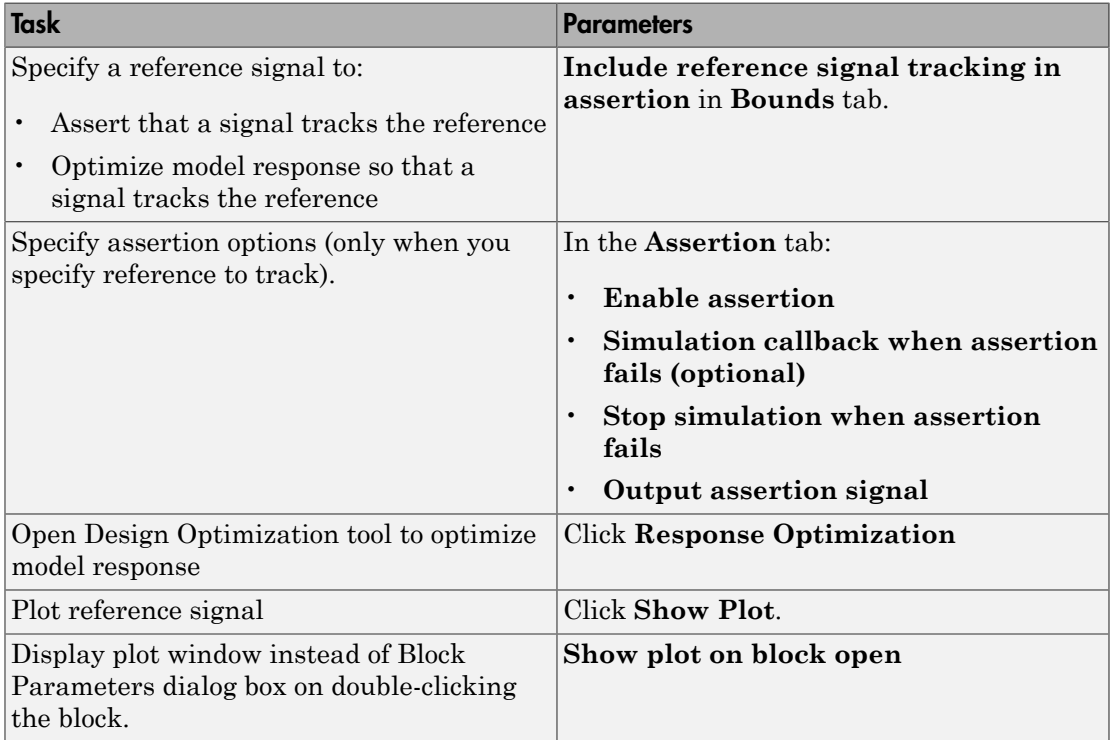

### <span id="page-19-0"></span>Include reference signal tracking in assertion

Check that the signal does not track the reference signal specified in ["Times \(seconds\)" on](#page-20-0) [page 1-17](#page-20-0) and ["Amplitudes" on page 1-17](#page-20-1) during simulation.

The software displays a warning if the signal does not track the reference signal.

This parameter is used only if **[Enable assertion](#page-22-0)** in the **Assertion** tab is selected.

The reference signal also appears on a time plot if you click **[Show Plot](#page-27-0)**, as shown in the next figure.

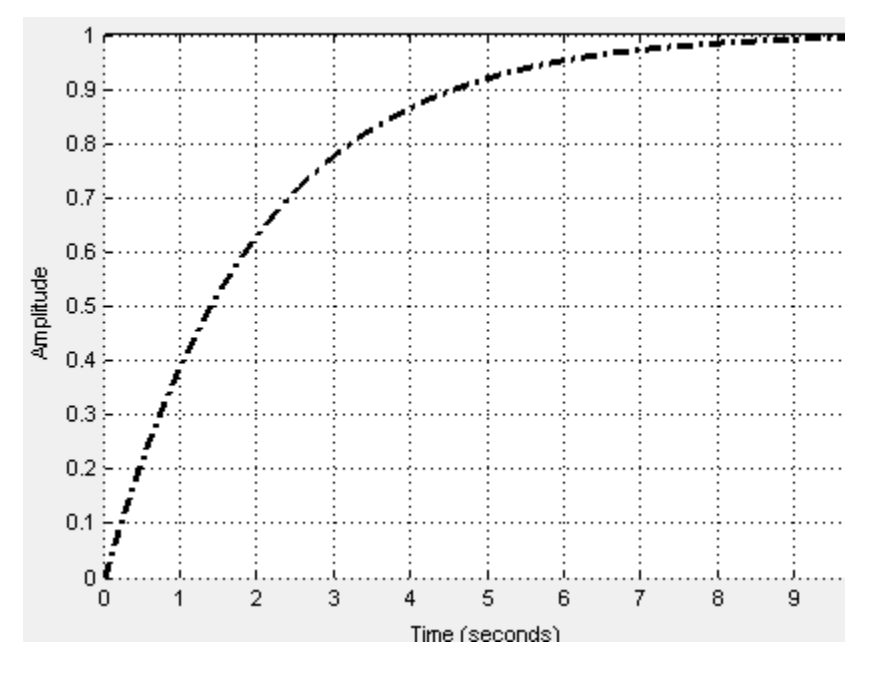

If you clear **Enable assertion**, the bounds are not used for assertion but continue to appear on the plot.

#### **Settings**

**Default:** On

 $\overline{\boxtimes}$  On

Check that the signal tracks the specified reference signal during simulation.

 $\Box$  Off

Do not check that the signal tracks the specified reference signal during simulation.

#### Tips

- Clearing this parameter disables the reference signal and the software stops checking that the signal tracks the reference during simulation.
- To only view the bounds on the plot, clear **Enable assertion**.

#### Command-Line Information

**Parameter:** EnableReferenceBound **Type:** string **Value:** 'on' | 'off' **Default:** 'on'

### <span id="page-20-0"></span>Times (seconds)

Time vector for the reference signal. Specify the corresponding amplitudes in ["Amplitudes" on page 1-17](#page-20-1).

#### **Settings**

**Default:** linspace(0,10)

#### Command-Line Information

```
Parameter: ReferenceTimes
Type: string
Value: linspace(0,10) | vector of positive values of the same
dimension as the amplitude vector |
Default: linspace(0,10)
```
### <span id="page-20-1"></span>**Amplitudes**

Amplitude of the reference signal corresponding to the time vector specified in ["Times](#page-20-0) [\(seconds\)" on page 1-17](#page-20-0).

#### **Settings**

**Default:** 1-exp(-linspace(0,10)/2)

#### Command-Line Information

```
Parameter: ReferenceAmplitudes
Type: string
Value: 1-exp(-linspace(0,10)/2) | vector of integers of the same
dimension as the time vector
Default: 1-exp(-linspace(0,10)/2)
```
### Absolute tolerance

Absolute tolerance used to determine bounds as the signal approaches the reference signal.

During simulation, the signal must remain within upper and lower limits respective to the reference signal given by:

 $y_u = (1 + RelTol)y_r + AbsTol$ 

*y*l = (1 –*RelTol*)*y*<sup>r</sup> – *AbsTol*

where  $y_r$  is the value of the reference at a certain time,  $y_u$  and  $y_l$  are the upper and lower tolerance bounds corresponding to that time point.

The block asserts if the signal violates these limits.

#### **Settings**

**Default:** eps^(1/3)

**Minimum:** 0

Command-Line Information **Parameter:** AbsTolerance **Type:** string **Value:** eps^(1/3) | positive real scalar **Default:** eps^(1/3)

### Relative tolerance

Relative tolerance used to determine bounds as the signal approaches the reference signal.

During simulation, the signal must remain within upper and lower limits respective to the reference signal given by:

*y*u = (1 + *RelTol*)*y*<sup>r</sup> + *AbsTol*

*y*l = (1 — *RelTol*)*y*r— *AbsTol*

where  $y_r$  is the value of the reference at a certain time,  $y_u$  and  $y_l$  are the upper and lower tolerance bounds corresponding to that time point.

The block asserts if the signal violates these limits.

#### **Settings**

**Default:** 0.01

**Minimum:** 0

```
Command-Line Information
```
**Parameter:** RelTolerance **Type:** string **Value:** 0.01 | positive real scalar **Default:** 0.01

### <span id="page-22-0"></span>Enable assertion

Enable the block to check that bounds specified and included for assertion in the **Bounds** tab are satisfied during simulation. Assertion fails if a bound is not satisfied. A warning, reporting the assertion failure, appears at the MATLAB prompt.

If the assertion fails, you can optionally specify that the block:

- Execute a MATLAB expression, specified in **[Simulation callback when assertion](#page-24-0) [fails \(optional\)](#page-24-0)**.
- Stop the simulation and bring that block into focus, by selecting **[Stop simulation](#page-24-1) [when assertion fails](#page-24-1)**.

This parameter has no effect if you do not specify any bounds.

Clearing this parameter disables assertion, i.e., the block no longer checks that specified bounds are satisfied. The block icon also updates to indicate that assertion is disabled.

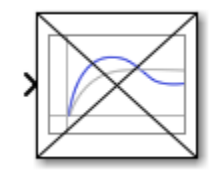

In the Configuration Parameters dialog box of the Simulink model, the **Model Verification block enabling** option in the **Debugging** area of **Data Validity** node, lets you to enable or disable all model verification blocks in a model, regardless of the setting of this option.

#### **Settings**

#### **Default:** On

 $\overline{M}$  On

Check that bounds included for assertion in the **Bounds** tab are satisfied during simulation. A warning, reporting assertion failure, is displayed at the MATLAB prompt if bounds are violated.

 $\square$  Off

Do not check that bounds included for assertion are satisfied during simulation.

#### **Dependencies**

This parameter enables:

- **Simulation callback when assertion fails (optional)**
- **Stop simulation when assertion fails**

#### Command-Line Information

**Parameter:** enabled **Type:** string **Value:** 'on' | 'off'

<span id="page-24-0"></span>**Default:** 'on'

### Simulation callback when assertion fails (optional)

MATLAB expression to execute when assertion fails.

Because the expression is evaluated in the MATLAB workspace, define all variables used in the expression in that workspace.

**Settings** 

**Default:** []

A MATLAB expression.

#### Dependencies

**[Enable assertion](#page-22-0)** enables this parameter.

Command-Line Information **Parameter:** callback **Type:** string **Value:** '' | MATLAB expression **Default:** ''

### <span id="page-24-1"></span>Stop simulation when assertion fails

Stop the simulation when a bound specified in the **Bounds** tab is violated during simulation, i.e., assertion fails.

If you run the simulation from a Simulink model window, the Simulation Diagnostics window opens to display an error message. The block where the bound violation occurs is highlighted in the model.

**Settings** 

#### **Default:** Off

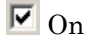

Stop simulation if a bound specified in the **Bounds** tab is violated.

### $\Box$  Off

Continue simulation if a bound is violated and produce a warning message at the MATLAB prompt.

#### Tips

• Because selecting this option stops the simulation as soon as the assertion fails, assertion failures that might occur later during the simulation are not reported. If you want *all* assertion failures to be reported, do not select this option.

#### **Dependencies**

**[Enable assertion](#page-22-0)** enables this parameter.

#### Command-Line Information

**Parameter:** stopWhenAssertionFail **Type:** string **Value:** 'on' | 'off' **Default:** 'off'

### <span id="page-25-0"></span>Output assertion signal

Output a Boolean signal that, at each time step, is:

- True (1) if assertion succeeds, i.e., all bounds are satisfied
- False (0) if assertion fails, i.e., a bound is violated.

The output signal data type is Boolean only if the **Implement logic signals as Boolean data** option in the **Optimization** pane of the Configuration Parameters dialog box of the Simulink model is selected. Otherwise, the data type of the output signal is double.

Selecting this parameter adds an output port to the block that you can connect to any block in the model.

#### **Settings**

#### **Default:**Off

 $\overline{M}$  On

Output a Boolean signal to indicate assertion status. Adds a port to the block.

 $\Box$  Off

Do not output a Boolean signal to indicate assertion status.

#### Tips

• Use this parameter to design complex assertion logic. For an example, see "Model Verification Using Simulink Control Design and Simulink Verification Blocks".

### Command-Line Information **Parameter:** export

**Type:** string **Value:** 'on' | 'off' **Default:** 'off'

## <span id="page-26-0"></span>Show plot on block open

Open the plot window instead of the Block Parameters dialog box when you double-click the block in the Simulink model.

Use this parameter if you prefer to open and perform tasks, such as adding or modifying bounds, in the plot window instead of the Block Parameters dialog box. If you want to

access the block parameters from the plot window, select **Edit** or click  $\Xi$ .

For more information on the plot, see **[Show Plot](#page-27-0)**.

#### **Settings**

**Default:** Off

 $\overline{M}$  On

Open the plot window when you double-click the block.

 $\square$  Off

Open the Block Parameters dialog box when double-clicking the block.

### Command-Line Information

**Parameter:** LaunchViewOnOpen **Type:** string

**Value:** 'on' | 'off' **Default:** 'off'

# <span id="page-27-0"></span>Show Plot

Open the plot window.

Use the plot to view:

• System characteristics and signals computed during simulation

You must click this button before you simulate the model to view the system characteristics or signal.

You can display additional characteristics, such as the peak response time, by rightclicking the plot and selecting **Characteristics**.

• Bounds

•

•

•

•

You can specify bounds in the **Bounds** tab of the Block Parameters dialog box or right-click the plot and select **Bounds** > **New Bound**. For more information on the types of bounds, see the individual reference pages.

You can modify bounds by dragging the bound segment or by right-clicking the plot and selecting **Bounds** > **Edit Bound**. Before you simulate the model, click **Update Block** to update the bound value in the block parameters.

Typical tasks that you perform in the plot window include:

Opening the Block Parameters dialog box by clicking  $\Box$  or selecting **Edit**.

Finding the block that the plot window corresponds to by clicking  $\ddot{P}$  or selecting **View** > **Highlight Simulink Block**. This action makes the model window active and highlights the block.

Simulating the model by clicking  $\bullet$  or selecting **Simulation** > **Start**. This action also linearizes the portion of the model between the specified linearization input and output.

Adding legend on the linear system characteristic plot by clicking  $\boxed{\blacksquare}$ .

A new option **Response Optimization** appears under **Tools** of Simulink Control Design Model Verification blocks if Simulink Design Optimization™ is installed.

# <span id="page-28-0"></span>Response Optimization

Open the Design Optimization tool to optimize the model response to meet design requirements specified in the **Bounds** tab.

This button appears in Simulink Control Design "Model Verification" Block Parameters dialog box only if you have Simulink Design Optimization software.

### See Also

- "Design Optimization to Meet Step Response Requirements (GUI)"
- "Design Optimization to Meet Time- and Frequency-Domain Requirements (GUI)"

# See Also

- Check Custom Bounds
- Check Step Response Characteristics

# **Tutorials**

"Design Optimization to Track Reference Signal (GUI)"

# Check Custom Bounds

Check that signal satisfies upper and lower bounds during simulation

# Library

Simulink Design Optimization

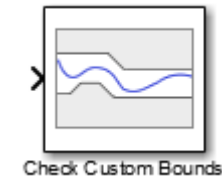

# **Description**

Check that a signal satisfies upper and lower bounds during simulation:

- If all bounds are satisfied, the block does nothing.
- If a bound is not satisfied, the block asserts, and a warning message appears at the MATLAB prompt. You can also specify that the block:
	- Evaluate a MATLAB expression.
	- Stop the simulation and bring that block into focus.

During simulation, the block can also output a logical assertion signal:

- If all bounds are satisfied, the signal is true (1).
- If a bound is not satisfied, the signal is false (0).

You can add Check Custom Bounds blocks on multiple signals to check that they satisfy the bounds.

You can also plot the bounds on a time plot to graphically verify that the signal satisfies the bounds.

This block and the other blocks in the Model Verification library test that a signal remains within specified time-domain characteristic bounds. When a model does not violate any bound, you can disable the block by clearing the assertion option. If you modify the model, you can re-enable assertion to ensure that your changes do not cause the model to violate a bound.

If the signal does not satisfy the bounds, you can optimize the model parameters to satisfy the bounds. If you have Simulink Control Design software, you can add frequencydomain bounds such as Bode magnitude and optimize the model response to satisfy both time- and frequency-domain requirements.

The block can be used in all simulation modes for signal monitoring but only in Normal or Accelerator simulation mode for response optimization.

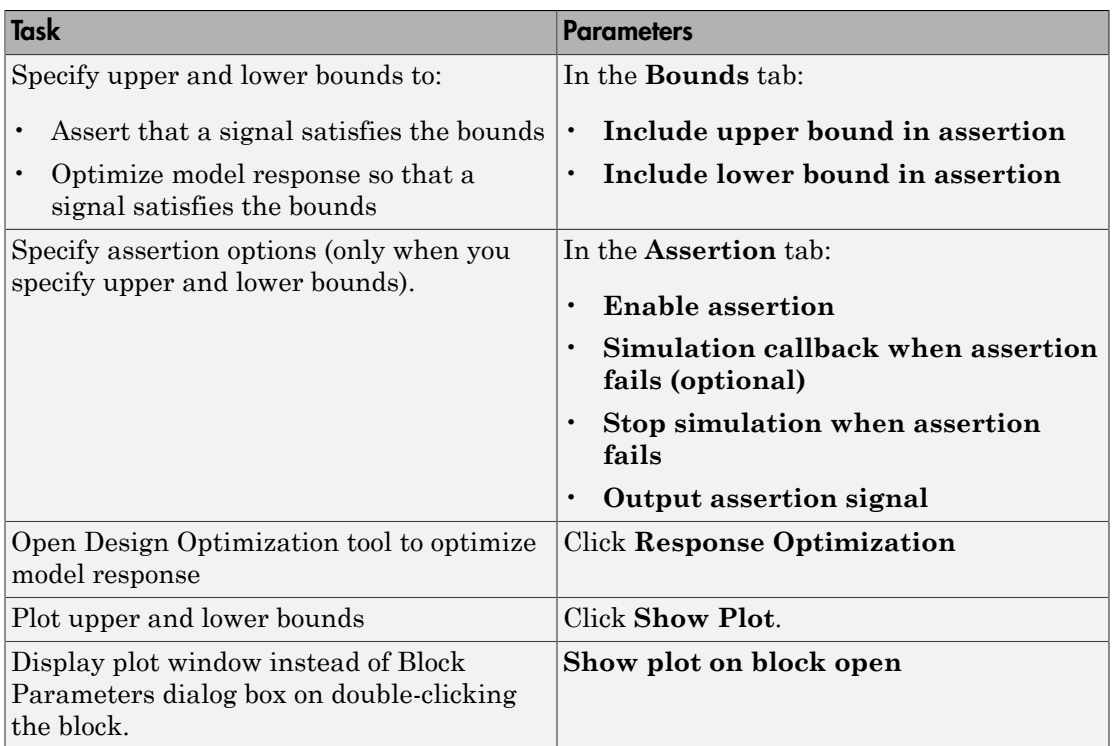

# **Parameters**

### Include upper bound in assertion

Check that a signal is less than or equal to upper bounds, specified in **[Times \(seconds\)](#page-32-0)** and **[Amplitudes](#page-33-0)**, during simulation. The software displays a warning if the signal violates the upper bounds.

This parameter is used for assertion only if **[Enable assertion](#page-22-0)** in the **Assertion** tab is selected.

You can specify multiple upper bounds on various model signals. The bounds also appear on the time plot. If you clear **Enable assertion**, the bounds are not used for assertion but continue to appear on the plot.

#### **Settings**

#### **Default:** On

 $\overline{\boxtimes}$  On

Check that the signal satisfies the specified upper bounds during simulation.

 $\Box$  Off

Do not check that the signal satisfies the specified upper bounds during simulation.

#### Tips

• Clearing this parameter disables the upper bounds and the software stops checking that the bounds are satisfied during simulation. The bound segments are also greyed out on the plot.

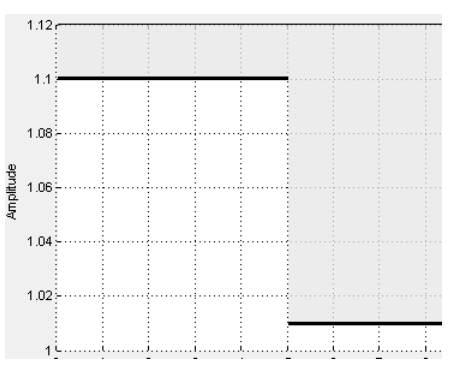

• To only view the bounds on the plot, clear **Enable assertion**.

Command-Line Information **Parameter:** EnableUpperBound **Type:** string **Value:** 'on' | 'off' **Default:** 'on'

## <span id="page-32-0"></span>Times (seconds)

Time vector for one or more upper bound segments, specified in seconds.

Specify the corresponding amplitude values in **[Amplitudes](#page-33-0)**.

#### **Settings**

#### **Default:** [0 5; 5 10]

Must be specified as start and end times:

- Positive finite numbers for a single bound with one edge.
- Matrix of positive finite numbers for a single bound with multiple edges.

For example, type  $\lceil 0.1 \cdot 1 \cdot 1 \cdot 1 \cdot 1 \rceil$  for two edges at times  $\lceil 0.1 \cdot 1 \rceil$  and  $\lceil 1 \cdot 1 \cdot 1 \rceil$ .

• Cell array of matrices with positive finite numbers for multiple bounds.

#### Tips

- To assert that amplitudes that correspond to the time vectors are satisfied, select both **[Include upper bound in assertion](#page-19-0)** and **[Enable assertion](#page-22-0)**.
- You can add or modify start and end times from the plot window:
	- To add new time vectors, right-click the yellow area on the plot, and select **Edit**. Click **Insert** to add a new row to the Edit Bound dialog box. Specify the start and end times of the new bound segment in the **Time** column. Specify the corresponding amplitudes in the **Amplitude** column.
	- To modify the start and end times, drag the bound segment. Alternatively, rightclick the segment, and select **Edit**. Specify the new times in the **Time** column.

You must click **Update Block** before simulating the model.

Command-Line Information **Parameter:** UpperBoundTimes **Type:** string

**Value:** [0 5; 5 10] | positive finite numbers | matrix of positive finite numbers | matrix of positive finite numbers cell array of matrices with positive finite numbers. Must be specified inside single quotes (''). **Default:** [0 5; 5 10]

### <span id="page-33-0"></span>**Amplitudes**

Amplitude values for one or more upper bound segments.

Specify the corresponding start and end times in **[Times \(seconds\)](#page-32-0)**.

#### **Settings**

**Default:** [1.1 1.1; 1.01 1.01]

Must be specified as start and end amplitudes:

- Finite numbers for a single bound with one edge
- Matrix of finite numbers for a single bound with multiple edges.

For example, type [0 1; 2 3] for two edges at amplitudes [0 1] and [2 3].

• Cell array of matrices with finite numbers for multiple bounds

#### Tips

- To assert that amplitude bounds are satisfied, select both **[Include upper bound in](#page-19-0) [assertion](#page-19-0)** and **[Enable assertion](#page-22-0)**.
- You can add or modify amplitudes from the plot window:
	- To add new amplitudes, right-click the plot, and select **Edit**. Click **Insert** to add a new row to the Edit Bound dialog box. Specify the start and end amplitudes of the new bound segment in the **Amplitude** column. Specify the corresponding start and end times in the **Time** column.
	- To modify the start and end amplitudes, drag the bound segment. Alternatively, right-click the segment, and select **Edit**. Specify the new amplitudes in the **Amplitude** column.

You must click **Update Block** before simulating the model.

#### Command-Line Information

**Parameter:** UpperBoundAmplitudes

**Type:** string **Value:** [1.1 1.1; 1.01 1.01] | finite numbers | matrix of finite numbers | cell array of matrices with finite numbers. Must be specified inside single quotes  $($  $'$  $).$ **Default:** [1.1 1.1; 1.01 1.01]

### Include lower bound in assertion

Check that a signal is greater than or equal to lower bounds, specified in **[Times](#page-35-0) [\(seconds\)](#page-35-0)** and **[Amplitudes](#page-36-0)**, during simulation.

This parameter is used for assertion only if **[Enable assertion](#page-22-0)** in the **Assertion** tab is selected.

You can specify multiple lower bounds on various model signals. The bounds also appear on the time plot. If you clear **Enable assertion**, the bounds are not used for assertion but continue to appear on the plot.

#### **Settings**

#### **Default:** Off

 $\overline{M}$  On

Check that the signal satisfies the specified lower bounds during simulation.

 $\Box$  Off

Do not check that the signal satisfies the specified lower bounds during simulation.

Tips

• Clearing this parameter disables the lower bounds and the software stops checking that the bounds are satisfied during simulation. The bound segments are also greyed out on the plot.

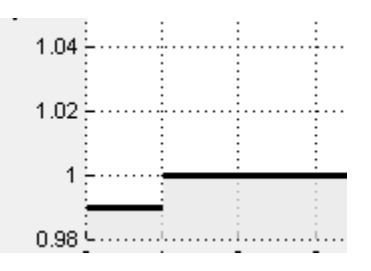

• To only view the bounds on the plot, clear **Enable assertion**.

#### Command-Line Information

**Parameter:** EnableLowerBound **Type:** string **Value:** 'on' | 'off' **Default:** 'off'

### <span id="page-35-0"></span>Times (seconds)

Time vector for one or more lower bound segments, specified in seconds.

Specify the corresponding amplitude values in **[Amplitudes](#page-36-0)**

#### **Settings**

#### **Default:** []

Must be specified as start and end times:

- Positive finite numbers for a single bound with one edge.
- Matrix of positive finite numbers for a single bound with multiple edges.

For example, type  $[0.1 \ 1; 1 \ 10]$  for two edges at times  $[0.1 \ 1]$  and  $[1 \ 10]$ .

• Cell array of matrices with positive finite numbers for multiple bounds.

#### Tips

- To assert that amplitudes that correspond to the time vectors are satisfied, select both **[Include lower bound in assertion](#page-19-0)** and **[Enable assertion](#page-22-0)**.
- You can add or modify start and end times from the plot window:
	- To add new time vectors, right-click the yellow area on the plot, and select **Edit**. Click **Insert** to add a new row to the Edit Bound dialog box. Specify the start and end times of the new bound segment in the **Time** column. Specify the corresponding amplitudes in the **Amplitude** column.
	- To modify the start and end times, drag the bound segment. Alternatively, rightclick the segment, and select **Edit**. Specify the new times in the **Time** column.

You must click **Update Block** before simulating the model.
#### Command-Line Information

**Parameter:** LowerBoundTimes **Type:** string **Value:** [] | positive finite numbers | matrix of positive finite numbers | cell array of matrices with positive finite numbers. Must be specified inside single quotes (''). **Default:** []

### **Amplitudes**

Amplitude values for one or more lower bound segments.

Specify the corresponding start and end times in **[Times \(seconds\)](#page-35-0)**.

#### **Settings**

#### **Default:** []

Must be specified as start and end amplitudes:

- Finite numbers for a single bound with one edge
- Matrix of finite numbers for a single bound with multiple edges.

For example, type [0 1; 2 3] for two edges at amplitudes [0 1] and [2 3].

• Cell array of matrices with finite numbers for multiple bounds

#### Tips

- To assert that amplitude bounds are satisfied, select both **[Include lower bound in](#page-19-0) [assertion](#page-19-0)** and **[Enable assertion](#page-22-0)**.
- You can add or modify amplitudes from the plot window:
	- To add new amplitudes, right-click the plot, and select **Edit**. Click **Insert** to add a new row to the Edit Bound dialog box. Specify the start and end amplitudes of the new bound segment in the **Amplitude** column. Specify the corresponding start and end times in the **Time** column.
	- To modify the start and end amplitudes, drag the bound segment. Alternatively, right-click the segment, and select **Edit**. Specify the new amplitudes in the **Amplitude** column.

You must click **Update Block** before simulating the model.

#### Command-Line Information

```
Parameter: LowerBoundAmplitudes
Type: string
Value: [] | finite numbers | matrix of finite numbers | cell array of
matrices with finite numbers. Must be specified inside single quotes ('').
Default: []
```
### Enable zero-crossing detection

Ensure that the software simulates the model to produce output at the bound edges. Simulating the model at the bound edges prevents the simulation solver from missing a bound edge without asserting that the signal satisfies that bound.

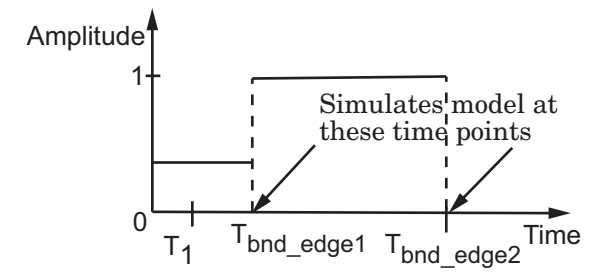

For more information on zero-crossing detection, see "Zero-Crossing Detection" in the *Simulink User Guide*.

#### **Settings**

#### **Default:** On

 $\overline{\boxtimes}$  On

Simulate model at the bound edges

This setting is ignored if the Simulink solver is fixed step.

 $\Box$  Off

Do not simulate model at the bound edges. The software may not compute the output at the bound edges.

#### Command-Line Information **Parameter:** ZeroCross

**Type:** string **Value:** 'on' | 'off' **Default:** 'on'

### Enable assertion

Enable the block to check that bounds specified and included for assertion in the **Bounds** tab are satisfied during simulation. Assertion fails if a bound is not satisfied. A warning, reporting the assertion failure, appears at the MATLAB prompt.

If the assertion fails, you can optionally specify that the block:

- Execute a MATLAB expression, specified in **[Simulation callback when assertion](#page-24-0) [fails \(optional\)](#page-24-0)**.
- Stop the simulation and bring that block into focus, by selecting **[Stop simulation](#page-24-1) [when assertion fails](#page-24-1)**.

This parameter has no effect if you do not specify any bounds.

Clearing this parameter disables assertion, i.e., the block no longer checks that specified bounds are satisfied. The block icon also updates to indicate that assertion is disabled.

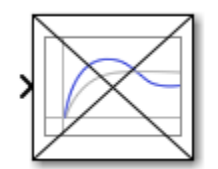

In the Configuration Parameters dialog box of the Simulink model, the **Model Verification block enabling** option in the **Debugging** area of **Data Validity** node, lets you to enable or disable all model verification blocks in a model, regardless of the setting of this option.

#### **Settings**

**Default:** On

 $\overline{\boxtimes}$  On

Check that bounds included for assertion in the **Bounds** tab are satisfied during simulation. A warning, reporting assertion failure, is displayed at the MATLAB prompt if bounds are violated.

 $\square_{\text{Off}}$ 

Do not check that bounds included for assertion are satisfied during simulation.

#### Dependencies

This parameter enables:

- **Simulation callback when assertion fails (optional)**
- **Stop simulation when assertion fails**

#### Command-Line Information

**Parameter:** enabled **Type:** string **Value:** 'on' | 'off' **Default:** 'on'

### Simulation callback when assertion fails (optional)

MATLAB expression to execute when assertion fails.

Because the expression is evaluated in the MATLAB workspace, define all variables used in the expression in that workspace.

#### **Settings**

**Default:** []

A MATLAB expression.

#### Dependencies

**[Enable assertion](#page-22-0)** enables this parameter.

Command-Line Information **Parameter:** callback **Type:** string **Value:** '' | MATLAB expression **Default:** ''

### Stop simulation when assertion fails

Stop the simulation when a bound specified in the **Bounds** tab is violated during simulation, i.e., assertion fails.

If you run the simulation from a Simulink model window, the Simulation Diagnostics window opens to display an error message. The block where the bound violation occurs is highlighted in the model.

#### **Settings**

#### **Default:** Off

 $\overline{M}$  On

Stop simulation if a bound specified in the **Bounds** tab is violated.

 $\Box$  Off

Continue simulation if a bound is violated and produce a warning message at the MATLAB prompt.

#### Tips

• Because selecting this option stops the simulation as soon as the assertion fails, assertion failures that might occur later during the simulation are not reported. If you want *all* assertion failures to be reported, do not select this option.

#### **Dependencies**

**[Enable assertion](#page-22-0)** enables this parameter.

Command-Line Information **Parameter:** stopWhenAssertionFail **Type:** string **Value:** 'on' | 'off' **Default:** 'off'

### Output assertion signal

Output a Boolean signal that, at each time step, is:

• True (1) if assertion succeeds, i.e., all bounds are satisfied

• False (0) if assertion fails, i.e., a bound is violated.

The output signal data type is Boolean only if the **Implement logic signals as Boolean data** option in the **Optimization** pane of the Configuration Parameters dialog box of the Simulink model is selected. Otherwise, the data type of the output signal is double.

Selecting this parameter adds an output port to the block that you can connect to any block in the model.

#### **Settings**

#### **Default:**Off

 $\overline{M}$  On

Output a Boolean signal to indicate assertion status. Adds a port to the block.

 $\Box$  Off

Do not output a Boolean signal to indicate assertion status.

Tips

• Use this parameter to design complex assertion logic. For an example, see "Model Verification Using Simulink Control Design and Simulink Verification Blocks".

#### Command-Line Information

**Parameter:** export **Type:** string **Value:** 'on' | 'off' **Default:** 'off'

### Show plot on block open

Open the plot window instead of the Block Parameters dialog box when you double-click the block in the Simulink model.

Use this parameter if you prefer to open and perform tasks, such as adding or modifying bounds, in the plot window instead of the Block Parameters dialog box. If you want to

access the block parameters from the plot window, select **Edit** or click  $\Box$ .

For more information on the plot, see **[Show Plot](#page-27-0)**.

**Settings** 

**Default:** Off

 $\overline{M}$  On

Open the plot window when you double-click the block.

 $\square$  Off

Open the Block Parameters dialog box when double-clicking the block.

#### Command-Line Information

```
Parameter: LaunchViewOnOpen
Type: string
Value: 'on' | 'off'
Default: 'off'
```
## Show Plot

Open the plot window.

Use the plot to view:

• System characteristics and signals computed during simulation

You must click this button before you simulate the model to view the system characteristics or signal.

You can display additional characteristics, such as the peak response time, by rightclicking the plot and selecting **Characteristics**.

• Bounds

You can specify bounds in the **Bounds** tab of the Block Parameters dialog box or right-click the plot and select **Bounds** > **New Bound**. For more information on the types of bounds, see the individual reference pages.

You can modify bounds by dragging the bound segment or by right-clicking the plot and selecting **Bounds** > **Edit Bound**. Before you simulate the model, click **Update Block** to update the bound value in the block parameters.

Typical tasks that you perform in the plot window include:

•

•

•

•

Opening the Block Parameters dialog box by clicking  $\Xi$  or selecting **Edit**.

Finding the block that the plot window corresponds to by clicking  $\overrightarrow{P}$  or selecting **View** > **Highlight Simulink Block**. This action makes the model window active and highlights the block.

Simulating the model by clicking  $\bullet$  or selecting **Simulation** > **Start**. This action also linearizes the portion of the model between the specified linearization input and output.

Adding legend on the linear system characteristic plot by clicking  $\boxed{\blacksquare}$ .

A new option **Response Optimization** appears under **Tools** of Simulink Control Design Model Verification blocks if Simulink Design Optimization is installed.

## Response Optimization

Open the Design Optimization tool to optimize the model response to meet design requirements specified in the **Bounds** tab.

This button appears in Simulink Control Design "Model Verification" Block Parameters dialog box only if you have Simulink Design Optimization software.

### See Also

- "Design Optimization to Meet Step Response Requirements (GUI)"
- "Design Optimization to Meet Time- and Frequency-Domain Requirements (GUI)"

## Check Step Response Characteristics

Check that model signal satisfies step response bounds during simulation

## Library

Simulink Design Optimization

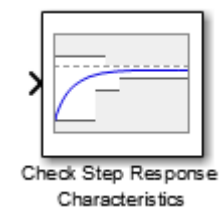

## **Description**

Check that a signal satisfies step response bounds during simulation:

- If all bounds are satisfied, the block does nothing.
- If a bound is not satisfied, the block asserts, and a warning message appears at the MATLAB prompt. You can also specify that the block:
	- Evaluate a MATLAB expression.
	- Stop the simulation and bring that block into focus.

During simulation, the block can also output a logical assertion signal:

- If all bounds are satisfied, the signal is true (1).
- If a bound is not satisfied, the signal is false (0).

You can add Check Step Response Characteristics blocks on multiple signals to check that they satisfy the bounds.

You can also plot the bounds on a time plot to graphically verify that the signal satisfies the bounds.

This block and the other blocks in the Model Verification library test that a signal remains within specified time-domain characteristic bounds. When a model does not violate any bound, you can disable the block by clearing the assertion option. If you modify the model, you can re-enable assertion to ensure that your changes do not cause the model to violate a bound.

If the signal does not satisfy the bounds, you can optimize the model parameters to satisfy the bounds. If you have Simulink Control Design software, you can add frequencydomain bounds such as Bode magnitude and optimize the model response to satisfy both time- and frequency-domain requirements.

The block can be used in all simulation modes for signal monitoring but only in Normal or Accelerator simulation mode for response optimization.

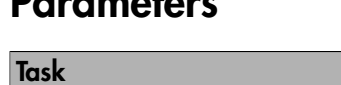

Parameters

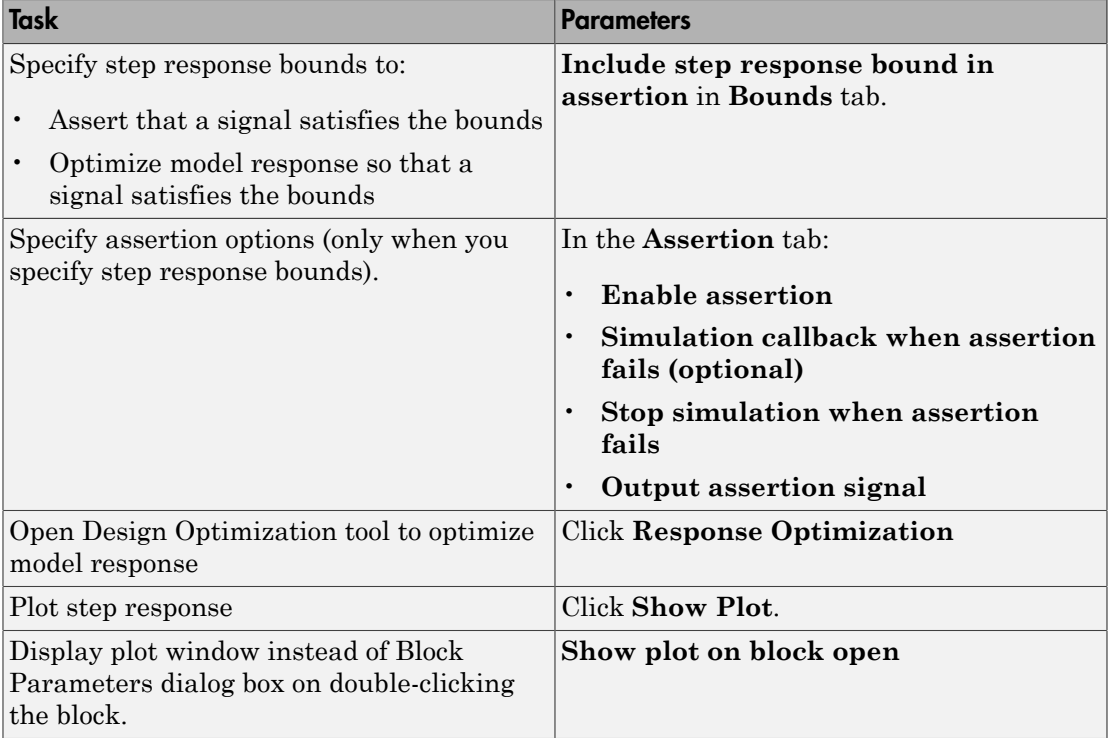

### Include step response bound in assertion

Check that the step response satisfies *all* the characteristics specified in:

- **[Step time \(seconds\)](#page-48-0)**
- **[Initial value](#page-48-1)**
- **[Final Value](#page-49-0)**
- **[Rise time \(seconds\)](#page-50-0)**
- **[% Rise](#page-50-1)**
- **[Settling time \(seconds\)](#page-51-0)**
- **[% Settling](#page-52-0)**
- **[% Overshoot](#page-52-1)**
- **[% Undershoot](#page-53-0)**

The software displays a warning if the signal violates the specified step response characteristics.

This parameter is used for assertion only if **[Enable assertion](#page-22-0)** in the **Assertion** tab is selected.

The bounds also appear on the step response plot if you click **[Show Plot](#page-27-0)**, as shown in the next figure.

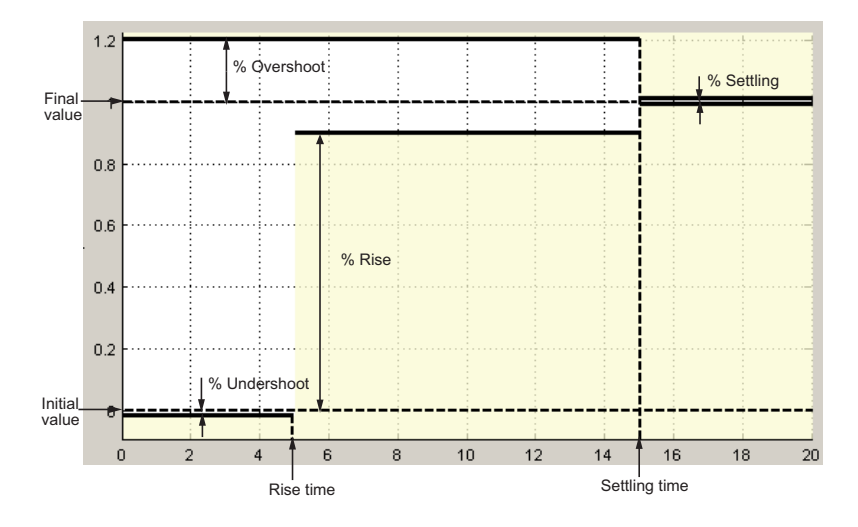

By default, the line segments represent the following step response requirements:

- Amplitude less than or equal to –0.01 up to the rise time of 5 seconds for 1% undershoot
- Amplitude between 0.9 and 1.2 up to the settling time of 15 seconds
- Amplitude equal to 1.2 for 20% overshoot up to the settling time of 15 seconds
- Amplitude between 0.99 and 1.01 beyond the settling time for 2% settling

If you clear **Enable assertion**, the bounds are not used for assertion but continue to appear on the plot.

#### **Settings**

#### **Default:** On

 $\overline{M}$  On

Check that the step response satisfies the specified bounds during simulation.

 $\Box$  Off

Do not check that the step response satisfies the specified bounds during simulation.

#### Tips

• Clearing this parameter disables the step response bounds and the software stops checking that the bounds are satisfied during simulation. The bound segments are also greyed out on the plot.

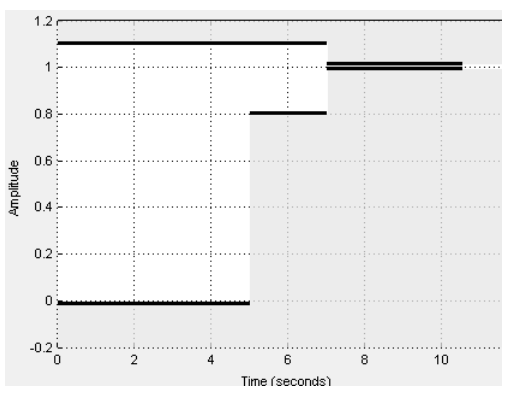

• To only view the bounds on the plot, clear **Enable assertion**.

Command-Line Information **Parameter:** EnableStepResponseBound **Type:** string **Value:** 'on' | 'off' **Default:** 'on'

### <span id="page-48-0"></span>Step time (seconds)

Time, in seconds, when the step response starts.

#### **Settings**

**Default:** 0

#### **Minimum:** 0

Finite real nonnegative scalar.

#### Tips

- To assert that step time value is satisfied, select both **[Include step response bound](#page-19-0) [in assertion](#page-19-0)** and **[Enable assertion](#page-22-0)**.
- To modify the step time value from the plot window, drag the corresponding bound segment. Alternatively, right-click the segment, and select **Edit**. Specify the new value in **Step time**. You must click **Update Block** before simulating the model.

#### Command-Line Information

```
Parameter: StepTime
Type: string
Value: 0 | finite real nonnegative scalar. Must be specified inside single quotes
(^{\prime}^{\prime}).Default: 0
```
### <span id="page-48-1"></span>Initial value

Value of the signal level before the step response starts.

#### **Settings**

**Default:** 0

Finite real scalar not equal to the final value.

#### Tips

- To assert that initial value is satisfied, select both **[Include step response bound in](#page-19-0) [assertion](#page-19-0)** and **[Enable assertion](#page-22-0)**.
- To modify the initial value from the plot window, drag the corresponding bound segment. Alternatively, right-click the segment, and select **Edit**. Specify the new value in **Initial value**. You must click **Update Block** before simulating the model.

#### Command-Line Information

```
Parameter: InitialValue
Type: string
Value: 0 | finite real scalar not equal to final value. Must be specified
inside single quotes ('').
Default: 0
```
### <span id="page-49-0"></span>Final value

Final value of the step response.

#### **Settings**

#### **Default:** 1

Finite real scalar not equal to the initial value.

#### Tips

- To assert that final value is satisfied, select both **[Include step response bound in](#page-19-0) [assertion](#page-19-0)** and **[Enable assertion](#page-22-0)**.
- To modify the final value from the plot window, drag the corresponding bound segment. Alternatively, right-click the segment, and select **Edit**. Specify the new value in **Final value**. You must click **Update Block** before simulating the model.

#### Command-Line Information

**Parameter:** FinalValue **Type:** string **Value:** 1 | finite real scalar not equal to the initial value. Must be specified inside single quotes (''). **Default:** 1

### <span id="page-50-0"></span>Rise time (seconds)

Time taken, in seconds, for the signal to reach a percentage of the final value specified in **[% Rise](#page-50-1)**.

#### **Settings**

**Default:** 5

#### **Minimum:** 0

Finite positive real scalar, less than the [settling time.](#page-51-0)

#### Tips

- To assert that rise time value is satisfied, select both **[Include step response bound](#page-19-0) [in assertion](#page-19-0)** and **[Enable assertion](#page-22-0)**.
- To modify the rise time from the plot window, drag the corresponding bound segment. Alternatively, right-click the segment, and select **Edit**. Specify the new value in **Rise time**. You must click **Update Block** before simulating the model.

#### Command-Line Information

```
Parameter: RiseTime
Type: string
Value: 5 | finite positive real scalar. Must be specified inside single quotes
( \vert \vert ).
Default: 5
```
### <span id="page-50-1"></span>% Rise

The percentage of final value used with the **[Rise time](#page-50-0)** to define the overall rise time characteristics.

#### **Settings**

**Default:** 80

**Minimum:** 0

**Maximum:** 100

Positive real scalar, less than  $(100 - %$  settling).

#### Tips

- To assert that percent rise value is satisfied, select both **[Include step response](#page-19-0) [bound in assertion](#page-19-0)** and **[Enable assertion](#page-22-0)**.
- To modify the percent rise from the plot window, drag the corresponding bound segment. Alternatively, right-click the segment, and select **Edit**. Specify the new value in **% Rise**. You must click **Update Block** before simulating the model.

#### Command-Line Information

```
Parameter: PercentRise
Type: string
Value: 80 | positive scalar less than (100 – % settling). Must be specified
inside single quotes ('').
Default: 80
```
### <span id="page-51-0"></span>Settling time (seconds)

The time, in seconds, taken for the signal to settle within a specified range around the final value. This settling range is defined as the final value plus or minus the percentage of the final value, specified in **[% Settling](#page-52-0)**.

#### **Settings**

#### **Default:** 7

Finite positive real scalar, greater than [rise time](#page-50-0).

#### Tips

- To assert that final value is satisfied, select both **[Include step response bound in](#page-19-0) [assertion](#page-19-0)** and **[Enable assertion](#page-22-0)**.
- To modify the settling time from the plot window, drag the corresponding bound segment. Alternatively, right-click the segment, and select **Edit**. Specify the new value in **Settling time**. You must click **Update Block** before simulating the model.

#### Command-Line Information

**Parameter:** SettlingTime **Type:** string **Value:** 7 | positive finite real scalar greater than rise time. Must be specified inside single quotes (''). **Default:** 7

### <span id="page-52-0"></span>% Settling

The percentage of the final value that defines the settling range of the **[Settling time](#page-51-0)** characteristic.

#### **Settings**

**Default:** 1

**Minimum:** 0

**Maximum:** 100

Real positive finite scalar, less than  $(100 - %$  rise) and less than [% overshoot](#page-52-1).

#### Tips

- To assert that percent settling value is satisfied, select both **[Include step response](#page-19-0) [bound in assertion](#page-19-0)** and **[Enable assertion](#page-22-0)**.
- To modify the percent settling from the plot window, drag the corresponding bound segment. Alternatively, right-click the segment, and select **Edit**. Specify the new value in **% Settling**. You must click **Update Block** before simulating the model.

#### Command-Line Information

```
Parameter: PercentSettling
Type: string
Value: 1 | Real positive finite scalar less than (100 – % rise) and
less than % overshoot. Must be specified inside single quotes ('').
Default: 1
```
### <span id="page-52-1"></span>% Overshoot

The amount by which the signal can exceed the final value before settling, specified as a percentage.

**Settings** 

**Default:** 10

**Minimum:** 0

**Maximum:** 100

Positive real scalar, greater than [% settling.](#page-52-0)

#### Tips

- To assert that percent overshoot value is satisfied, select both **[Include step](#page-19-0) [response bound in assertion](#page-19-0)** and **[Enable assertion](#page-22-0)**.
- To modify the percent overshoot from the plot window, drag the corresponding bound segment. Alternatively, right-click the segment, and select **Edit**. Specify the new value in **% Overshoot**. You must click **Update Block** before simulating the model.

#### Command-Line Information

```
Parameter: PercentOvershoot
Type: string
Value: 10 | Positive real scalar greater than % settling. Must be specified
inside single quotes ('').
Default: 10
```
### <span id="page-53-0"></span>% Undershoot:

The amount by which the signal can undershoot the initial value, specified as a percentage.

#### **Settings**

**Default:** 1

**Minimum:** 0

**Maximum:** 100

Positive finite real scalar.

#### Tips

- To assert that percent undershoot value is satisfied, select both **[Include step](#page-19-0) [response bound in assertion](#page-19-0)** and **[Enable assertion](#page-22-0)**.
- To modify the percent undershoot from the plot window, drag the corresponding bound segment. Alternatively, right-click the segment, and select **Edit**. Specify the new value in **% Undershoot**. You must click **Update Block** before simulating the model.

```
Command-Line Information
Parameter: PercentUndershoot
Type: string
Value: 1 | postive finite real scalar between 0 and 100. Must be specified
inside single quotes ('').
Default: 1
```
### Enable zero-crossing detection

Ensure that the software simulates the model to produce output at the bound edges. Simulating the model at the bound edges prevents the simulation solver from missing a bound edge without asserting that the signal satisfies that bound.

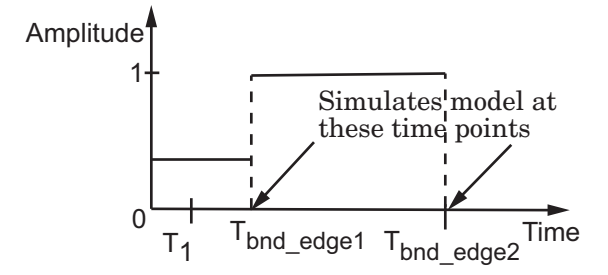

For more information on zero-crossing detection, see "Zero-Crossing Detection" in the *Simulink User Guide*.

#### **Settings**

#### **Default:** On

 $\overline{M}$  On

Simulate model at the bound edges

This setting is ignored if the Simulink solver is fixed step.

 $\Box$  Off

Do not simulate model at the bound edges. The software may not compute the output at the bound edges.

Command-Line Information **Parameter:** ZeroCross

**Type:** string **Value:** 'on' | 'off' **Default:** 'on'

### Enable assertion

Enable the block to check that bounds specified and included for assertion in the **Bounds** tab are satisfied during simulation. Assertion fails if a bound is not satisfied. A warning, reporting the assertion failure, appears at the MATLAB prompt.

If the assertion fails, you can optionally specify that the block:

- Execute a MATLAB expression, specified in **[Simulation callback when assertion](#page-24-0) [fails \(optional\)](#page-24-0)**.
- Stop the simulation and bring that block into focus, by selecting **[Stop simulation](#page-24-1) [when assertion fails](#page-24-1)**.

This parameter has no effect if you do not specify any bounds.

Clearing this parameter disables assertion, i.e., the block no longer checks that specified bounds are satisfied. The block icon also updates to indicate that assertion is disabled.

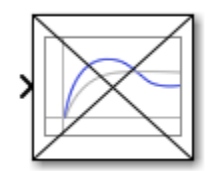

In the Configuration Parameters dialog box of the Simulink model, the **Model Verification block enabling** option in the **Debugging** area of **Data Validity** node, lets you to enable or disable all model verification blocks in a model, regardless of the setting of this option.

#### **Settings**

**Default:** On

 $\overline{\boxtimes}$  On

Check that bounds included for assertion in the **Bounds** tab are satisfied during simulation. A warning, reporting assertion failure, is displayed at the MATLAB prompt if bounds are violated.

```
\square_{\Omega f f}
```
Do not check that bounds included for assertion are satisfied during simulation.

#### **Dependencies**

This parameter enables:

- **Simulation callback when assertion fails (optional)**
- **Stop simulation when assertion fails**

#### Command-Line Information

**Parameter:** enabled **Type:** string **Value:** 'on' | 'off' **Default:** 'on'

### Simulation callback when assertion fails (optional)

MATLAB expression to execute when assertion fails.

Because the expression is evaluated in the MATLAB workspace, define all variables used in the expression in that workspace.

#### **Settings**

**Default:** []

A MATLAB expression.

#### Dependencies

**[Enable assertion](#page-22-0)** enables this parameter.

Command-Line Information **Parameter:** callback **Type:** string **Value:** '' | MATLAB expression **Default:** ''

### Stop simulation when assertion fails

Stop the simulation when a bound specified in the **Bounds** tab is violated during simulation, i.e., assertion fails.

If you run the simulation from a Simulink model window, the Simulation Diagnostics window opens to display an error message. The block where the bound violation occurs is highlighted in the model.

#### **Settings**

#### **Default:** Off

 $\overline{M}$  On

Stop simulation if a bound specified in the **Bounds** tab is violated.

 $\Box$  Off

Continue simulation if a bound is violated and produce a warning message at the MATLAB prompt.

#### Tips

• Because selecting this option stops the simulation as soon as the assertion fails, assertion failures that might occur later during the simulation are not reported. If you want *all* assertion failures to be reported, do not select this option.

#### **Dependencies**

**[Enable assertion](#page-22-0)** enables this parameter.

Command-Line Information **Parameter:** stopWhenAssertionFail **Type:** string **Value:** 'on' | 'off' **Default:** 'off'

### Output assertion signal

Output a Boolean signal that, at each time step, is:

• True (1) if assertion succeeds, i.e., all bounds are satisfied

• False (0) if assertion fails, i.e., a bound is violated.

The output signal data type is Boolean only if the **Implement logic signals as Boolean data** option in the **Optimization** pane of the Configuration Parameters dialog box of the Simulink model is selected. Otherwise, the data type of the output signal is double.

Selecting this parameter adds an output port to the block that you can connect to any block in the model.

#### **Settings**

#### **Default:**Off

 $\overline{M}$  On

Output a Boolean signal to indicate assertion status. Adds a port to the block.

 $\Box$  Off

Do not output a Boolean signal to indicate assertion status.

Tips

• Use this parameter to design complex assertion logic. For an example, see "Model Verification Using Simulink Control Design and Simulink Verification Blocks".

#### Command-Line Information

**Parameter:** export **Type:** string **Value:** 'on' | 'off' **Default:** 'off'

### Show plot on block open

Open the plot window instead of the Block Parameters dialog box when you double-click the block in the Simulink model.

Use this parameter if you prefer to open and perform tasks, such as adding or modifying bounds, in the plot window instead of the Block Parameters dialog box. If you want to

access the block parameters from the plot window, select **Edit** or click  $\Box$ .

For more information on the plot, see **[Show Plot](#page-27-0)**.

#### **Settings**

**Default:** Off

 $\overline{M}$  On

Open the plot window when you double-click the block.

 $\square$  Off

Open the Block Parameters dialog box when double-clicking the block.

#### Command-Line Information

```
Parameter: LaunchViewOnOpen
Type: string
Value: 'on' | 'off'
Default: 'off'
```
## Show Plot

Open the plot window.

Use the plot to view:

• System characteristics and signals computed during simulation

You must click this button before you simulate the model to view the system characteristics or signal.

You can display additional characteristics, such as the peak response time, by rightclicking the plot and selecting **Characteristics**.

• Bounds

You can specify bounds in the **Bounds** tab of the Block Parameters dialog box or right-click the plot and select **Bounds** > **New Bound**. For more information on the types of bounds, see the individual reference pages.

You can modify bounds by dragging the bound segment or by right-clicking the plot and selecting **Bounds** > **Edit Bound**. Before you simulate the model, click **Update Block** to update the bound value in the block parameters.

Typical tasks that you perform in the plot window include:

Opening the Block Parameters dialog box by clicking  $\Xi$  or selecting **Edit**.

Finding the block that the plot window corresponds to by clicking  $\overrightarrow{P}$  or selecting **View** > **Highlight Simulink Block**. This action makes the model window active and highlights the block.

Simulating the model by clicking  $\bullet$  or selecting **Simulation** > **Start**. This action also linearizes the portion of the model between the specified linearization input and output.

Adding legend on the linear system characteristic plot by clicking  $\boxed{\blacksquare}$ .

A new option **Response Optimization** appears under **Tools** of Simulink Control Design Model Verification blocks if Simulink Design Optimization is installed.

## Response Optimization

Open the Design Optimization tool to optimize the model response to meet design requirements specified in the **Bounds** tab.

This button appears in Simulink Control Design "Model Verification" Block Parameters dialog box only if you have Simulink Design Optimization software.

### See Also

•

•

•

•

- "Design Optimization to Meet Step Response Requirements (GUI)"
- "Design Optimization to Meet Time- and Frequency-Domain Requirements (GUI)"

## **CRMS**

Compute continuous-time, cumulative root mean square (CRMS) of signal

## Library

Simulink Design Optimization

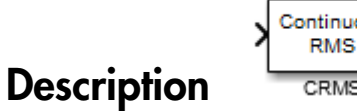

Attach the CRMS block to a signal to compute its continuous-time, cumulative root mean square value. Use in conjunction with the Signal Constraint block to optimize the signal energy. *R M S* **u**<br>**o**-time, cumulative root mean square (CRMS) of signal<br>**timization**<br> $\sqrt{\frac{\text{Continuous}}{\text{RMS}}}}$ <br>**o**-chase  $\frac{\text{max}}{\text{C}}$ <br>**o**-chase  $\frac{\text{total}}{\text{C}}$ <br>**c**  $\frac{\text{total}}{\text{C}}$ <br>**c**  $\frac{\text{total}}{\text{C}}$ <br>**c** continuous time, cumulative root mean<br> **15**<br> **16**<br>
the continuous-time, cumulative root mean square (CRMS) of signal<br> **17Y**<br>
In Re CRMS block to a signal to compute its continuous-lime, cumulative root means<br>
value. Use in conjunction with the Signal Constrain

The continuous-time, cumulative root mean square value of a signal *u(t)* is defined as

$$
R.M.S = \sqrt{\frac{1}{T} \int_{0}^{T} ||u(t)||^{2} dt}
$$

The R.M.S value gives a measure of the average energy in the signal.

## See Also

DRMS, Signal Constraint

## DRMS

Compute discrete-time, cumulative root mean square (DRMS) of signal

## Library

Simulink Design Optimization

## **Description**

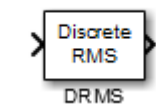

Attach the DRMS block to a signal to compute its discrete-time, cumulative root mean square value. Use in conjunction with the Signal Constraint block to optimize the signal energy. **MS**<br> **RODUTE:**<br> **RODUTE:**<br> **RODUT** DRMs<br> **e**, cumulative root mean square (DRMS) of signal<br>  $\overbrace{~~}^{\text{Discrete}}_{\text{RMS}}$ <br>  $\overbrace{~~}^{\text{Discrete}}_{\text{RMS}}$ <br>  $\overbrace{~~}^{\text{Discrete}}_{\text{RMS}}$ <br>  $\overbrace{~~}^{\text{Discrete}}_{\text{CMS}}$ <br>  $\overbrace{~~}^{\text{Discrete}}_{\text{CMS}}$ <br>  $\overbrace{~~}^{\text{Discrete}}_{\text{CMS}}$ <br>  $\overbrace{~~}^{\text{Discrete}}_{\text{CMS$ DRMS<br> **15**<br>
the discrete-time, cumulative root mean square (DRMS) of signal<br> **IFY**<br>
IFY<br>
In PRMS block to a signal to compute it a discrete-time, cumulative root mean<br>
value. Use in conjunction with the Signal Constraint

The discrete-time, cumulative root mean square value of a signal  $u(t_i)$  is defined as

$$
R.M.S = \sqrt{\frac{1}{N}\sum_{i=1}^{N}\left\|u(t_i)\right\|^2}
$$

The R.M.S value gives a measure of the average energy in the signal.

## See Also

CRMS, Signal Constraint

## Signal Constraint

Specify desired signal response

Note: Signal Constraint has been removed. Use sdoupdate to replace it with the equivalent block from the **Signal Constraints** block library.

## Library

Simulink Design Optimization

# Class Reference

## param.Continuous class

**Package:** param

Continuous parameter

## **Syntax**

```
p = param.Continuous(paramname)
```
p = param.Continuous(paramname,paramvalue)

## **Description**

A continuous parameter is a numeric parameter that can take any value in a specified interval. The parameter can be scalar- or matrix-valued.

Typically, you use continuous parameters to create parametric models and to estimate or optimize tunable parameters in such models.

## **Construction**

p = param.Continuous(paramname) constructs a param.Continuous object and assigns the specified parameter name to the Name property and default values to the remaining properties.

p = param.Continuous(paramname,paramvalue) assigns the specified parameter value to the Value property.

sdo.getParameterFromModel also constructs a param.Continuous object or an array of param.Continuous objects for Simulink model parameters.

## Input Arguments

#### **paramname**

Parameter name, specified as a string inside single quotes (' ').

#### **paramvalue**

Scalar or matrix numeric double

## **Properties**

#### **Free**

Flag specifying whether the parameter is tunable or not.

Set the Free property to true (1) for tunable parameters and false (0) for parameters you do not want to tune (fixed).

The dimension of this property must match the dimension of the Value property.

For matrix-valued parameters, you can:

- Fix individual matrix elements. For example p. Free = [true false; false true) or  $p.Free([2 3]) = false$ .
- Use scalar expansion to fix all matrix elements. For example p.Free = false.

```
Default: true (1)
```
#### **Info**

Structure array specifying parameter units and labels.

The structure has Label and Unit fields.

The array dimension must match the dimension of the Value property.

Use this property to store parameter units and labels that describe the parameter. For example  $p$ . Info(1,1). Unit = 'N/m'; or  $p$ . Info(1,1). Label = 'spring constant'.

**Default:** '' for both Label and Unit fields

#### **Maximum**

Upper bound for the parameter value.

The dimension of this property must match the dimension of the Value property.

For matrix-valued parameters, you can:

- Specify upper bounds on individual matrix elements. For example p. Maximum ([1]  $4$ ]) = 5.
- Use scalar expansion to set the upper bound for all matrix elements. For example  $p.Maximum = 5.$

#### **Default:** Inf

#### **Minimum**

Lower bound for the parameter value.

The dimension of this property must match the dimension of the Value property.

For matrix-valued parameters, you can:

- Specify lower bounds on individual matrix elements. For example p.Minimum ([1]  $4]$ ) =  $-5$ .
- Use scalar expansion to set the lower bound for all matrix elements. For example  $p.Minimum = -5.$

#### **Default:** –Inf

#### **Name**

Parameter name.

This property is read-only and is set at object construction.

#### **Default:** ''

#### **Scale**

Scaling factor used to normalize the parameter value.

The dimension of this property must match the dimension of the Value property.

For matrix-valued parameters, you can:

- Specify scaling for individual matrix elements. For example  $p$ . Scale ([1 4]) = 1.
- Use scalar expansion to set the scaling for all matrix elements. For example p.Scale  $= 1.$

#### **Default:** 1

#### **Value**

Scalar or matrix value of a parameter.

The dimension of this property is set at object construction.

**Default:** 0

## **Methods**

## Copy Semantics

Value. To learn how value classes affect copy operations, see "Copying Objects" in the MATLAB documentation.

## Examples

#### Construct Continuous Parameter

Construct a param.Continuous object and specify the maximum value.

```
p = param.Gontinuous('K',eye(2));p.Maximum = 5;
```
- "Design Optimization to Meet Step Response Requirements (Code)"
- "Design Optimization to Meet a Custom Objective (Code)"

## **Alternatives**

"Design Optimization to Meet Step Response Requirements (GUI)"

### See Also

sdo.optimize | sdo.getParameterFromModel

### How To

- "Class Attributes"
- "Property Attributes"

## param.State class

**Package:** param **Superclasses:** param.Continuous

Specify tuning parameters for model states

## **Description**

A *state parameter* is a numeric parameter, representing a state associated with a model, that can take any value in a specified interval. The parameter can take scalar or matrix values.

You use state parameters to estimate or specify the initial state values of a model.

## **Construction**

You obtain a state parameter using the **sdo**.getStateFromModel function.

For example, use

```
s = sdo.getStateFromModel('sdoMassSpringDamper','Position');
```
to obtain the state parameter of the Position block of the sdoMassSpringDamper Simulink model.

## **Properties**

#### **Free**

Flag specifying whether the state parameter is tunable or not.

Set the Free property to true (1) for tunable state parameters and false (0) for state parameters you do not want to tune, to designate them as fixed.

The dimension of this property must match the dimension of the Value property.

For matrix-valued state parameters, you can:

- Fix individual matrix elements. For example,  $p$ . Free = [true false; false true) or  $p$ . Free( $[2 3]$ ) = false.
- Use scalar expansion to fix all matrix elements. For example, p.Free = false.

```
Default: true (1)
```
#### **Info**

Structure array specifying state parameter units and labels.

The structure has Label and Unit fields.

The array dimension must match the dimension of the Value property.

```
Use this property to store state parameter units and labels. For example,
pu.Info(1,1).Unit = 'N/m'; or p.Info(1,1).Label = 'spring constant'.
```
**Default:** '' for both Label and Unit fields

#### **Maximum**

Upper bound for the state parameter value.

The dimension of this property must match the dimension of the Value property.

For matrix-valued state parameters, you can:

- Specify upper bounds on individual matrix elements. For example, p. Maximum ([1] 4]) = 5.
- Use scalar expansion to set the upper bound for all matrix elements. For example  $p.Maximum = 5.$

#### **Default:** Inf

#### **Minimum**

Lower bound for the state parameter value.

The dimension of this property must match the dimension of the Value property.

For matrix-valued state parameters, you can:
- Specify lower bounds on individual matrix elements. For example p.Minimum ([1]  $4$ ]) =  $-5$ .
- Use scalar expansion to set the lower bound for all matrix elements. For example  $p.Minimum = -5.$

### **Default:** –Inf

#### **Name**

State parameter name.

This read-only property is set at object construction.

### **Default:** ''

### **Scale**

Scaling factor used to normalize the state parameter value.

The dimension of this property must match the dimension of the Value property.

For matrix-valued state parameters, you can:

- Specify scaling for individual matrix elements. For example p. Scale ([1 4]) = 1.
- Use scalar expansion to set the scaling for all matrix elements. For example p.Scale  $= 1.$

## **Default:** 1

## **Value**

State parameter value.

You can specify the value as either a scalar or a matrix.

The dimension of this property is set at object construction.

## **Default:** 0

## **dxFree**

Flag specifying whether the state parameter derivative (with respect to time) is tunable or not.

Set the dxFree property to true (1) for tunable state parameter derivatives and false (0) for state parameter derivatives you do not want to tune (fixed).

The dimension of this property must match the dimension of the Value property.

For matrix-valued state parameter derivatives, you can:

- Fix individual matrix elements. For example  $p$  dxFree = [true false; false true) or  $p.dxFree([2 3]) = false$ .
- Use scalar expansion to fix all matrix elements. For example p.dxFree = false.

**Default:** true (1)

#### **dxValue**

State parameter derivative (with respect to time) value.

The dimension of this property must match the dimension of the Value property.

**Default:** 0

# **Methods**

# Inherited Methods

# Copy Semantics

Value. To learn how value classes affect copy operations, see "Copying Objects" in the MATLAB documentation.

# Examples

#### Get State Parameters from Model

```
modelname = 'sdoAircraft';
load system(modelname);
blockpath = {'sdoAircraft/Actuator Model', ...
```
'sdoAircraft/Controller/Proportional plus integral compensator'};

- s = sdo.getStateFromModel(modelname,blockpath);
- "Estimate Model Parameter Values (Code)"
- "Estimate Model Parameters and Initial States (Code)"

# **Alternatives**

"Specify Known Initial States"

# See Also

sdo.Experiment | sdo.getStateFromModel

# More About

- "Class Attributes"
- "Property Attributes"

# sdo.AnalyzeOptions class

**Package:** sdo

```
Analysis options for sdo.analyze
```
# **Syntax**

```
opt = sdo.AnalyzeOptions
opt = sdo.AnalyzeOptions('Method',method_name)
```
# **Description**

Specify analysis method and method options for sensitivity analysis using sdo.analyze.

# Construction

opt = sdo.AnalyzeOptions creates an sdo.AnalyzeOptions object and assigns default values to the properties.

To change a property value, use dot notation. For example:

```
opt = sdo.AnalyzeOptions;
opt.Method = 'StandardizedRegression';
opt.MethodOptions = 'Ranked';
```
opt = sdo.AnalyzeOptions('Method',method\_name) sets the value of the Method property to method\_name.

# Input Arguments

## **method\_name**

Method name, specified as one of the following strings:'Correlation', 'PartialCorrelation', 'StandardizedRegression', or 'All',

To use multiple methods, specify method\_name as a cell array of strings.

For example, method name = 'PartialCorrelation'.

For information about each method, see the Method property description.

# **Properties**

### **Method**

Analysis method used by sdo.analyze, specified as one of the following strings or a cell array containing a subset of the following strings:

• 'Correlation' — Calculates the correlation coefficients, *R*. Use to analyze how a model parameter and the cost function outputs are correlated.

*R* is calculated as follows:

$$
R(i, j) = \frac{C(i, j)}{\sqrt{C(i, i)C(j, j)}}
$$
  
\n
$$
C = cov(x, y)
$$
  
\n
$$
= E[(x - \mu_x)(y - \mu_y)]
$$
  
\n
$$
\mu_x = E[x]
$$
  
\n
$$
\mu_y = E[y]
$$

*x* and *y* are the input arguments of sdo.analyze.

*R* values are in the [-1 1] range. The  $(i,j)$  entry of *R* indicates the correlation between *x*(*i*) and *y*(*j*).

- $R(i, j) > 0$  Variables have positive correlation. The variables increase together.
- $R(i, j) = 0$  Variables have no correlation.
- $R(i, j)$  < 0 Variables have negative correlation. As one variable increases, the other decreases.
- **Example, method, specify** method, name as a cell array of strings.<br> **Rainmoid**, method, name = "Partial Correlation".<br> **Refriction**<br> **Refricts**<br> **Refricts**<br> **Refricts**<br> **Refricts**<br> **Refricts**<br> **Refricts**<br> **Refricts**<br> **Re**  $\frac{1}{100}$  AnalyzeOptions class<br>
methhods, specify method, name as a cell array of strings,<br>
thod\_name = 'Partial.Correlation'.<br>
about each mothod, see the Method property description.<br>
<br>
I used by s00. analyze, apecifie **Example, method, assetly method, name as a coll array of strings.**<br> **Covering the method of the method, as the Method monety description,**<br> **Covering the method of the method, as the Method monety description,**<br> **Coverin** sdo.Accelyse<br>Spinor, due<br>
in muthod, specify muthod\_name as a cell areay of strings.<br> **Ethiod\_name =**  $\cdot$ PartialCorrelation'.<br> **Example 2** about each method, see the Method property description.<br>
<br> **Example 2** about each *xio AzelynsOpion class*<br>  $\frac{1}{2}$  methods, apecify method name as a cell array of strings.<br>
ethod\_name = 'Partial Correlation'.<br>
About each method, see the Method aveperty description.<br>
About each method, see the Method *xlo.* Anoniy method\_name as a cell array of strings.<br>
Has specify method\_name as a cell array of strings.<br>
name = 'PartialCorrelation'.<br>
each method, see the Method property description.<br>
hy sdo. analyze, specified as on singularity methods, aperify method name as a cell array of strings.<br>
simple, method\_name = "Partial Correlation".<br>
Corradion about such method, see the Method property description.<br> **erries**<br> **d**<br>
is method used by site sob. AnalyzeOption dess.<br>
erbods, specify method name as a cell array of strings.<br>
nod\_name = 'Partial.Correlation'.<br>
hout each method, see the Method property description.<br>
show the seed by sto. analyze, specified as one solonomials, apecify method\_name us a cell urray of strings.<br>
nod\_name = 'Partial.Correlation'.<br>
hout each method, see the Method property description.<br>
Bost by solo analyze, specified as one of the following strings or a sdo AnolyzeOpions class<br>
methods, specify method\_name as a cell array of strings,<br>
thod\_name = 'Partial.Correlation'.<br>
about each method, see the Method property description.<br>
lused by 800. analyze, specified as one of th sio-AnchyzeOptions class<br>
methods, specify method name as a cell array of strings.<br>
thod\_name = 'PartialCorrelation'.<br>
about each method, see the Method property description.<br>
lused by solo. analyze. specified as one of t ido Aralyze<br>Splema dias<br>
ple methods, specify method, name as a cell array of strings.<br>
method \_name = :PartialCorrelation'.<br>
ion ulust cash mothed, see the left thed property description.<br>
<br>
55<br>
55<br>
16 used by side, anal sio.<br>AnalyzeOptions data<br>
ords, specify method name as a cell array of strings,<br>
name = 'Partial.Correlation'.<br>
teach muchod, see the left thod property description.<br>
<br>
I by sdo, analyze, specified as one of the following sio AnalyzsOptions desisted<br>ple methods, apserify method name as a cell array of strings.<br>method name = 'Partial Correlation'.<br>
Sion about each method, see the liethod property description.<br>
Example and by stop, analyze, • 'PartialCorrelation' (Requires a Statistics Toolbox™ license) — Calculates the partial correlation coefficients, *R*. Use to analyze how a model parameter and the cost function are correlated, adjusting to remove the effect of the other parameters.

*R* is calculated using partialcorri in the Statistics Toolbox software.

• Standardized Regression  $\ell$  — Calculates the standardized regression coefficients, *R*. Use when you expect that the model parameters linearly influence the cost function. is calculated using partial corr:<br> **Standardized Regression'** — C<br>
Use when you expect that the monotion.<br>
is calculated as follows:<br>  $R = b_x \frac{\sigma_x}{\sigma_y}$ <br>
possion coefficient vector calculat<br>  $= b_0 + \sum_{i=1}^{N_p} \hat{b}_{x_i} x_i$ . *R* R is calculated using partial corri in the Statistics Toolbe<br>
StandardizedRegression ' — Calculates the standardized<br>
R. Use when you expect that the model parameters linearly<br>
R. The valuated as follows:<br>  $R = b_x \frac{\sigma_x}{\sigma_y}$ **B**<br> **Example 19**<br> **Example 12**<br> **Example 12**<br> **Example 12**<br> **Example 12**<br> **Example 12**<br> **Example 12**<br> **Example 12**<br> **Example 12**<br> **Example 12**<br> **Example 12**<br> **Example 12**<br> **Example 12**<br> **Example 12**<br> **Example 12**<br> **Examp** 

*R* is calculated as follows:

$$
R = b_x \frac{\sigma_x}{\sigma_y}
$$

Consider a single sample  $(x_1,...,xN_p)$  and the corresponding single output, *y*.  $b_x$  is the regression coefficient vector calculated using least squares assuming a linear model

$$
\hat{y} = b_0 + \sum_{i=1}^{Np} \hat{b}_{x_i} x_i
$$
. R standardizes each element of  $b_x$  by multiplying it with the ratio of

the standard deviation of the corresponding *x* sample (*σx*) to the standard deviation of *y* (*σy*).

• 'All' — The software calculates results for all applicable combinations of Method and MethodOptions. This option may be time consuming if you have a large sample set with many parameters and many different cost/constraint outputs.

For *x* (*Ns*-by-*Np*) and *y* (*Ns*-by-*Nc*), all the methods calculate *R* as an *Np*-by-*Nc* table. Here *Ns* is the number of samples, *Np* is the number of model parameters, and *Nc* is the number of cost/constraint function evaluations.

## **Default:** 'Correlation'

## **MethodOptions**

String specifying the analysis method option that **sdo.analyze** uses, specified as one of the following:

• 'Linear' — Pearson analysis.

Applicable for all methods.

• 'Ranked' — Ranked transformation or Spearman analysis.

Applicable for all methods.

• 'Kendall' — Kendall's tau.

Applicable when Method is specified as 'Correlation'.

• 'AllApplicable' — Computes each applicable combination of Method and MethodOptions.

Applicable when Method is specified as 'All'.

For more information about these options, see "Sensitivity Analysis Methods".

**Default:** 'Linear'

# Copy Semantics

Value. To learn how value classes affect copy operations, see "Copying Objects" in the MATLAB documentation.

# Examples

# Specify Analysis Options

```
opt = sdo.AnalyzeOptions;
opt.Method = 'PartialCorrelation';
opt.MethodOptions = 'Ranked';
```
# See Also

sdo.analyze

# More About

- "Class Attributes"
- "Property Attributes"
- "Sensitivity Analysis Methods"

# sdo.EvaluateOptions class

## **Package:** sdo

Cost function evaluation options for sdo.evaluate

# **Description**

Specify options such as evaluation error handling, display settings, and whether to use parallel computing for cost function evaluations using sdo.evaluate.

# **Construction**

opt = sdo.EvaluateOptions creates an sdo.EvaluateOptions object and assigns default values to the properties.

Use dot notation to modify the property values. For example:

```
opt = sdo.EvaluateOptions;
opt.Display = 'iter';
```
# **Properties**

# **UseParallel**

Parallel computing option for sdo.evaluate:

- 'never' Do not use parallel computing during cost function evaluation
- 'always' Use parallel computing during cost function evaluation

It is recommended that you also specify values for the EvaluatedModel and ParallelPathDependencies (if needed) properties.

Parallel Computing Toolbox™ software must be installed to enable parallel computing for the cost function evaluation.

## **Default:** 'never'

### **StopOnEvaluateError**

Flag to stop sdo.evaluate when a cost function evaluation results in an error, specified as one of the following strings:

- 'on' sdo.evaluate stops when a cost function evaluation results in an error.
- 'off' sdo.evaluate continues when a cost function evaluation results in an error. sdo.evaluate returns the error using the info output argument.

### **Default:** 'off'

## **Display**

Level of display messages for cost function evaluations, specified as one of the following strings:

- 'off' Displays no output
- 'final' Displays only the final output
- 'iter' Displays the output for each evaluation

### **Default:** 'final'

## **ParallelPathDependencies**

Path dependencies to use during parallel evaluation, specified as a cell array of strings.

These path dependencies are temporarily added to the workers during parallel evaluation.

## **Default:** {}

### **EvaluatedModel**

Name of Simulink model name to be evaluated, specified as a string.

This property is used to configure the model for parallel evaluation (UseParallel  $=$ 'always').

**Default:** ''

# Copy Semantics

Value. To learn how value classes affect copy operations, see "Copying Objects" in the MATLAB documentation.

# Examples

```
Specify Cost Function Evaluation Options
```

```
opt = sdo.EvaluateOptions;
opt.Display = 'iter';
opt.StopOnEvaluateError = 'on';
```
# See Also

sdo.evaluate

# More About

- "Class Attributes"
- "Property Attributes"

# sdo.Experiment class

**Package:** sdo

Specify experiment I/O data, model parameters, and initial-state values

# **Description**

An *experiment* specifies input and output data for a Simulink model. You can also specify model parameters and initial-state values.

Typically, you use experiments to estimate unknown model parameter values. You can also use the createSimulator method of an experiment to create a simulation object. Use the simulation object to simulate the model and compare measured and simulated data.

# **Construction**

exp = sdo.Experiment(modelname)

Constructs an sdo.Experiment object. It assigns the specified model name to the ModelName property and default values to the remaining properties.

# Input Arguments

# **modelname**

Simulink model name, specified as a string inside single quotes (' ').

The model must either be open or appear on the MATLAB path.

# **Properties**

# **InitialStates**

Model initial-state for the experiment, specified as a param.State object.

To specify multiple initial-states, use a vector of param.State objects.

To obtain model initial states, use sdo.getStateFromModel.

Use this property only for specifying initial-states that differ from the initial state values defined in the model.

• To estimate the value of an initial state, set the Free property of the initial state to true.

When you have multiple experiments for a given model, you can estimate model initial states on a per-experiment basis. To do so, specify the model initial states for each experiment. You can optionally specify an initial guess for the initial state values for any of the experiments using the Value property of the state parameters.

• To specify an initial state value as a known quantity, not to be estimated, set its Free property to false.

After specifying the initial states that you are estimating for an experiment, use sdo.Experiment.getValuesToEstimate. sdo.Experiment.getValuesToEstimate returns a vector of all the model parameters and initial states that you want to estimate. You use this vector as an input to sdo.optimize to specify the parameters that you want to estimate.

## **Default:** []

### **InputData**

Experiment input data.

Specify signals to apply to root-level input ports. For information on supported forms of input data, see "Forms of Input Data".

### **Default:** []

#### **ModelName**

Simulink model name associated with the experiment, specified as a string.

The model must appear on the MATLAB path.

### **Default:** ''

## **OutputData**

Experiment output data, specified as a Simulink.SimulationData.Signal object.

To specify multiple output signals, use a vector of Simulink.SimulationData.Signal objects.

# **Default:** []

## **Parameters**

Model parameter value for the experiment, specified as a param.Continuous object.

To specify values for multiple parameters, use a vector of param.Continuous objects.

To obtain model parameters, use sdo.getParameterFromModel.

Use this property only for specifying parameters values that differ from the parameters values defined in the model.

• To estimate the value of a parameter, set the Free property of the parameter to true.

When you have multiple experiments for a given model, you can:

- Estimate a model parameter on a per-experiment basis. To do so, specify the model parameter for each experiment. You can optionally specify the initial guess for the parameter value for any of the experiments using the Value property.
- Estimate one value for a model parameter using all the experimental data. To do so, do not specify the model parameter for the experiments. Instead, call sdo.optimize with the model parameter directly.

For an example of estimating model parameters on a per-experiment basis and using data from multiple experiments, see "Estimate Model Parameters Per Experiment (Code)".

• To specify a parameter value as a known quantity, not to be estimated, set its Free property to false.

After specifying the parameters that you are estimating for an experiment, use sdo.Experiment.getValuesToEstimate. sdo.Experiment.getValuesToEstimate returns a vector of all the model parameters and initial states that you want to estimate. You use this vector as an input to sdo.optimize to specify the parameters that you want to estimate.

# **Default:** []

### **Name**

Experiment name, specified as a string.

**Default:** ''

## **Description**

Experiment description, specified as a string.

**Default:** ''

# **Methods**

# Copy Semantics

Value. To learn how value classes affect copy operations, see "Copying Objects" in the MATLAB documentation.

# Examples

## Specify Input and Output Data for Parameter Estimation

Load the measured experiment data.

```
load sdoBattery_ExperimentData
```
The variable Charge Data, which contains the data measured during a battery charging experiment, is loaded into the MATLAB workspace. The first column contains time data. The second and third columns contain the current and voltage data.

Specify an experiment for a model.

```
modelname = 'sdoBattery';
exp = sdo.Experiment(modelname);
exp.Name = 'Charging';
exp.Description = 'Battery charging data collected on March 15, 2013.';
```
Specify input data for the experiment.

```
exp.InputData = timeseries(Charge Data(:,2),Charge Data(:,1));
```
Specify output data for the experiment.

```
VoltageSig = Simulink.SimulationData.Signal;
VoltageSig.Name = 'Voltage';
VoltageSig.BlockPath = 'sdoBattery/SOC -> Voltage';
VoltageSig.PortType = 'outport';
VoltageSig.PortIndex = 1;
VoltageSig.Values = timeseries(Charge Data(:,3),Charge Data(:,1));
```
exp.OutputData = VoltageSig;

- "Estimate Model Parameter Values (Code)"
- "Estimate Model Parameters and Initial States (Code)"
- "Estimate Model Parameters using Multiple Experiments (Code)"
- "Estimate Model Parameters Per Experiment (Code)"
- "Estimate Model Parameters with Parameter Constraints (Code)"

# **Alternatives**

"Run Estimation"

# See Also

param.Continuous | param.State | sdo.getStateFromModel | sdo.optimize

# More About

- "Class Attributes"
- "Property Attributes"

# sdo.OptimizeOptions class

**Package:** sdo

Optimization options

# **Syntax**

```
opt = sdo.OptimizeOptions
opt = sdo.OptimizeOptions(Name,Value)
```
# **Description**

Specify options such as solver, solver options and whether to use parallel computing during optimization.

# **Construction**

opt = sdo.OptimizeOptions creates an sdo.OptimizeOptions object and assigns default values to the properties.

opt = sdo.OptimizeOptions(Name,Value) creates an sdo.OptimizeOptions object with additional options specified by one or more Name,Value pair arguments. Name is a property name and Value is the corresponding value. Name must appear inside single quotes (''). You can specify several name-value pair arguments in any order as Name1,Value1,...,NameN,ValueN.

# Input Arguments

## Name-Value Pair Arguments

Specify optional comma-separated pairs of Name,Value arguments. Name is the argument name and Value is the corresponding value. Name must appear inside single quotes (' '). You can specify several name and value pair arguments in any order as Name1,Value1,...,NameN,ValueN.

### **'GradFcn'**

String that indicates whether the cost/constraint function you provide to sdo.optimize returns gradient information:

- 'on' The cost/constraint function returns gradient information
- 'off' The cost/constraint function does not return gradient information. The software uses central differences to compute the gradients.

## **Default:** 'off'

### **'Method'**

String specifying the optimization solver that sdo.optimize uses to solve the optimization problem:

- 'fmincon'
- 'fminsearch'
- 'lsqnonlin'
- 'patternsearch' (requires Global Optimization Toolbox software)

See the [Optimization Toolbox](http://www.mathworks.com/products/optimization/) and [Global Optimization Toolbox](http://www.mathworks.com/products/global-optimization/) documentation for more information on these solvers.

### **Default:** 'fmincon'

### **'MethodOptions'**

Structure with fields specifying optimization solver options. The structure fields are configured based on the Method property.

You can change solver options. For example opt. MethodOptions. TolX = 1.5e-3.

For information on the optimization solver options, see:

- "Optimization Options" when Method is specified as 'fmincon', 'fminsearch', or 'lsqnonlin'
- psoptimset and "Pattern Search Options" when Method is specified as 'patternsearch'

**Default:** [1x1 struct]

# **'OptimizedModel'**

String displaying a Simulink model name to be optimized.

### **Default:** ''

### **'ParallelPathDependencies'**

Cell array of strings specifying path dependencies to use during parallel optimization. These path dependencies are temporarily added to the workers during parallel optimization.

### **Default:** {}

### **'Restarts'**

Nonnegative integer specifying the number of times the optimization solver restarts the optimization if convergence criteria are not satisfied. At each restart, the initial value of the tunable parameters are set to the final value of the previous optimization run.

### **Default:** 0

## **'StopIfFeasible'**

Terminate optimization once a feasible solution satisfying the constraints is found:

- 'on' Terminate as soon a feasible solution is found
- 'off' Continue to search for solutions that are typically located further inside the constraint region

The software ignores this option when you track a reference signal or your problem has a cost.

### **Default:** 'on'

### **'UseParallel'**

Parallel computing option for fmincon, lsqnonlin and patternsearch optimization solvers:

- 'never' Do not use parallel computing during optimization
- 'always' Use parallel computing during optimization

Parallel Computing Toolbox software must be installed to enable parallel computing for the optimization methods.

When set to 'always', the methods compute the following in parallel:

- fmincon Finite difference gradients
- lsqnonlin Finite difference gradients
- patternsearch Population evaluation

**Default:** 'never'

# **Properties**

#### **GradFcn**

String that indicates whether the cost/constraint function you provide to sdo.optimize returns gradient information:

- 'on' The cost/constraint function returns gradient information
- 'off' The cost/constraint function does not return gradient information. The software uses central differences to compute the gradients.

#### **Default:** 'off'

#### **Method**

String specifying the optimization solver that sdo.optimize uses to solve the optimization problem:

- 'fmincon'
- 'fminsearch'
- 'lsqnonlin'
- 'patternsearch' (requires Global Optimization Toolbox software)

See the [Optimization Toolbox](http://www.mathworks.com/products/optimization/) and [Global Optimization Toolbox](http://www.mathworks.com/products/global-optimization/) documentation for more information on these solvers.

#### **Default:** 'fmincon'

## **MethodOptions**

Structure with fields specifying optimization solver options. The structure fields are configured based on the Method property.

You can change solver options. For example opt. MethodOptions. TolX = 1.5e-3.

For information on the optimization solver options, see:

- "Optimization Options" when Method is specified as 'fmincon', 'fminsearch', or 'lsqnonlin'
- psoptimset and "Pattern Search Options" when Method is specified as 'patternsearch'

**Default:** [1x1 struct]

#### **OptimizedModel**

String displaying a Simulink model name to be optimized.

#### **Default:** ''

### **ParallelPathDependencies**

Cell array of strings specifying path dependencies to use during parallel optimization. These path dependencies are temporarily added to the workers during parallel optimization.

### **Default:** {}

#### **Restarts**

Nonnegative integer specifying the number of times the optimization solver restarts the optimization if convergence criteria are not satisfied. At each restart, the initial value of the tunable parameters are set to the final value of the previous optimization run.

### **Default:** 0

### **StopIfFeasible**

Terminate optimization once a feasible solution satisfying the constraints is found:

• 'on' — Terminate as soon a feasible solution is found

 $\cdot$  'off' — Continue to search for solutions that are typically located further inside the constraint region

The software ignores this option when you track a reference signal or your problem has a cost.

**Default:** 'on'

#### **UseParallel**

Parallel computing option for fmincon, lsqnonlin and patternsearch optimization solvers:

- 'never' Do not use parallel computing during optimization
- 'always' Use parallel computing during optimization

Parallel Computing Toolbox software must be installed to enable parallel computing for the optimization methods.

When set to 'always', the methods compute the following in parallel:

- fmincon Finite difference gradients
- lsqnonlin Finite difference gradients
- patternsearch Population evaluation

**Default:** 'never'

# Copy Semantics

Value. To learn how value classes affect copy operations, see "Copying Objects" in the MATLAB documentation.

# Examples

Specify an optimization solver.

```
opts = sdo.OptimizeOptions;
opts.Method = 'fminsearch';
```
# See Also

sdo.optimize | sdo.getModelDependencies

# How To

- "Optimization Options"
- "Speedup Using Parallel Computing"

# sdo.ParameterSpace class

### **Package:** sdo

Specify probability distributions for model parameters

# **Description**

Specify the probability distributions for model parameters, which define the *parameter space*. You use the sdo.ParameterSpace object as an input to the sdo.sample command and generate samples of the model parameters. The software generates these samples as per the distributions specified for each parameter. You evaluate the cost function for each of these samples using the sdo.evaluate command and analyze how the model parameters influence the cost function.

# **Construction**

ps = sdo.ParameterSpace(p) creates an sdo.ParameterSpace object for the specified model parameters. The software assigns the parameter names to the ParameterNames property and default values to the remaining properties, including ParameterDistributions. The software specifies the uniform distribution for each parameter in p and sets the values of the two parameters of the uniform distribution as follows:

- Lower Set to p.Minimum. If p.Minimum is equal to -Inf, then the software sets Lower to  $0.9^*p$ . Value. Unless p. Value is equal to 0, in which case the software sets Lower to -1.
- Upper Set to p.Maximum. If p.Maximum is equal to Inf, then the software sets Upper to  $1 \cdot 1^*p$ . Value. Unless p. Value is equal to 0, in which case the software sets Upper to 1.

 $ps = sdo.ParamerSpec(p,pdist)$  specifies the distribution of each parameter.

# Input Arguments

### **p**

Model parameters and states, specified as a vector of param.Continuous objects.

For example, sdo.getParameterFromModel('sdoHydraulicCylinder', {'Ac','K'}).

## **pdist**

Probability distribution of model parameters, specified as a vector of univariate probability distribution objects.

- If pdist is the same size as p, the software specifies each entry of pdist as the probability distribution of the corresponding parameter in p.
- If pdist contains only one object, the software specifies this object as the probability distribution for all the parameters in p.

Use the makedist command to create a univariate probability distribution object. For example, makedist('Normal','mu',100,'sigma',10).

To check if pdist is a univariate distribution object, run isa(pdist,'prob.UnivariateDistribution').

# **Properties**

### **ParameterNames**

Model parameter names, specified as cell arrays of strings.

This property is ready only.

### **Default:** ''

### **ParameterDistributions**

Model parameter distributions, specified as a vector of prob.UnivariateDistribution objects.

By default, the software specifies a uniform distribution for the model parameters specified by p. For each parameter, the software sets the values of the two parameters of the uniform distribution:

• Lower — Set to p.Minimum. If p.Minimum is equal to -Inf, then the software sets Lower to  $0.9$ \*p. Value. Unless p. Value is equal to 0, in which case the software sets Lower to -1.

• Upper — Set to p.Maximum. If p.Maximum is equal to Inf, then the software sets Upper to  $1.1<sup>*</sup>p$ . Value. Unless p. Value is equal to 0, in which case the software sets Upper to 1.

Use the pdist input argument when constructing ps to set the value of this property. Alternatively, use the sdo.ParameterSpace.setDistribution method after you have constructed ps.

**Default:** []

#### **RankCorrelation**

Correlation between parameters, specified as a matrix.

When you call sdo. sample, the software generates samples that are correlated as specified by this matrix (where the correlation refers to ranked correlation). You can specify the sampling method using the Method property of an sdo.SampleOptions.

- If you specify Method as 'random' or 'lhs', the software uses the Iman-Conover algorithm to impose the correlation specified by RankCorrelation.
- If you specify Method as 'copula', the software uses a copula to impose the correlation specified by RankCorrelation. Use the MethodOptions property of the sdo.SampleOptions object to specify the copula family.

Specify [] when the parameters are uncorrelated.

### **Default:** []

#### **Options**

Sampling method options, specified as an sdo.SampleOptions object.

**Default:** sdo.SampleOptions

#### **Notes**

Text notes associated with ps, specified as a string or cell array of strings.

**Default:** ''

**Default:**

# **Methods**

# Copy Semantics

Value. To learn how value classes affect copy operations, see "Copying Objects" in the MATLAB documentation.

# Examples

## Specify Parameter Distributions for Sampling

Obtain the model parameters of interest.

```
load_system('sdoHydraulicCylinder');
p = sdo.getParameterFromModel('sdoHydraulicCylinder',{'Ac','K'});
```
Construct an sdo.ParameterSpace object for Ac and K.

```
ps = sdo.ParameterSpace(p);
```
You can use ps as an input to sdo. sample and generate samples. By default, the software specifies a uniform distribution for both parameters.

Suppose you want to specify the normal distribution for Ac and the uniform distribution for K, with K in the [30000 70000] range.

```
pdistAc = makedist('Normal', 'mu',p(1).Value,'sigma',2);
pdistK = makedist('Uniform','lower',30000,'upper',70000);
ps1 = sdo.ParameterSpace(p,[pdistAc;pdistK]);
```
# See Also

sdo.ParameterSpace.addParameter | makedist | sdo.getParameterFromModel | sdo.sample

# More About

- "Class Attributes"
- "Property Attributes"

# sdo.requirements.BodeMagnitude class

**Package:** sdo.requirements

Bode magnitude bound

# **Syntax**

```
bode_req = sdo.requirements.BodeMagnitude
bode_req = sdo.requirements.BodeMagnitude(Name,Value)
```
# **Description**

Specify frequency-dependent piecewise-linear upper and lower magnitude bounds on a linear system. You can then optimize your model to meet the requirements using sdo.optimize.

You can specify upper or lower bounds, include multiple linear edges, and extend them to + or –infinity..

You must have Simulink Control Design software to specify bode magnitude requirements.

# **Construction**

bode req = sdo.requirements.BodeMagnitude creates an sdo.requirements.BodeMagnitude object and assigns default values to its properties.

bode req = sdo.requirements.BodeMagnitude(Name,Value) uses additional options specified by one or more Name,Value pair arguments. Name is a property name and Value is the corresponding value. Name must appear inside single quotes (''). You can specify several name-value pair arguments in any order as Name1,Value1,...,NameN,ValueN.

# Input Arguments

### Name-Value Pair Arguments

Specify optional comma-separated pairs of Name,Value arguments. Name is the argument name and Value is the corresponding value. Name must appear inside single quotes (' '). You can specify several name and value pair arguments in any order as Name1,Value1,...,NameN,ValueN.

### **'BoundFrequencies'**

Frequency values for the gain bound.

Specify the start and end frequencies for all the edges in the piecewise-linear bound. The property must be a nx2 array of finite doubles, where each row specifies the start and end frequencies of an edge in the piecewise-linear bound. The start and end frequencies must define a positive length. The number of rows must match the number of rows of the BoundMagnitudes property.

Use set to set this and the BoundMagnitudes properties simultaneously.

Use the FrequencyUnits property to specify the frequency units.

**Default:** [1 10]

## **'BoundMagnitudes'**

Magnitude values for the gain bound.

Specify the start and end gain values for all the edges in the piecewise-linear bound. The property must be a nx2 array of finite doubles where each row specifies the start and end gains of an edge in the piecewise-linear bound. The number of rows must match the number of rows of the BoundFrequencies property.

Use set to set this and the BoundFrequencies properties simultaneously.

Use the MagnitudeUnits property to specify the magnitude units.

**Default:** [0 0]

## **'Description'**

Requirement description. Must be a string.

# **Default:** ''

# **'FrequencyScale'**

Frequency-axis scaling.

Use this property to determine the value of the bound between edge start and end points. Must be one of the following strings:

- 'linear'
- 'log'

For example, if bound edges are at frequencies f1 and f2, and the bound is to be evaluated at f3, the edges are interpolated as a straight lines. The x-axis is either linear or logarithmic.

**Default:** 'log'

# **'FrequencyUnits'**

Frequency units of the requirement. Must be one of the following strings:

- 'Hz'
- 'rad/s'
- 'rpm'
- 'kHz'
- 'MHz'
- 'GHz'
- 'rad/nanosecond'
- 'rad/microsecond'
- 'rad/millisecond'
- 'rad/minute'
- 'rad/hour'
- 'rad/day'
- 'rad/week'
- 'rad/month'
- 'rad/year'
- 'cycles/nanosecond'
- 'cycles/microsecond'
- 'cycles/millisecond'
- 'cycles/hour'
- 'cycles/day'
- 'cycles/week'
- 'cycles/month'
- 'cycles/year'

**Default:** 'rad/s'

# **'MagnitudeUnits'**

Magnitude units of the requirement. Must be:

- 'db' (decibels)
- 'abs' (absolute units)

## **Default:** 'db'

## **'Name'**

Requirement name. Must be a string.

# **Default:** ''

## **'OpenEnd'**

Extend bound in a negative or positive frequency direction.

Specify whether the first and last edge of the bound extends to –inf and +inf respectively. Use to bound signals that extend beyond the frequency values specified by the BoundFrequencies property.

Must be a 1x2 logical array of true or false. If true, the first or last edge of the piecewise linear bound is extended in the negative or positive direction.

**Default:** [0 0]

# **'Type'**

Magnitude bound type. Must be:

- '<=' Upper bound
- '>=' Lower bound

Use to specify whether the piecewise-linear bound is an upper or lower bound. Use for upper bound and for lower bound.

# **Properties**

# **BoundFrequencies**

Frequency values for the gain bound.

Specify the start and end frequencies for all the edges in the piecewise-linear bound. The property must be a nx2 array of finite doubles, where each row specifies the start and end frequencies of an edge in the piecewise-linear bound. The start and end frequencies must define a positive length. The number of rows must match the number of rows of the BoundMagnitudes property.

Use set to set this and the BoundMagnitudes properties simultaneously.

Use the FrequencyUnits property to specify the frequency units.

**Default:** [1 10]

## **BoundMagnitudes**

Magnitude values for the gain bound.

Specify the start and end gain values for all the edges in the piecewise-linear bound. The property must be a nx2 array of finite doubles where each row specifies the start and end gains of an edge in the piecewise-linear bound. The number of rows must match the number of rows of the BoundFrequencies property.

Use set to set this and the BoundFrequencies properties simultaneously.

Use the MagnitudeUnits property to specify the magnitude units.

**Default:** [0 0]

# **Description**

Requirement description. Must be a string.

### **Default:** ''

### **FrequencyScale**

Frequency-axis scaling.

Use this property to determine the value of the bound between edge start and end points. Must be one of the following strings:

- 'linear'
- $\cdot$  'log'

For example, if bound edges are at frequencies f1 and f2, and the bound is to be evaluated at f3, the edges are interpolated as a straight lines. The x-axis is either linear or logarithmic.

### **Default:** 'log'

## **FrequencyUnits**

Frequency units of the requirement. Must be one of the following strings:

- $\cdot$  'Hz'
- 'rad/s'
- 'rpm'
- 'kHz'
- 'MHz'
- 'GHz'
- 'rad/nanosecond'
- 'rad/microsecond'
- 'rad/millisecond'
- 'rad/minute'
- 'rad/hour'
- 'rad/day'
- 'rad/week'
- 'rad/month'
- 'rad/year'
- 'cycles/nanosecond'
- 'cycles/microsecond'
- 'cycles/millisecond'
- 'cycles/hour'
- 'cycles/day'
- 'cycles/week'
- 'cycles/month'
- 'cycles/year'

# **Default:** 'rad/s'

# **MagnitudeUnits**

Magnitude units of the requirement. Must be:

- 'db' (decibels)
- 'abs' (absolute units)

# **Default:** 'db'

## **Name**

Requirement name. Must be a string.

## **Default:** ''

## **OpenEnd**

Extend bound in a negative or positive frequency direction.

Specify whether the first and last edge of the bound extends to –inf and +inf respectively. Use to bound signals that extend beyond the frequency values specified by the BoundFrequencies property.

Must be a 1x2 logical array of true or false. If true, the first or last edge of the piecewise linear bound is extended in the negative or positive direction.

# **Default:** [0 0]

# **Type**

Magnitude bound type. Must be:

- '<=' Upper bound
- '>=' Lower bound

Use to specify whether the piecewise-linear bound is an upper or lower bound. Use for upper bound and for lower bound.

# **Methods**

# Copy Semantics

Handle. To learn how handle classes affect copy operations, see "Copying Objects" in the MATLAB documentation.

# Examples

Construct a Bode magnitude requirements object and specify bound frequencies and magnitudes.

```
r = sdo.requirements.BodeMagnitude;
set(r,'BoundFrequencies', [0.1 10; 10 100],...
'BoundMagnitudes',[1 1; 0.1 0.1])
```
Alternatively, you can specify the frequency and magnitude during construction.

```
r = sdo.requirements.BodeMagnitude(...
     'BoundFrequencies', [1 10; 10 100], ...
     'BoundMagnitudes', [1 1; 1 0]);
```
# **Alternatives**

Use getbounds to get the bounds specified in a Check Bode Characteristics block.

# See Also

copy | get | set

# How To

- "Class Attributes"
- "Property Attributes"

# sdo.requirements.ClosedLoopPeakGain class

**Package:** sdo.requirements

Closed loop peak gain bound

# **Description**

Specify lower or equality bounds on the closed loop peak gain of a linear system. The closed loop can be formed using negative, positive or no feedback. You can then optimize the model response to meet these bounds using sdo.optimize.

You must have Simulink Control Design software to specify closed-loop peak gain bounds.

# **Construction**

pkgain req = sdo.requirements.ClosedLoopPeakGain creates a sdo.requirements.ClosedLoopPeakGain object and assigns default values to its properties.

pkgain\_req = sdo.requirements.ClosedLoopPeakGain(Name,Value) uses additional options specified by one or more Name,Value pair arguments. Name is a property name and Value is the corresponding value. Name must appear inside single quotes (''). You can specify several name-value pair arguments in any order as Name1,Value1,...,NameN,ValueN.

# Input Arguments

## Name-Value Pair Arguments

Specify optional comma-separated pairs of Name,Value arguments. Name is the argument name and Value is the corresponding value. Name must appear inside single quotes (' '). You can specify several name and value pair arguments in any order as Name1,Value1,...,NameN,ValueN.

# **'Description'**

Requirement description. Must be a string.
### **Default:** ''

### **'FeedbackSign'**

Feedback loop sign to determine the peak gain of the linear system.

Must be –1 or 1. Use –1 if the loop has negative feedback and 1 if the loop has positive feedback.

**Default:** –1

### **'MagnitudeUnits'**

Magnitude units of the requirement.

Must be 'db' (decibels) or 'abs' (absolute units).

**Default:** 'abs'

### **'Name'**

Requirement name. Must be a string.

### **Default:** ''

### **'PeakGain'**

Peak gain bound.

### **Default:** 2

### **'Type'**

Peak gain requirement type. Must be one of the following strings:

- '<=' Upper bound
- '==' Equality bound
- 'min' Minimization objective

### **Default:** '<='

### **Properties**

### **Description**

Requirement description. Must be a string.

### **Default:** ''

### **FeedbackSign**

Feedback loop sign to determine the peak gain of the linear system.

Must be –1 or 1. Use –1 if the loop has negative feedback and 1 if the loop has positive feedback.

### **Default:** –1

### **MagnitudeUnits**

Magnitude units of the requirement.

Must be 'db' (decibels) or 'abs' (absolute units).

### **Default:** 'abs'

### **Name**

Requirement name. Must be a string.

**Default:** ''

### **PeakGain**

Peak gain bound.

### **Default:** 2

### **Type**

Peak gain requirement type. Must be one of the following strings:

- '<=' Upper bound
- '==' Equality bound

• 'min' — Minimization objective

**Default:** '<='

## **Methods**

## Copy Semantics

Handle. To learn how handle classes affect copy operations, see "Copying Objects" in the MATLAB documentation.

### Examples

Construct a closed loop peak gain object and specify peak gain requirement.

```
r = sdo.requirements.ClosedLoopPeakGain;
r.PeakGain = 2;
```
Alternatively, you can specify the peak gain during construction:

```
r = sdo.requirements.ClosedLoopPeakGain('PeakGain',2);
```
### **Alternatives**

Use getbounds to get the bounds specified in Check Nichols Characteristics block.

### See Also

copy | get | set

### How To

- "Class Attributes"
- "Property Attributes"

# sdo.requirements.GainPhaseMargin class

**Package:** sdo.requirements

Gain and phase margin bounds

## **Description**

Specify lower or equality bounds on the gain and phase margin of a linear system. You can then optimize the model response to meet the bounds using sdo.optimize.

You must have Simulink Control Design software to specify gain and phase margin requirements.

## **Construction**

gainphase\_req = sdo.requirements.GainPhaseMargin creates a sdo.requirements.GainPhaseMargin object and assigns default values to its properties.

gainphase\_req = sdo.requirements.GainPhaseMargin(Name,Value) uses additional options specified by one or more Name,Value pair arguments. Name is a property name and Value is the corresponding value. Name must appear inside single quotes (''). You can specify several name-value pair arguments in any order as Name1,Value1,...,NameN,ValueN.

### Input Arguments

### Name-Value Pair Arguments

Specify optional comma-separated pairs of Name,Value arguments. Name is the argument name and Value is the corresponding value. Name must appear inside single quotes (' '). You can specify several name and value pair arguments in any order as Name1,Value1,...,NameN,ValueN.

### **'Description'**

Requirement description. Must be a string.

### **Default:** ''

### **'FeedbackSign'**

Feedback loop sign to determine the gain and phase margins of the linear system.

Must be  $-1$  or 1. Use  $-1$  if the loop has negative feedback and 1 if the loop has positive feedback.

### **Default:** –1

### **'GainMargin'**

Gain margin bound. Use MagnitudeUnits to specify the gain units. Set to  $\begin{bmatrix} 1 \\ 1 \end{bmatrix}$  to specify a bound on the phase margin only.

### **Default:** 10

### **'MagnitudeUnits'**

Magnitude units of the requirement. Must be:

- 'db' (decibels)
- 'abs' (absolute units)

### **Default:** 'db'

### **'Name'**

Requirement name. Must be a string.

### **Default:** ''

### **'PhaseMargin'**

Phase margin bound. Must be in degrees and a positive finite scalar. Set to [] to specify a bound on the gain margin only.

### **Default:** 60

### **'PhaseUnits'**

Phase units of the requirement. Must be one of the following strings:

- 'deg' (degrees)
- 'rad' (radians)

#### **Default:** 'deg'

### **'Type'**

Gain and phase margin requirement type. Must be one of the following strings:

- '>=' Lower bound
- '==' Equality bound
- 'max' Maximization objective

#### **Default:** '>='

### **Properties**

#### **Description**

Requirement description. Must be a string.

#### **Default:** ''

#### **FeedbackSign**

Feedback loop sign to determine the gain and phase margins of the linear system.

Must be  $-1$  or 1. Use  $-1$  if the loop has negative feedback and 1 if the loop has positive feedback.

#### **Default:** –1

#### **GainMargin**

Gain margin bound. Use MagnitudeUnits to specify the gain units. Set to [] to specify a bound on the phase margin only.

#### **Default:** 10

### **MagnitudeUnits**

Magnitude units of the requirement. Must be:

- 'db' (decibels)
- 'abs' (absolute units)

### **Default:** 'db'

### **Name**

Requirement name. Must be a string.

### **Default:** ''

### **PhaseMargin**

Phase margin bound. Must be in degrees and a positive finite scalar. Set to [] to specify a bound on the gain margin only.

### **Default:** 60

### **PhaseUnits**

Phase units of the requirement. Must be one of the following strings:

- 'deg' (degrees)
- 'rad' (radians)

### **Default:** 'deg'

### **Type**

Gain and phase margin requirement type. Must be one of the following strings:

- '>=' Lower bound
- '==' Equality bound
- 'max' Maximization objective

### **Default:** '>='

# **Methods**

# Copy Semantics

Handle. To learn how handle classes affect copy operations, see "Copying Objects" in the MATLAB documentation.

## Examples

Construct a gain and phase margin object and specify gain and phase margin requirement.

```
r = sdo.requirements.GainPhaseMargin;
r.GainMargin = 5;r.PhaseMargin = 55;
```
Alternatively, you can specify the gain and phase margins during construction.

```
 r = sdo.requirements.GainPhaseMargin(...
               'GainMargin',5, ...
               'PhaseMargin', 55);
```
### **Alternatives**

Use getbounds to get the bounds specified in a Check Gain and Phase Margins and Check Nichols Characteristics block.

### See Also

copy | get | set

### How To

- "Class Attributes"
- "Property Attributes"

# sdo.requirements.OpenLoopGainPhase class

**Package:** sdo.requirements

Nichols response bound

## **Description**

Specify piecewise-linear bounds on the Nichols (gain-phase) response of a linear system. You can then optimize the model response to meet these bounds using sdo.optimize.

You can specify an upper or lower bound, include multiple linear edges, and extend the bounds to  $+$  or  $-\text{inf}$ .

You must have Simulink Control Design software to specify open-loop gain and phase requirements.

# **Construction**

olgainphase\_req = sdo.requirements.OpenLoopGainPhase creates a sdo.requirements.OpenLoopGainPhase object and assigns default values to its properties.

gainphase\_req = sdo.requirements.OpenLoopGainPhase(Name,Value) uses additional options specified by one or more Name,Value pair arguments. Name is a property name and Value is the corresponding value. Name must appear inside single quotes (''). You can specify several name-value pair arguments in any order as Name1,Value1,...,NameN,ValueN.

### Input Arguments

### Name-Value Pair Arguments

Specify optional comma-separated pairs of Name,Value arguments. Name is the argument name and Value is the corresponding value. Name must appear inside single quotes (' '). You can specify several name and value pair arguments in any order as Name1,Value1,...,NameN,ValueN.

### **'BoundGains'**

Gain values for a piecewise linear bound.

Specify the start and end values in decibles for all the edges in the piecewise-linear bound. The property must be a nx2 array of finite doubles, where each row specifies the start and end gain values of an edge. The number of rows must match the number of rows of the BoundPhases property.

Use set to set this and the BoundPhases properties simultaneously.

```
Default: [-10 -10]
```
#### **'BoundPhases'**

Phase values for a piecewise-linear bound.

Specify the start and end values in degrees for all the edges in the piecewise-linear bound. The property must be a nx2 array of finite doubles, where each row specifies the start and end phase values of an edge. The number of rows must match the number of rows of the BoundGains property.

Use set to set this and the BoundGains properties simultaneously.

```
Default: [-180 -90]
```
### **'Description'**

Requirement description. Must be a string.

**Default:** ''

#### **'MagnitudeUnits'**

Magnitude units of the requirement. Must be:

- 'db' (decibels)
- 'abs' (absolute units)

### **Default:** 'db'

#### **'Name'**

Requirement name. Must be a string.

### **Default:** ''

### **'OpenEnd'**

Extend bound in a negative or positive time direction.

Use to bound signals that extend beyond the coordinates specified by the BoundPhases and BoundGains properties.

Must be a 1x2 logical array. If true, the first or last edge of the bound is extended to infinity.

```
Default: [0 0]
```
### **'PhaseUnits'**

Phase units of the requirement. Must be one of the following strings:

```
• 'deg' (degrees)
```

```
• 'rad' (radians)
```
### **Default:** 'deg'

### **'Type'**

Gain and phase requirement type. Must be one of the following strings:

- '>=' Lower bound
- '<=' Upper bound

**Default:** '>='

# **Properties**

### **BoundGains**

Gain values for a piecewise linear bound.

Specify the start and end values in decibles for all the edges in the piecewise-linear bound. The property must be a nx2 array of finite doubles, where each row specifies the start and end gain values of an edge. The number of rows must match the number of rows of the BoundPhases property.

Use set to set this and the BoundPhases properties simultaneously.

**Default:** [-10 -10]

#### **BoundPhases**

Phase values for a piecewise-linear bound.

Specify the start and end values in degrees for all the edges in the piecewise-linear bound. The property must be a nx2 array of finite doubles, where each row specifies the start and end phase values of an edge. The number of rows must match the number of rows of the BoundGains property.

Use set to set this and the BoundGains properties simultaneously.

**Default:** [-180 -90]

#### **Description**

Requirement description. Must be a string.

**Default:** ''

#### **MagnitudeUnits**

Magnitude units of the requirement. Must be:

- 'db' (decibels)
- 'abs' (absolute units)

#### **Default:** 'db'

#### **Name**

Requirement name. Must be a string.

#### **Default:** ''

#### **OpenEnd**

Extend bound in a negative or positive time direction.

Use to bound signals that extend beyond the coordinates specified by the BoundPhases and BoundGains properties.

Must be a 1x2 logical array. If true, the first or last edge of the bound is extended to infinity.

**Default:** [0 0]

### **PhaseUnits**

Phase units of the requirement. Must be one of the following strings:

- 'deg' (degrees)
- 'rad' (radians)

### **Default:** 'deg'

### **Type**

Gain and phase requirement type. Must be one of the following strings:

```
• '>=' — Lower bound
```
• '<=' — Upper bound

**Default:** '>='

### **Methods**

### Copy Semantics

Handle. To learn how handle classes affect copy operations, see "Copying Objects" in the MATLAB documentation.

### Examples

Construct an open-loop gain and phase object, and specify gain and phase requirements.

```
r = sdo.requirements.OpenLoopGainPhase;
```
set(r,'BoundPhases',[-120 -120; -120 -150; -150 -180],... 'BoundGains',[20 0; 0 -20; -20 -20]);

Alternatively, you can specify the gain and phase requirements during construction:

```
r = sdo.requirements.OpenLoopGainPhase('BoundPhases',...
  [-120 -120; -120 -150; -150 -180],'BoundGains',...
  [20 0; 0 -20; -20 -20];
```
### **Alternatives**

Use getbounds to get the bounds specified in a Check Nichols Characteristics block.

### See Also

copy | get | set

### How To

- "Class Attributes"
- "Property Attributes"

# sdo.requirements.PZDampingRatio class

**Package:** sdo.requirements

Damping ratio bound

## **Description**

Specify bounds on the damping ratio of the poles of a linear system. You can then optimize the model response to meet these bounds using sdo.optimize. You can also use this object to specify overshoot bound.

You must have Simulink Control Design software to specify damping ratio requirements.

### **Construction**

damp req = sdo.requirements.PZDampingRatio creates a sdo.requirements.PZDampingRatio object and assigns default values to its properties.

gainphase\_req = sdo.requirements.PZDampingRatio(Name,Value) uses additional options specified by one or more Name,Value pair arguments. Name is a property name and Value is the corresponding value. Name must appear inside single quotes (''). You can specify several name-value pair arguments in any order as Name1,Value1,...,NameN,ValueN.

### Input Arguments

### Name-Value Pair Arguments

Specify optional comma-separated pairs of Name,Value arguments. Name is the argument name and Value is the corresponding value. Name must appear inside single quotes (' '). You can specify several name and value pair arguments in any order as Name1,Value1,...,NameN,ValueN.

### **'DampingRatio'**

Damping ratio bound. Must be a finite scalar between 0 and 1.

### **Default:** 0.7071

### **'Description'**

Requirement description. Must be a string.

#### **Default:** ''

### **'Name'**

Requirement name. Must be a string.

### **Default:** ''

### **'Type'**

Damping ratio bound type. Must be one of the following strings:

- '<=' Upper bound
- '>=' Lower bound
- '==' Equality bound
- 'max' Maximization objective

### **Default:** '>='

### **Properties**

### **DampingRatio**

Damping ratio bound. Must be a finite scalar between 0 and 1.

**Default:** 0.7071

### **Description**

Requirement description. Must be a string.

### **Default:** ''

#### **Name**

Requirement name. Must be a string.

### **Default:** ''

### **Type**

Damping ratio bound type. Must be one of the following strings:

- '<=' Upper bound
- '>=' Lower bound
- '==' Equality bound
- 'max' Maximization objective

**Default:** '>='

### **Methods**

# Copy Semantics

Handle. To learn how handle classes affect copy operations, see "Copying Objects" in the MATLAB documentation.

# Examples

Construct a damping ratio object and specify the damping ratio.

```
 r = sdo.requirements.PZDampingRatio;
 r.DampingRatio = 0.1;
```
Alternatively, you can specify the damping ratio during construction.

r = sdo.requirements.PZDampingRatio('DampingRatio',0.1);

### **Alternatives**

Use getbounds to get the bounds specified in a Check Pole-Zero Characteristics block.

### See Also

copy | get | set

### How To

- "Class Attributes"
- "Property Attributes"

# sdo.requirements.PZNaturalFrequency class

**Package:** sdo.requirements

Natural frequency bound

# **Description**

Specify bounds on the natural frequency of the poles of a linear system. You can then optimize the model response to meet these bounds using sdo.optimize.

You must have Simulink Control Design software to specify natural frequency requirements.

## **Construction**

pznatfreq req = sdo.requirements.PZNaturalFrequency creates a sdo.requirements.PZNaturalFrequency object and assigns default values to its properties.

pznatfreq\_req = sdo.requirements.pznatfreq\_req(Name,Value) uses additional options specified by one or more Name,Value pair arguments. Name is a property name and Value is the corresponding value. Name must appear inside single quotes (''). You can specify several name-value pair arguments in any order as Name1,Value1,...,NameN,ValueN.

### Input Arguments

### Name-Value Pair Arguments

Specify optional comma-separated pairs of Name,Value arguments. Name is the argument name and Value is the corresponding value. Name must appear inside single quotes (' '). You can specify several name and value pair arguments in any order as Name1,Value1,...,NameN,ValueN.

### **'Description'**

Requirement description. Must be a string.

### **Default:** ''

### **'FrequencyUnits'**

Frequency units of the requirement. Must be one of the following strings:

- 'Hz'
- 'rad/s'
- 'rpm'
- 'kHz'
- 'MHz'
- 'GHz'
- 'rad/nanosecond'
- 'rad/microsecond'
- 'rad/millisecond'
- 'rad/minute'
- 'rad/hour'
- 'rad/day'
- 'rad/week'
- 'rad/month'
- 'rad/year'
- 'cycles/nanosecond'
- 'cycles/microsecond'
- 'cycles/millisecond'
- 'cycles/hour'
- 'cycles/day'
- 'cycles/week'
- 'cycles/month'
- 'cycles/year'

### **Default:** 'rad/s'

### **'Name'**

Requirement name. Must be a string.

### **Default:** ''

### **'NaturalFrequency'**

Natural frequency bound. Must be in radians/second and a positive finite scalar.

### **Default:** 2

### **'Type'**

Natural frequency bound type. Must be one of the following strings:

- '<=' Upper bound
- '>=' Lower bound
- '==' Equality bound
- 'max' Maximization objective

**Default:** '>='

### **Properties**

### **Description**

Requirement description. Must be a string.

### **Default:** ''

### **FrequencyUnits**

Frequency units of the requirement. Must be one of the following strings:

- $\cdot$  'Hz'
- 'rad/s'
- 'rpm'
- 'kHz'
- 'MHz'
- 'GHz'
- 'rad/nanosecond'
- 'rad/microsecond'
- 'rad/millisecond'
- 'rad/minute'
- 'rad/hour'
- 'rad/day'
- 'rad/week'
- 'rad/month'
- 'rad/year'
- 'cycles/nanosecond'
- 'cycles/microsecond'
- 'cycles/millisecond'
- 'cycles/hour'
- 'cycles/day'
- 'cycles/week'
- 'cycles/month'
- 'cycles/year'

**Default:** 'rad/s'

#### **Name**

Requirement name. Must be a string.

#### **Default:** ''

#### **NaturalFrequency**

Natural frequency bound. Must be in radians/second and a positive finite scalar.

### **Default:** 2

### **Type**

Natural frequency bound type. Must be one of the following strings:

- '<=' Upper bound
- '>=' Lower bound
- $\cdot$   $'=='$  Equality bound
- 'max' Maximization objective

**Default:** '>='

## **Methods**

# Copy Semantics

Handle. To learn how handle classes affect copy operations, see "Copying Objects" in the MATLAB documentation.

## Examples

Construct a natural frequency object and specify the natural frequency.

```
r = sdo.requirements.PZNaturalFrequency;
r.NaturalFrequency = 1;
```
Alternatively, you can specify the natural frequency during construction.

```
r = sdo.requirements.PZNaturalFrequency(...
               'NaturalFrequency',1);
```
### **Alternatives**

Use getbounds to get the bounds specified in a Check Pole-Zero Characteristics block.

### See Also

copy | get | set

### How To

- "Class Attributes"
- "Property Attributes"

# sdo.requirements.PZSettlingTime class

**Package:** sdo.requirements

Settling time bound

## **Description**

Specify bounds on the real component of the poles of a linear system. The real component of poles are used to approximate the settling time. You can then optimize the model response to meet these bounds using sdo.optimize.

You must have Simulink Control Design software to specify settling time requirements.

## **Construction**

settime req = sdo.requirements.PZSettlingTime creates a sdo.requirements.PZSettlingTime object and assigns default values to its properties.

settime\_req = sdo.requirements.PZSettlingTime(Name,Value) uses additional options specified by one or more Name,Value pair arguments. Name is a property name and Value is the corresponding value. Name must appear inside single quotes (''). You can specify several name-value pair arguments in any order as Name1,Value1,...,NameN,ValueN.

### Input Arguments

### Name-Value Pair Arguments

Specify optional comma-separated pairs of Name,Value arguments. Name is the argument name and Value is the corresponding value. Name must appear inside single quotes (' '). You can specify several name and value pair arguments in any order as Name1,Value1,...,NameN,ValueN.

### **'Description'**

Requirement description. Must be a string.

### **Default:** ''

#### **'Name'**

Requirement name. Must be a string.

### **Default:** ''

#### **'SettlingTime'**

Settling time bound. Must be in seconds and a positive finite scalar.

### **Default:** 2

### **'TimeUnits'**

Time units of the requirement. Must be one of the following strings:

- 'nanoseconds'
- 'microseconds'
- 'milliseconds'
- 'seconds'
- 'minutes'
- 'hours'
- 'days'
- 'weeks'
- 'months'
- 'years'

### **Default:** 'second'

### **'Type'**

Settling time bound type. Must be one of the following strings:

- '<=' Upper bound
- '>=' Lower bound
- '==' Equality bound
- 'min' Minimization objective

**Default:** '<='

### **Properties**

### **Description**

Requirement description. Must be a string.

**Default:** ''

### **Name**

Requirement name. Must be a string.

**Default:** ''

### **SettlingTime**

Settling time bound. Must be in seconds and a positive finite scalar.

### **Default:** 2

### **TimeUnits**

Time units of the requirement. Must be one of the following strings:

- 'nanoseconds'
- 'microseconds'
- 'milliseconds'
- 'seconds'
- 'minutes'
- 'hours'
- 'days'
- 'weeks'
- 'months'
- 'years'

**Default:** 'second'

### **Type**

Settling time bound type. Must be one of the following strings:

- '<=' Upper bound
- '>=' Lower bound
- $\cdot$   $'=='$  Equality bound
- 'min' Minimization objective

**Default:** '<='

### **Methods**

### Copy Semantics

Handle. To learn how handle classes affect copy operations, see "Copying Objects" in the MATLAB documentation.

### Examples

Construct a settling time object and specify the settling time requirement.

```
r = sdo.requirements.PZSettlingTime;
r.SettlingTime = 2.5;
```
Alternatively, you can specify the setting time during construction.

```
r = sdo.requirements.PZSettlingTime('SettlingTime',2.5);
```
### **Alternatives**

Use getbounds to get the bounds specified in a Check Pole-Zero Characteristics block.

### See Also copy | get | set

### How To

- "Class Attributes"
- "Property Attributes"

# sdo.requirements.SignalBound class

**Package:** sdo.requirements

Piecewise-linear amplitude bound

# **Description**

Specify piecewise-linear upper or lower amplitude bounds on a time-domain signal. You can then optimize the model response to meet these bounds using sdo.optimize.

You can include multiple linear edges, and extend to  $+$  or  $-\text{inf}$ .

# **Construction**

sig req = sdo.requirements.SignalBound creates an sdo.requirements. SignalBound object and assigns default values to its properties.

sig req = sdo.requirements.SignalBound(Name,Value) uses additional options specified by one or more Name,Value pair arguments. Name is a property name and Value is the corresponding value. Name must appear inside single quotes (''). You can specify several name-value pair arguments in any order as Name1,Value1,...,NameN,ValueN.

### Input Arguments

### Name-Value Pair Arguments

Specify optional comma-separated pairs of Name,Value arguments. Name is the argument name and Value is the corresponding value. Name must appear inside single quotes (' '). You can specify several name and value pair arguments in any order as Name1,Value1,...,NameN,ValueN.

### **'BoundMagnitudes'**

Magnitude values for the piecewise-linear bound.

Specify the start and end magnitude values for all edges in the bound. The property must be a nx2 array of finite doubles, where each row specifies the start and end

magnitude values of an edge. The number of rows must match the number of rows of the BoundTimes property.

Use set to set this and BoundTimes properties simultaneously.

**Default:** [1 1]

#### **'BoundTimes'**

Time values of the piecewise-linear bound.

Specify the start and end times for all the edges in the piecewise-linear bound. The property must be a nx2 array of finite doubles where each row specifies the start and end times of an edge. The start and end times must define a positive length. The number of rows must match the number of rows of the BoundMagnitudes property.

Use set to set this and BoundMagnitudes properties simultaneously.

**Default:** [0 10]

#### **'Description'**

Requirement description. Must be a string.

**Default:** ''

**'Name'**

Requirement name. Must be a string.

#### **Default:** ''

#### **'OpenEnd'**

Extend bound in a negative or positive time direction.

Specify whether the first and last edge of the bound extends to –inf and +inf respectively. Use to bound signals that extend beyond the time values specified by the BoundTimes property.

Must be a 1x2 logical array. If true, the first or last edge of the bound is extended in a negative or positive direction, respectively.

**Default:** [0 0]

### **'TimeUnits'**

Time units of the requirement. Must be one of the following strings:

- 'nanoseconds'
- 'microseconds'
- 'milliseconds'
- 'seconds'
- 'minutes'
- 'hours'
- 'days'
- 'weeks'
- 'months'
- 'years'

### **Default:** 'second'

### **'Type'**

Bound type.

Specify whether the piecewise-linear requirement is an upper or lower bound. Must be one of the following strings:

- '<=' Upper bound
- '>=' Lower bound

**Default:** '<='

## **Properties**

### **BoundMagnitudes**

Magnitude values for the piecewise-linear bound.

Specify the start and end magnitude values for all edges in the bound. The property must be a nx2 array of finite doubles, where each row specifies the start and end

magnitude values of an edge. The number of rows must match the number of rows of the BoundTimes property.

Use set to set this and BoundTimes properties simultaneously.

**Default:** [1 1]

#### **BoundTimes**

Time values of the piecewise-linear bound.

Specify the start and end times for all the edges in the piecewise-linear bound. The property must be a nx2 array of finite doubles where each row specifies the start and end times of an edge. The start and end times must define a positive length. The number of rows must match the number of rows of the BoundMagnitudes property.

Use set to set this and BoundMagnitudes properties simultaneously.

**Default:** [0 10]

#### **Description**

Requirement description. Must be a string.

**Default:** ''

#### **Name**

Requirement name. Must be a string.

#### **Default:** ''

#### **OpenEnd**

Extend bound in a negative or positive time direction.

Specify whether the first and last edge of the bound extends to –inf and +inf respectively. Use to bound signals that extend beyond the time values specified by the BoundTimes property.

Must be a 1x2 logical array. If true, the first or last edge of the bound is extended in a negative or positive direction, respectively.

**Default:** [0 0]

### **TimeUnits**

Time units of the requirement. Must be one of the following strings:

- 'nanoseconds'
- 'microseconds'
- 'milliseconds'
- 'seconds'
- 'minutes'
- 'hours'
- 'days'
- 'weeks'
- 'months'
- 'years'

### **Default:** 'second'

### **Type**

Bound type.

Specify whether the piecewise-linear requirement is an upper or lower bound. Must be one of the following strings:

- '<=' Upper bound
- '>=' Lower bound

**Default:** '<='

# **Methods**

# Examples

Construct a signal bound object and specify piecewise-linear bounds.

```
r = sdo.requirements.SignalBound;
```

```
set(r,'BoundTimes', [0 10; 10 20],...
       'BoundMagnitudes', [1.1 1.1; 1.01 1.01])
```
Alternatively, you can specify the bounds during construction:

```
r = sdo.requestrequirements.SignalBound(...
     'BoundTimes',[0 10; 10 20],...
     'BoundMagnitudes',[1.1 1.1; 1.01 1.01]);
```
### **Alternatives**

Use getbounds to get the bounds specified in a Check Custom Bounds block.

### See Also

copy | get | set

### How To

- "Class Attributes"
- "Property Attributes"

# sdo.requirements.SignalTracking class

**Package:** sdo.requirements

Reference signal to track

# **Description**

Specify a tracking requirement on a time-domain signal. You can then optimize the model response to track the reference using sdo.optimize.

You can specify an equality, upper or lower bound requirement.

# **Construction**

track req = sdo.requirements.SignalTracking creates an sdo.requirements.SignalTracking object and assigns default values to its properties.

track\_req = sdo.requirements.SignalTracking(Name,Value) uses additional options specified by one or more Name,Value pair arguments. Name is a property name and Value is the corresponding value. Name must appear inside single quotes (''). You can specify several name-value pair arguments in any order as Name1,Value1,...,NameN,ValueN.

### Input Arguments

### Name-Value Pair Arguments

Specify optional comma-separated pairs of Name,Value arguments. Name is the argument name and Value is the corresponding value. Name must appear inside single quotes (' '). You can specify several name and value pair arguments in any order as Name1,Value1,...,NameN,ValueN.

### **'AbsTol'**

Absolute tolerance used to determine bounds as the signal approaches the reference signal. The bounds on the reference signal are given by:

 $y_u = (1 + RelTol)y_r + AbsTol$ 

*y*l = (1 –*RelTol*)*y*<sup>r</sup> – *AbsTol*

where  $y_{\rm r}$  is the value of the reference at a certain time,  $y_{\rm u}$  and  $y_{\rm l}$  are the upper and lower tolerance bounds corresponding to that time point.

### **Default:** 0

### **'Description'**

Requirement description. Must be a string.

#### **Default:** ''

#### **'InterpolationTimes'**

Time points to use when comparing reference and testpoint signals. Linear interpolation is used to compare the signals at the same timepoints.

Must be one of the following strings:

- 'Reference only' Compare the signals at the time points of the reference signal only
- $\cdot$  'Testpoint only' Compare the signals at the time points of the testpoint signal only
- 'Reference and Testpoint' Compare the signals at the time points of both the reference and testpoint signals

#### **Default:** 'Reference only'

#### **'Method'**

Algorithm for evaluating the requirement when the Type property is  $' =='$ .

When the requirement is evaluated using **evalRequirement**, the software computes the error between the reference and testpoint signals. This property specifies how the error signal  $e(t) = y_s(t)-y_r(t)$  should be processed.

Must be one of the following strings:

• 'SSE'
- 'SAE'
- 'Residuals'

**Default:** 'SSE'

**'Name'**

Requirement name. Must be a string.

### **Default:** ''

### **'Normalize'**

Enable or disable normalization when evaluating the requirement. The maximum absolute value of the reference signal is used for normalization. Must be 'on' or 'off'.

### **Default:** 'on'

### **'ReferenceSignal'**

Reference signal to track. Must be a MATLAB timeseries object with real finite data points.

**Default:** [1x1 timeseries]

## **'RelTol'**

Relative tolerance used to determine bounds as the signal approaches the reference signal. The bounds on the reference signal are given by:

 $y_u = (1 + RelTol)y_r + AbsTol$ 

*y*l = (1 — *RelTol*)*y*r— *AbsTol*

### **Default:** 0

## **'RobustCost'**

Enable or disable robust treatment of outliers when evaluating the requirement. The software uses a Huber loss function to handle the outliers in the cost function and improves the fit quality. This option reduces the influence of outliers on the estimation without you manually modifying your data.

Must be one of the following:

• 'on' — When you call the evalRequirement method, the software uses a Huber loss function to evaluate the cost for the tracking error outliers. The tracking error is calculated as  $e(t)=y_{ref}(t) - y_{test}(t)$ . The software uses the error statistics to identify the outliers.

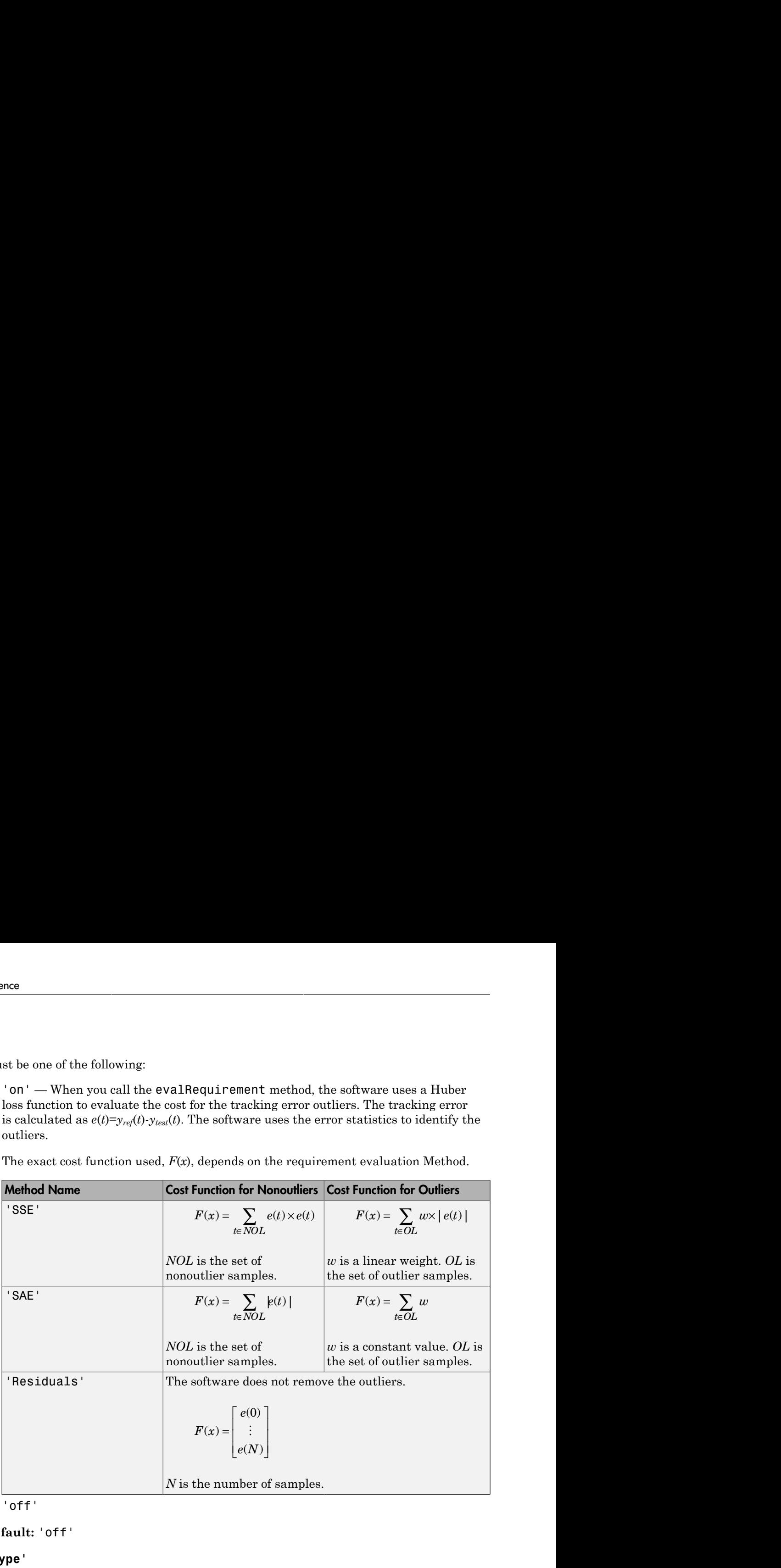

The exact cost function used,  $F(x)$ , depends on the requirement evaluation Method.

• 'off'

#### **Default:** 'off'

#### **'Type'**

Tracking requirement type. Must be one of the following strings:

•  $'=='$  — Tracking objective.

'<=' — Upper bound

• '>=' — Lower bound

**Default:** '=='

#### **'Weights'**

Weights to use when evaluating the tracking error between the reference and testpoint signals. Use weights to increase or decrease the significance of different time points.

Must be real finite positive vector with the same number of elements as the Time property of the MATLAB timeseries object in the ReferenceSignal property.

# **Properties**

### **AbsTol**

Absolute tolerance used to determine bounds as the signal approaches the reference signal. The bounds on the reference signal are given by:

 $y_u = (1 + RelTol)y_r + AbsTol$ *y*l = (1 –*RelTol*)*y*<sup>r</sup> – *AbsTol*

where  $y_{\rm r}$  is the value of the reference at a certain time,  $y_{\rm u}$  and  $y_{\rm l}$  are the upper and lower tolerance bounds corresponding to that time point.

### **Default:** 0

#### **Description**

Requirement description. Must be a string.

#### **Default:** ''

#### **InterpolationTimes**

Time points to use when comparing reference and testpoint signals. Linear interpolation is used to compare the signals at the same timepoints.

Must be one of the following strings:

- $\cdot$  'Reference only' Compare the signals at the time points of the reference signal only
- 'Testpoint only' Compare the signals at the time points of the testpoint signal only
- 'Reference and Testpoint' Compare the signals at the time points of both the reference and testpoint signals

**Default:** 'Reference only'

#### **Method**

Algorithm for evaluating the requirement when the Type property is  $' =='$ .

When the requirement is evaluated using evalRequirement, the software computes the error between the reference and testpoint signals. This property specifies how the error signal  $e(t) = y_s(t)-y_r(t)$  should be processed.

Must be one of the following strings:

- 'SSE'
- 'SAE'
- 'Residuals'

**Default:** 'SSE'

**Name**

Requirement name. Must be a string.

**Default:** ''

#### **Normalize**

Enable or disable normalization when evaluating the requirement. The maximum absolute value of the reference signal is used for normalization. Must be 'on' or 'off'.

**Default:** 'on'

#### **ReferenceSignal**

Reference signal to track. Must be a MATLAB timeseries object with real finite data points.

**Default:** [1x1 timeseries]

### **RelTol**

Relative tolerance used to determine bounds as the signal approaches the reference signal. The bounds on the reference signal are given by:

 $y_u = (1 + RelTol)y_r + AbsTol$ 

*y*l = (1 — *RelTol*)*y*r— *AbsTol*

#### **Default:** 0

#### **RobustCost**

Enable or disable robust treatment of outliers when evaluating the requirement. The software uses a Huber loss function to handle the outliers in the cost function and improves the fit quality. This option reduces the influence of outliers on the estimation without you manually modifying your data.

Must be one of the following:

• 'on' — When you call the evalRequirement method, the software uses a Huber loss function to evaluate the cost for the tracking error outliers. The tracking error is calculated as  $e(t)=y_{ref}(t)\cdot y_{test}(t)$ . The software uses the error statistics to identify the outliers.

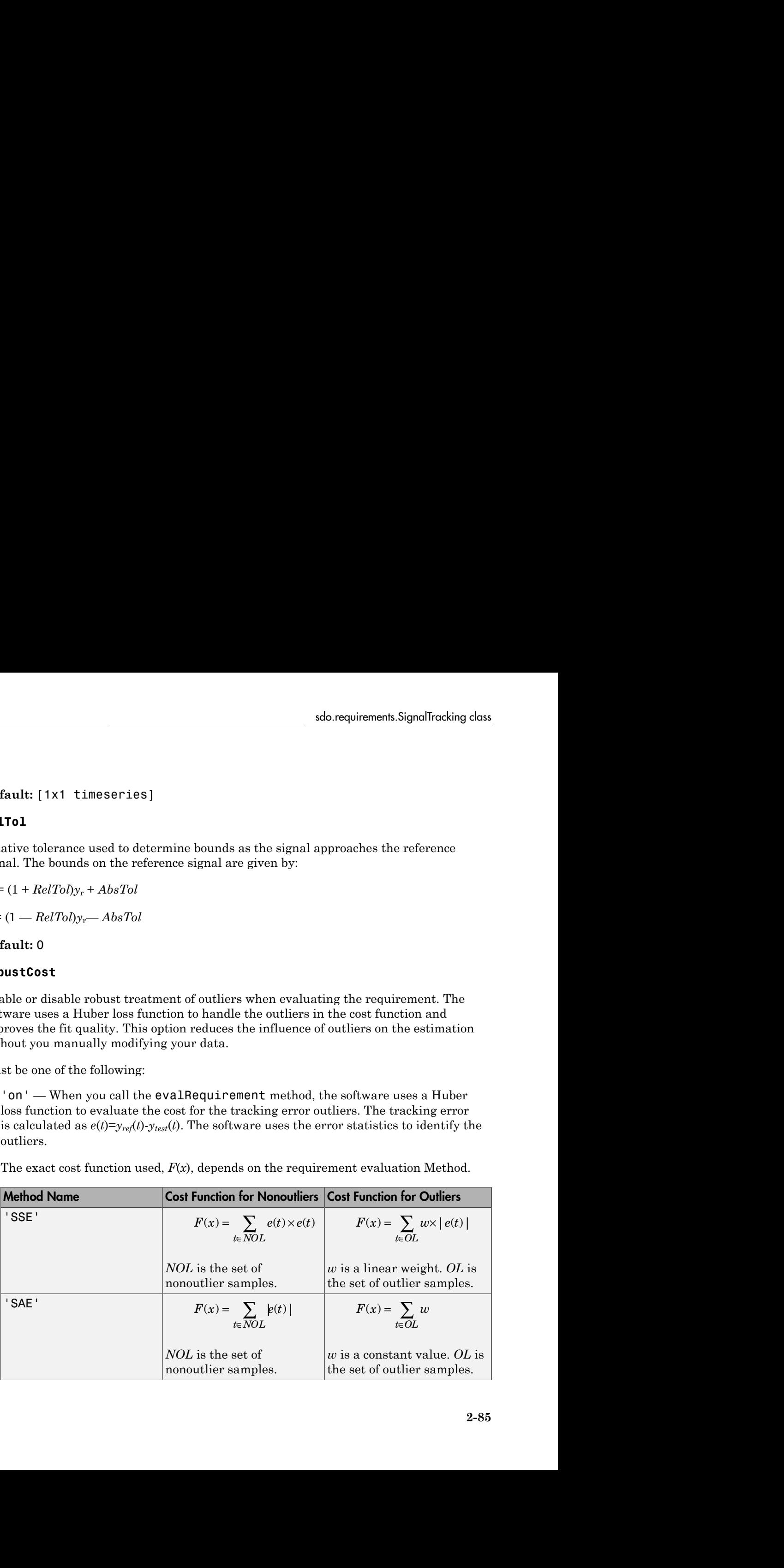

The exact cost function used,  $F(x)$ , depends on the requirement evaluation Method.

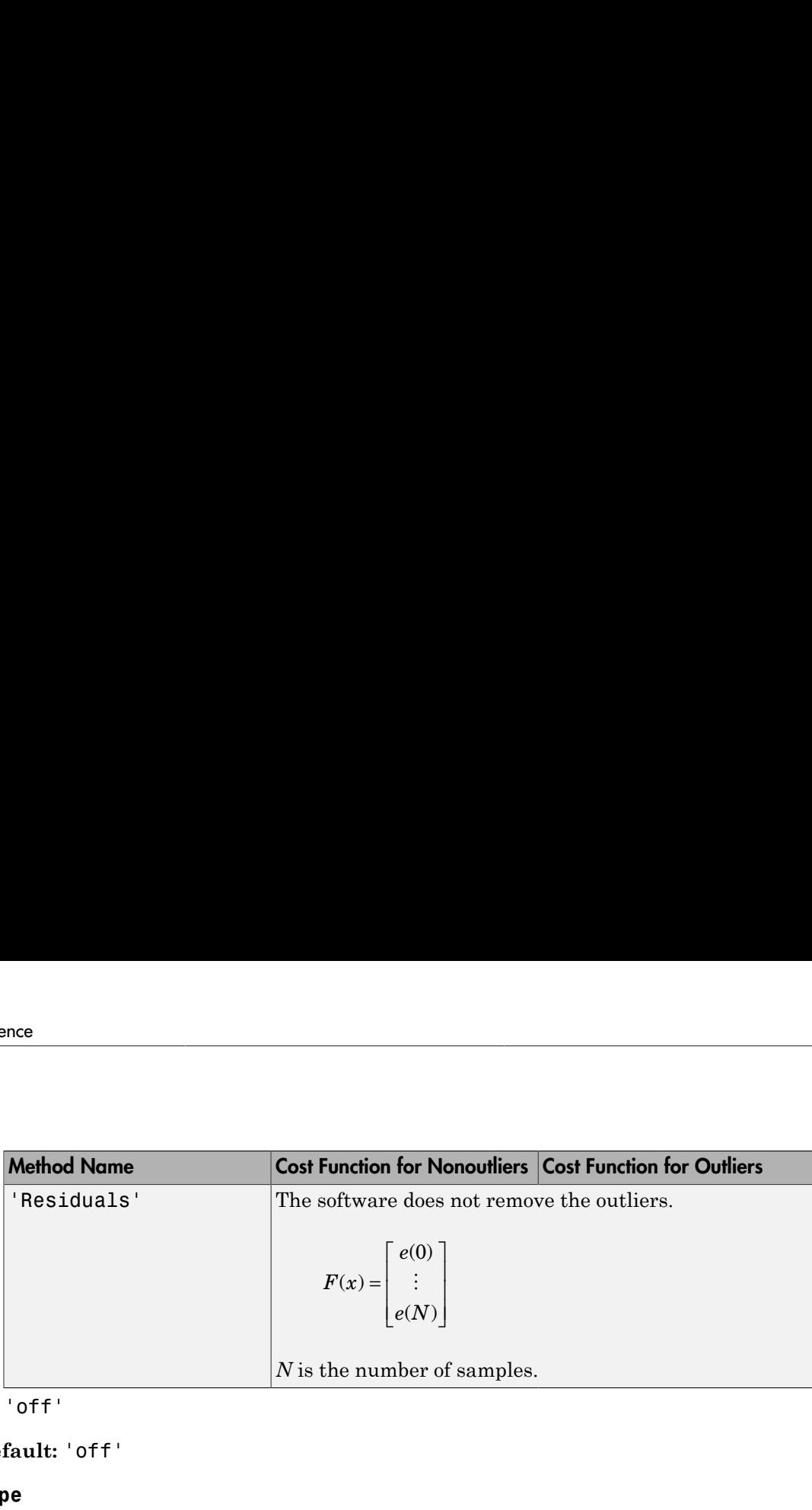

• 'off'

#### **Default:** 'off'

#### **Type**

Tracking requirement type. Must be one of the following strings:

 $\cdot$   $'=='$  — Tracking objective.

'<=' — Upper bound

• '>=' — Lower bound

#### **Default:** '=='

### **Weights**

Weights to use when evaluating the tracking error between the reference and testpoint signals. Use weights to increase or decrease the significance of different time points.

Must be real finite positive vector with the same number of elements as the Time property of the MATLAB timeseries object in the ReferenceSignal property.

# **Methods**

# Copy Semantics

Handle. To learn how handle classes affect copy operations, see "Copying Objects" in the MATLAB documentation.

# Examples

Construct a signal tracking object and specify a reference signal.

```
r = sdo.requirements.SignalTracking;
r.ReferenceSignal = timeseries(1-exp(-(0:10)'));
```
Alternatively, you can specify the reference signal during construction.

```
r = sdo.requirements. SignalTracking(...
         'ReferenceSignal',timeseries(1-exp(-(0:10)')));
```
# **Alternatives**

Use getbounds to get the bounds specified in a Check Against Reference block.

# See Also

copy | get | set

# How To

- "Class Attributes"
- "Property Attributes"

# sdo.requirements.SingularValue class

**Package:** sdo.requirements

Singular value bound

# **Description**

Specify frequency-dependent piecewise-linear upper and lower bounds on the singular values of a linear system. You can then optimize the model response to meet these bounds using sdo.optimize to .

You can specify upper or lower bounds, include multiple edges, and extend them to  $+$  or  $$ infinity.

You must have Simulink Control Design software to specify singular value requirements.

# **Construction**

singval\_req = sdo.requirements.SingularValue creates a sdo.requirements.SingularValue object and assigns default values to its properties.

singval req = sdo.requirements.SingularValue(Name,Value) uses additional options specified by one or more Name,Value pair arguments. Name is a property name and Value is the corresponding value. Name must appear inside single quotes (''). You can specify several name-value pair arguments in any order as Name1,Value1,...,NameN,ValueN.

## Input Arguments

#### Name-Value Pair Arguments

Specify optional comma-separated pairs of Name,Value arguments. Name is the argument name and Value is the corresponding value. Name must appear inside single quotes (' '). You can specify several name and value pair arguments in any order as Name1,Value1,...,NameN,ValueN.

### **'BoundFrequencies'**

Frequency values for the gain bound.

Specify the start and end frequencies for all the edges in the piecewise-linear bound. The property must be a nx2 array of finite doubles, where each row specifies the start and end frequencies of an edge in the piecewise-linear bound. The start and end frequencies must define a positive length. The number of rows must match the number of rows of the BoundMagnitudes property.

Use set to set this and the BoundMagnitudes properties simultaneously.

Use the FrequencyUnits property to specify the frequency units.

**Default:** [1 10]

#### **'BoundMagnitudes'**

Magnitude values for the gain bound.

Specify the start and end gain values for all the edges in the piecewise-linear bound. The property must be a nx2 array of finite doubles where each row specifies the start and end gains of an edge in the piecewise-linear bound. The number of rows must match the number of rows of the BoundFrequencies property.

Use set to set this and the BoundFrequencies properties simultaneously.

Use the MagnitudeUnits property to specify the magnitude units.

#### **Default:** [0 0]

#### **'Description'**

Requirement description. Must be a string.

**Default:** ''

### **'FrequencyScale'**

Frequency-axis scaling.

Use this property to determine the value of the bound between edge start and end points. Must be one of the following strings:

- 'linear'
- $\cdot$  'log'

For example, if bound edges are at frequencies f1 and f2, and the bound is to be evaluated at f3, the edges are interpolated as a straight lines. The x-axis is either linear or logarithmic.

**Default:** 'log'

### **'FrequencyUnits'**

Frequency units of the requirement. Must be one of the following strings:

- $\cdot$  'Hz'
- 'rad/s'
- 'rpm'
- 'kHz'
- 'MHz'
- 'GHz'
- 'rad/nanosecond'
- 'rad/microsecond'
- 'rad/millisecond'
- 'rad/minute'
- 'rad/hour'
- 'rad/day'
- 'rad/week'
- 'rad/month'
- 'rad/year'
- 'cycles/nanosecond'
- 'cycles/microsecond'
- 'cycles/millisecond'
- 'cycles/hour'
- 'cycles/day'
- 'cycles/week'
- 'cycles/month'
- 'cycles/year'

**Default:** 'rad/s'

### **'MagnitudeUnits'**

Magnitude units of the requirement. Must be:

- 'db' (decibels)
- 'abs' (absolute units)

#### **Default:** 'db'

#### **'Name'**

Requirement name. Must be a string.

#### **Default:** ''

### **'OpenEnd'**

Extend bound in a negative or positive frequency direction.

Specify whether the first and last edge of the bound extends to –inf and +inf respectively. Use to bound signals that extend beyond the frequency values specified by the BoundFrequencies property.

Must be a 1x2 logical array of true or false. If true, the first or last edge of the piecewise linear bound is extended in the negative or positive direction.

## **Default:** [0 0]

### **'Type'**

Magnitude bound type. Must be:

- '<=' Upper bound
- '>=' Lower bound

Use to specify whether the piecewise-linear bound is an upper or lower bound. Use for upper bound and for lower bound.

# **Properties**

## **BoundFrequencies**

Frequency values for the gain bound.

Specify the start and end frequencies for all the edges in the piecewise-linear bound. The property must be a nx2 array of finite doubles, where each row specifies the start and end frequencies of an edge in the piecewise-linear bound. The start and end frequencies must define a positive length. The number of rows must match the number of rows of the BoundMagnitudes property.

Use set to set this and the BoundMagnitudes properties simultaneously.

Use the FrequencyUnits property to specify the frequency units.

**Default:** [1 10]

#### **BoundMagnitudes**

Magnitude values for the gain bound.

Specify the start and end gain values for all the edges in the piecewise-linear bound. The property must be a nx2 array of finite doubles where each row specifies the start and end gains of an edge in the piecewise-linear bound. The number of rows must match the number of rows of the BoundFrequencies property.

Use set to set this and the BoundFrequencies properties simultaneously.

Use the MagnitudeUnits property to specify the magnitude units.

**Default:** [0 0]

#### **Description**

Requirement description. Must be a string.

**Default:** ''

### **FrequencyScale**

Frequency-axis scaling.

Use this property to determine the value of the bound between edge start and end points. Must be one of the following strings:

- 'linear'
- 'log'

For example, if bound edges are at frequencies f1 and f2, and the bound is to be evaluated at f3, the edges are interpolated as a straight lines. The x-axis is either linear or logarithmic.

### **Default:** 'log'

#### **FrequencyUnits**

Frequency units of the requirement. Must be one of the following strings:

- $\cdot$  'Hz'
- 'rad/s'
- 'rpm'
- 'kHz'
- 'MHz'
- 'GHz'
- 'rad/nanosecond'
- 'rad/microsecond'
- 'rad/millisecond'
- 'rad/minute'
- 'rad/hour'
- 'rad/day'
- 'rad/week'
- 'rad/month'
- 'rad/year'
- 'cycles/nanosecond'
- 'cycles/microsecond'
- 'cycles/millisecond'
- 'cycles/hour'
- 'cycles/day'
- 'cycles/week'
- 'cycles/month'
- 'cycles/year'

### **Default:** 'rad/s'

#### **MagnitudeUnits**

Magnitude units of the requirement. Must be:

- 'db' (decibels)
- 'abs' (absolute units)

#### **Default:** 'db'

#### **Name**

Requirement name. Must be a string.

#### **Default:** ''

#### **OpenEnd**

Extend bound in a negative or positive frequency direction.

Specify whether the first and last edge of the bound extends to –inf and +inf respectively. Use to bound signals that extend beyond the frequency values specified by the BoundFrequencies property.

Must be a 1x2 logical array of true or false. If true, the first or last edge of the piecewise linear bound is extended in the negative or positive direction.

### **Default:** [0 0]

### **Type**

Magnitude bound type. Must be:

- '<=' Upper bound
- '>=' Lower bound

Use to specify whether the piecewise-linear bound is an upper or lower bound. Use for upper bound and for lower bound.

# **Methods**

# Copy Semantics

Handle. To learn how handle classes affect copy operations, see "Copying Objects" in the MATLAB documentation.

# Examples

Construct a singular value object and specify bound frequencies and magnitudes.

```
r = sdo.requirements.SingularValue; 
set(r,'BoundFrequencies',[1 10; 10 100],...
       'BoundMagnitudes',[1 1; 1 0]);
```
Alternatively, you can specify the frequency and magnitude during construction.

```
r = sdo.requirements.SingularValue(...
     'BoundFrequencies', [1 10; 10 100], ...
     'BoundMagnitudes', [1 1; 1 0]);
```
# **Alternatives**

Use getbounds to get the bounds specified in a Check Singular Value Characteristics block.

## See Also

copy | get | set

## How To

• "Class Attributes"

• "Property Attributes"

# sdo.requirements.StepResponseEnvelope class

**Package:** sdo.requirements

Step response bound on signal

# **Description**

Specify a step response envelope requirement on a time-domain signal. Step response characteristics such as rise-time and percentage overshoot define the step response envelope.

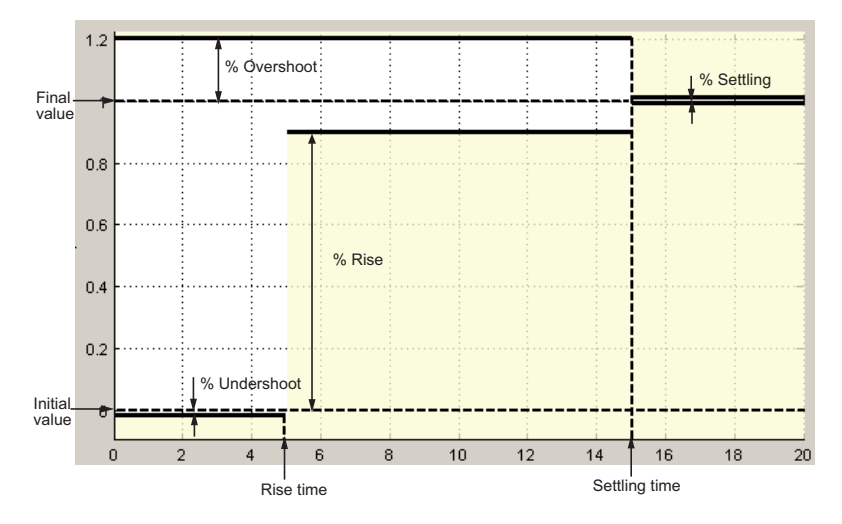

# **Construction**

step req = sdo.requirements.StepResponseEnvelope creates an sdo.requirements.StepResponseEnvelope object and assigns default values to its properties.

step req = sdo.requirements.StepResponseEnvelope(Name,Value) uses additional options specified by one or more Name,Value pair arguments. Name is a property name and Value is the corresponding value. Name must appear inside

single quotes (''). You can specify several name-value pair arguments in any order as Name1,Value1,...,NameN,ValueN.

# Input Arguments

#### Name-Value Pair Arguments

Specify optional comma-separated pairs of Name,Value arguments. Name is the argument name and Value is the corresponding value. Name must appear inside single quotes (' '). You can specify several name and value pair arguments in any order as Name1,Value1,...,NameN,ValueN.

### **'Description'**

Requirement description. Must be a string.

#### **Default:** ''

#### **'FinalValue'**

Final value of the step response. Must be a finite real scalar not equal to the InitialValue property.

#### **Default:** 1

### **'InitialValue'**

Value of the signal level before the step response starts. Must be a finite real scalar not equal to the FinalValue. property.

#### **Default:** 0

#### **'Name'**

Requirement name. Must be a string.

### **Default:** ''

### **'PercentOvershoot'**

The percentage amount by which the signal can exceed the final value before settling.

Must be a real finite scalar between [0 100] and greater than PercentSettling.

Use set to set this and the PercentSettling properties simultaneously.

#### **Default:** 10

#### **'PercentRise'**

The percentage of final value used with the RiseTime property to define the overall rise time characteristics.

Must be a real finite scalar between [0 100] and less than (100–PercentSettling).

Use set to set this and the PercentSettling properties simultaneously.

#### **Default:** 80

#### **'PercentSettling'**

The percentage of the final value that defines the settling range of settling time characteristic specified in the SettlingTime property.

Must be a real positive finite scalar between  $\lceil 0 \rceil$  100 and less than  $(100 - \text{PercentRise})$ and less than PercentOvershoot.

Use set to set this and the PercentOvershoot and PercentRise properties simultaneously.

#### **Default:** 1

#### **'PercentUndershoot'**

The percentage amount by which the signal can undershoot the initial value.

Must be a positive finite scalar between [0 100].

#### **Default:** 1

#### **'RiseTime'**

Time taken, in seconds, for the signal to reach a percentage of the final value specified in PercentRise.

Must be a finite positive real scalar and less than the SettlingTime. Time is relative to the StepTime.

Use set to set this and the StepTime and SettlingTime properties simultaneously.

### **Default:** 5

#### **'SettlingTime'**

Time taken, in seconds, for the signal to settle within a specified range around the final value. This settling range is defined as the final value plus or minus the percentage of the final value, specified in PercentSettling.

Must be a finite positive real scalar, greater than RiseTime. Time is relative to the StepTime.

Use set to set this and the RiseTime properties simultaneously.

#### **Default:** 7

#### **'StepTime'**

Time, in seconds, when the step response starts.

Must be a finite real nonnegative scalar, less than the RiseTime property.

Use set to set this and the RiseTime properties simultaneously.

### **Default:** 0

#### **'TimeUnits'**

Time units of the requirement. Must be one of the following strings:

- 'nanoseconds'
- 'microseconds'
- 'milliseconds'
- 'seconds'
- 'minutes'
- 'hours'
- 'days'
- 'weeks'
- 'months'

• 'years'

**Default:** 'second'

**'Type'**

Step response bound type.

This property is read-only and set to  $\leq$   $\leq$   $\leq$ .

# **Properties**

### **Description**

Requirement description. Must be a string.

#### **Default:** ''

#### **FinalValue**

Final value of the step response. Must be a finite real scalar not equal to the InitialValue property.

#### **Default:** 1

#### **InitialValue**

Value of the signal level before the step response starts. Must be a finite real scalar not equal to the FinalValue. property.

#### **Default:** 0

#### **Name**

Requirement name. Must be a string.

**Default:** ''

#### **PercentOvershoot**

The percentage amount by which the signal can exceed the final value before settling.

Must be a real finite scalar between [0 100] and greater than PercentSettling.

Use set to set this and the PercentSettling properties simultaneously.

#### **Default:** 10

#### **PercentRise**

The percentage of final value used with the RiseTime property to define the overall rise time characteristics.

Must be a real finite scalar between [0 100] and less than (100–PercentSettling).

Use set to set this and the PercentSettling properties simultaneously.

#### **Default:** 80

#### **PercentSettling**

The percentage of the final value that defines the settling range of settling time characteristic specified in the SettlingTime property.

Must be a real positive finite scalar between [0 100] and less than (100 – PercentRise) and less than PercentOvershoot.

Use set to set this and the PercentOvershoot and PercentRise properties simultaneously.

#### **Default:** 1

#### **PercentUndershoot**

The percentage amount by which the signal can undershoot the initial value.

Must be a positive finite scalar between [0 100].

#### **Default:** 1

#### **RiseTime**

Time taken, in seconds, for the signal to reach a percentage of the final value specified in PercentRise.

Must be a finite positive real scalar and less than the SettlingTime. Time is relative to the StepTime.

Use set to set this and the StepTime and SettlingTime properties simultaneously.

#### **Default:** 5

#### **SettlingTime**

Time taken, in seconds, for the signal to settle within a specified range around the final value. This settling range is defined as the final value plus or minus the percentage of the final value, specified in PercentSettling.

Must be a finite positive real scalar, greater than RiseTime. Time is relative to the StepTime.

Use set to set this and the RiseTime properties simultaneously.

#### **Default:** 7

#### **StepTime**

Time, in seconds, when the step response starts.

Must be a finite real nonnegative scalar, less than the RiseTime property.

Use set to set this and the RiseTime properties simultaneously.

#### **Default:** 0

#### **TimeUnits**

Time units of the requirement. Must be one of the following strings:

- 'nanoseconds'
- 'microseconds'
- 'milliseconds'
- 'seconds'
- 'minutes'
- 'hours'
- 'days'
- 'weeks'
- 'months'

• 'years'

**Default:** 'second'

### **Type**

Step response bound type.

This property is read-only and set to  $\leq$   $\leq$   $\leq$ .

# **Methods**

# Copy Semantics

Handle. To learn how handle classes affect copy operations, see "Copying Objects" in the MATLAB documentation.

# Examples

Construct a step response bound object and specify percent overshoot.

```
 r = sdo.requirements.StepResponseEnvelope;
 r.PercentOvershoot = 20;
```
Alternatively, you can specify the percent overshoot during construction:

r = sdo.requirements.StepResponseEnvelope('PercentOvershoot',20);

# **Alternatives**

Use getbounds to get the bounds specified in a Check Step Response Characteristics block.

## See Also

copy | get | set

# How To

- "Class Attributes"
- "Property Attributes"

# sdo.SampledParameter class

**Package:** sdo **Superclasses:** param.Continuous

Sampled parameter

# **Syntax**

- p = sdo.SampledParameter(paramname)
- p = sdo.SampledParameter(paramname,paramvalue)
- p = sdo.SampledParameter(paramname,paramvalue,samplevalues)

# **Description**

A sampled parameter is a numeric parameter with a nominal value and set of sample values. The parameter can be scalar- or matrix-valued.

Typically, you use sampled parameters to create parametric models and evaluate model variations for robustness testing.

# **Construction**

p = sdo.SampledParameter(paramname) constructs a sdo.SampledParameter object for a parameter and assigns the specified name to the Name property and default values to the remaining properties.

p = sdo.SampledParameter(paramname,paramvalue) assigns the specified parameter value to the Value property.

p = sdo.SampledParameter(paramname,paramvalue,samplevalues) assigns the specified sample values to the SampleValues property.

# Input Arguments

### **paramname**

Parameter name, specified as a string inside single quotes (' ').

#### **paramvalue**

Scalar or matrix parameter value.

#### **samplevalues**

Scalar, matrix or cell array of parameter sample values.

# **Properties**

### **Free**

Flag specifying whether the parameter is tunable or not.

Set the Free property to true (1) for tunable parameters and false (0) for parameters you do not want to tune (fixed).

The dimension of this property must match the dimension of the Value property.

For matrix-valued parameters, you can:

- Fix individual matrix elements. For example p.Free = [true false; false true) or  $p.Free([2 3]) = false$ .
- Use scalar expansion to fix all matrix elements. For example p.Free = false.

```
Default: true (1)
```
### **Info**

Structure array specifying parameter units and labels.

The structure has Label and Unit fields.

The array dimension must match the dimension of the Value property.

Use this property to store parameter units and labels that describe the parameter. For example  $p$ . Info(1,1). Unit =  $'N/m'$ ; or  $p$ . Info(1,1). Label = 'spring constant'.

**Default:** '' for both Label and Unit fields

#### **Maximum**

Upper bound for the parameter value.

The dimension of this property must match the dimension of the Value property.

For matrix-valued parameters, you can:

- Specify upper bounds on individual matrix elements. For example p. Maximum ([1] 4]) = 5.
- Use scalar expansion to set the upper bound for all matrix elements. For example  $p.Maximum = 5.$

### **Default:** Inf

#### **Minimum**

Lower bound for the parameter value.

The dimension of this property must match the dimension of the Value property.

For matrix-valued parameters, you can:

- Specify lower bounds on individual matrix elements. For example p.Minimum ([1]  $4$ ]) =  $-5$ .
- Use scalar expansion to set the lower bound for all matrix elements. For example  $p.Minimum = -5$ .

#### **Default:** –Inf

#### **Name**

Parameter name.

This property is read-only and is set at object construction.

**Default:** ''

### **SampleValues**

Set of sample values for the parameter.

Must be a cell array of values. The elements of the cell array must have the same dimension as the Value property. If the Value property is a scalar, this property can be a vector.

**Default:** [-1 1]

### **Scale**

Scaling factor used to normalize the parameter value.

The dimension of this property must match the dimension of the Value property.

For matrix-valued parameters, you can:

- Specify scaling for individual matrix elements. For example p.Scale([1 4]) = 1.
- Use scalar expansion to set the scaling for all matrix elements. For example p.Scale  $= 1.$

## **Default:** 1

### **Value**

Scalar or matrix value of a parameter.

The dimension of this property is set at object construction.

**Default:** 0

# **Methods**

# Inherited Methods

# Copy Semantics

Value. To learn how value classes affect copy operations, see "Copying Objects" in the MATLAB documentation.

# Examples

Specify sample values during construction.

```
 p = sdo.SampledParameter('K',eye(2),{0.9*eye(2) 1.1*eye(2)});
```
Construct a sampled parameter object and set its sample values.

```
 p = sdo.SampledParameter('K',eye(2));
p.SampleValues = {0.9*eye(2) 1.1*eye(2)};
```
# **Alternatives**

"Optimize Parameters for Robustness (GUI)"

# See Also

param.Continuous | sdo.optimize

# How To

- "Optimizing Parameters for Robustness"
- "Class Attributes"
- "Property Attributes"

# sdo.SampleOptions class

**Package:** sdo

Parameter sampling options for sdo.sample

# **Description**

Specify method options to generate parameter samples, using sdo.sample, for sensitivity analysis.

# **Construction**

opt = sdo.SampleOptions creates an sdo.SampleOptions object and assigns default values to its properties.

Use dot notation to modify the property values. For example:

```
opt = sdo.SampleOptions;
opt.Method = 'lhs';
```
# **Properties**

## **Method**

Sampling method, specified as one of the following strings:

• 'random' — Random samples drawn from the probability distributions specified for the parameters.

Suppose you specified a value for the RankCorrelation property of the sdo. ParameterSpace object that you use for sampling. The software uses the Iman-Conover method to impose the parameter correlations.

• 'lhs' — Latin hypercube samples drawn from the probability distributions specified for the parameters. Use this option for a more systematic space-filling approach than random sampling.

Suppose you specified a value for the RankCorrelation property of the sdo.ParameterSpace object that you use for sampling. The software uses the Iman-Conover method to impose the parameter correlations.

Requires a Statistics Toolbox license.

• 'copula' — Random samples drawn from a copula. Use this option to impose correlations between the parameters. When you use this option, you must specify the value of the RankCorrelation property of the sdo.ParameterSpace object that you use for sampling.

Requires a Statistics Toolbox license.

For more information about the sampling methods, see "Sampling Parameters for Sensitivity Analysis".

#### **Default:** 'random'

#### **MethodOptions**

Sample method options, applicable only when Method is 'copula', specified as a structure with the following fields:

- Family Copula family, specified as one of the following strings:
	- 'Gaussian' Gaussian copula
	- 't' t copula

**Default:** 'Gaussian'

- Type Rank correlation type, specified as one of the following strings
	- 'Spearman' Spearman's rank correlation
	- 'Kendall' Kendall's rank correlation

#### **Default:** 'Spearman'

• DOF — Degrees of freedom of t copula, specified as a positive integer.

For a Gaussian copula, specify DOF as []. Specification of DOF is required for a t copula.

**Default:** []

# Copy Semantics

Value. To learn how value classes affect copy operations, see "Copying Objects" in the MATLAB documentation.

# Examples

### Specify Random Sampling Method

```
opt = sdo.SampleOptions
opt = 
   SampleOptions with properties:
            Method: 'random'
     MethodOptions: [0x0 struct]
```
### Specify Latin Hypercube Sampling Method

```
opt = sdo.SampleOptions;
sdo.Method = 'lhs';
```
### Specify Copula-Based Sampling Method

```
opt = sdo.SampleOptions
opt.Method = 'copula'
opt.MethodOptions.Family = 't'
opt.MethodOptions.DOF = 2
```
## See Also

sdo.sample

# More About

- "Class Attributes"
- "Property Attributes"
- "Sampling Parameters for Sensitivity Analysis"

# sdo.SimulationTest class

**Package:** sdo

Simulation scenario description

# **Syntax**

sim\_obj = sdo.SimulationTest(modelname)

# **Description**

Create a scenario to simulate a Simulink model. A simulation scenario specifies input signals, model parameter and initial state values, and signals to log for a model. Use a simulation scenario to simulate a model with alternative inputs and model parameter and initial state values, without modifying the model.

# **Construction**

sim obj = sdo.SimulationTest(modelname) constructs an sdo.SimulationTest object and assigns the specified model name to the ModelName property and default values to the remaining properties.

You can also construct an sdo.SimulationTest object using the sdo.Experiment.createSimulator method of an sdo.Experiment object. The createSimulator method configures the properties of the sdo.SimulationTest object to simulate the model associated with the experiment.

# Input Arguments

## **modelname**

Simulink model name, specified as a string inside single quotes (' ').

The model must be on the MATLAB path.

# **Properties**

## **InitialState**

Model initial state for simulation.

This property can be any initial state format that sim command supports.

## **Inputs**

Input signals.

Specify signals to apply to root level input ports when simulating the model. The signal can be any input signal format that the sim command supports.

## **Default:** []

## **LoggedData**

Data logged during simulation.

You must also specify the signals to log in the LoggingInfo property. The logged data is stored in a Simulink.SimulationOutput object and is populated by the sim method.

This property is read-only.

## **Default:** []

## **LoggingInfo**

Signals to log when simulating a model.

This property is a Simulink.SimulationData.ModelLoggingInfo object. Specify the signals to log in its Signals property.

**Default:** 1x1 Simulink.SimulationData.ModelLoggingInfo object

### **ModelName**

Simulink model name associated with the simulation scenario. The model must be on the MATLAB path.

### **Name**

Name of the scenario

**Default:** ''

### **Parameters**

Parameter values.

The software changes the model parameters to the specified values before simulating the model and restores them to their original value after the simulation completes.

This property must be a param.Continuous object.

**Default:** []

# **Methods**

# Copy Semantics

Value. To learn how value classes affect copy operations, see "Copying Objects" in the MATLAB documentation.

# Examples

### Create Simulation Scenario for Model

Create a simulation scenario for a model.

```
Pressures = Simulink.SimulationData.SignalLoggingInfo;
Pressures.BlockPath = 'sdoHydraulicCylinder/Cylinder Assembly';
Pressures.OutputPortIndex = 1;
simulator = sdo.SimulationTest('sdoHydraulicCylinder');
```
Specify model signals to log.

simulator.LoggingInfo.Signals = [Pressures];

## Create Simulation Scenario for Experiment

Specify an experiment for a model.
experiment = sdo.Experiment('sdoRCCircuit');

Create a simulation scenario for the experiment.

sim obj = createSimulator(experiment);

- "Design Optimization to Meet Step Response Requirements (Code)"
- "Design Optimization to Meet a Custom Objective (Code)"
- "Estimate Model Parameter Values (Code)"
- "Estimate Model Parameters and Initial States (Code)"

#### **Alternatives**

"Design Optimization to Meet Step Response Requirements (GUI)"

#### See Also

sdo.optimize | sdo.Experiment.createSimulator | sdo.Experiment

#### How To

- "Class Attributes"
- "Property Attributes"

# Alphabetical List

### copy

Copy requirement

### **Syntax**

 $copy_req = copy(req)$ 

### **Description**

copy  $req = copy(req)$  copies a requirement object (sdo.requirements.StepResponseEnvelope, ...) to a new object of the same type.

For more information, see copy in the MATLAB documentation.

# Input Arguments

**req**

requirement object (sdo.requirements.StepResponseEnvelope, ...)

# Output Arguments

#### **copy\_req**

requirement object (sdo.requirements.StepResponseEnvelope, ...), which is a copy of req.

#### See Also

get | handle

**Class:** sdo.requirements.BodeMagnitude **Package:** sdo.requirements

Evaluate Bode magnitude bound for linear system

#### **Syntax**

 $c = evalRequired$ irement(req,lin sys)

#### **Description**

c = evalRequirement(req,lin sys) evaluate whether a linear system satisfies the specified piecewise-linear Bode magnitude bound.

#### Input Arguments

**req**

sdo.requirements.BodeMagnitude object.

For MIMO systems, the bound applies to each input/output (I/O) channel.

#### **lin\_sys**

Linear system (tf, ss, zpk, frd, genss, or genfrd).

#### Output Arguments

#### **c**

Column vector indicating the maximum signed distance of the system gain to each edge specified in req. Negative values indicate that the bound edge is satisfied and positive values that the bound edge is violated.

For MIMO systems, a matrix of signed distances where each column represents an I/O pair and gives the distance of that IO pair gain to each edge in the bounds.

#### Examples

Evaluate Bode magnitude requirement.

```
 req = sdo.requirements.BodeMagnitude;
sys = tf(1, [1 2 2 1]) c = evalRequirement(req,sys);
```
c is negative, which indicates that the system satisfies the gain requirement.

#### See Also

sdo.requirements.BodeMagnitude | get | set | copy

Evaluate peak gain bound for linear system

#### **Syntax**

```
c = evalRequirement(req,lin_sys)
```
### **Description**

 $c = evalRequired( $req, lin = sys$ ) evaluates whether a linear system satisfies$ the specified peak gain (infinity norm of the system) bound. The closed loop is computed using the feedback sign specified in the FeedbackSign property of req.

### Input Arguments

#### **req**

sdo.requirements.ClosedLoopPeakGain object.

#### **lin\_sys**

Linear system (tf, ss, zpk, frd, genss, or genfrd).

### Output Arguments

#### **c**

- Signed distance of the closed-loop peak gain to the bound if the Type property of req is  $\leq$  or  $==$ . When  $\leq$ , negative values indicate that the bound is satisfied while positive values indicate the bound is violated. When ==, any value other than 0 indicate that the bound is violated.
- Peak gain if the Type property of req is min.

### Examples

Evaluate peak gain requirement.

```
 req = sdo.requirements.ClosedLoopPeakGain;
sys = tf(0.5, [1 3 3 1]); c = evalRequirement(req,sys);
```
c is negative, which indicates that the system satisfies the gain requirement.

#### See Also

```
sdo.requirements.ClosedLoopPeakGain | get | set | copy
```
**Class:** sdo.requirements.GainPhaseMargin **Package:** sdo.requirements

Evaluate gain and phase margin bounds for linear system

#### **Syntax**

```
c = evalRequiredirement(req,lin sys)
```
#### **Description**

 $c = evalRequired( $req, lin = sys$ ) evaluates whether a linear system satisfies$ the specified gain and phase margin bounds. The gain and phase margins are computed using the feedback sign specified in the FeedbackSign property of req.

### Input Arguments

**req**

sdo.requirements.GainPhaseMargin object.

#### **lin\_sys**

Linear system (tf, ss, zpk, frd, genss, or genfrd).

### Output Arguments

**c**

• Signed distance of the computed gain and phase margins to the bound if the Type property of req is  $>=$  or  $==$ .

Signed distance to the gain margin bound appear before the signed distance to the phase margin bound. Negative values indicate that the bound is satisfied while

positive values indicate the bound is violated. Unstable loops return positive values. When  $==$ , any number other than 0 indicates that the bound is not satisfied.

• Negative of the gain and phase margins such that minimizing the values maximizes the margins if the Type property of req is 'max. Unstable loops return positive values.

#### Examples

Evaluate gain and phase margin requirements.

```
 req = sdo.requirements.GainPhaseMargin;
sys = tf(0.5, [1 3 3 1]);c = evalRequired^{\text{re}}(req, sys);
```
c is negative, which indicates that the system satisfies the gain and phase margin requirement.

#### See Also

| get | set | copy

**Class:** sdo.requirements.OpenLoopGainPhase **Package:** sdo.requirements

Evaluate gain and phase bounds on Nichols response of linear system

#### **Syntax**

 $c = evalRequired$ irement(req,lin sys)

#### **Description**

c = evalRequirement (req, lin sys) evaluates whether a linear system satisfies the specified open-loop gain and phase bounds on the Nichols response.

#### Input Arguments

**req**

sdo.requirements.OpenLoopGainPhase object.

#### **lin\_sys**

Linear system (tf, ss, zpk, frd, genss, or genfrd).

#### Output Arguments

#### **c**

Vector of maximum signed distances of the response to each piecewise linear edge. Negative values indicate that the bound edge is satisfied and positive values indicate the bound is violated.

### Examples

Evaluate open-loop gain and phase requirements.

```
req = sdo.requirements.OpenLoopGainPhase;
sys = tf(0.5, [1 3 3 1]);c = evalRequirement(req,sys);
```
#### See Also

sdo.requirements.OpenLoopGainPhase | get | set | copy

**Class:** sdo.requirements.PZDampingRatio **Package:** sdo.requirements

Evaluate damping ratio bound on linear system

#### **Syntax**

```
c = evalRequirement(req,lin_sys)
```
### **Description**

c = evalRequirement(req,lin\_sys) evaluates whether the poles of a linear system satisfies the specified damping ratio bound.

### Input Arguments

#### **req**

sdo.requirements.PZDampingRatio object.

#### **lin\_sys**

Linear system (tf, ss, zpk, frd, genss, or genfrd).

#### Output Arguments

**c**

- Signed distance of the damping ratio of each pole of the linear system to the bound, if the Type property of req is  $\geq$  =,  $\leq$  or  $\equiv$  =. Negative values indicate that the bound is satisfied while positive values indicate that the bound is violated. When ==, any value other than 0 indicates that the bound is violated.
- Negative of the damping ratio such that minimizing the values maximizes the damping ratio, if the Type property of req is 'max'.

### Examples

Evaluate damping ratio requirement.

 req = sdo.requirements.PZDampingRatio;  $sys = tf(0.5, [1 3 3 1]);$ c = evalRequirement(req,sys);

c is negative, which indicates that the system satisfies the damping ratio requirement.

#### See Also

| get | set | copy

**Class:** sdo.requirements.PZNaturalFrequency **Package:** sdo.requirements

Evaluate natural frequency bound on linear system

#### **Syntax**

```
c = evalRequiredirement(req,lin sys)
```
#### **Description**

c = evalRequirement (req, lin sys) evaluates whether the poles of a linear system satisfies the specified natural frequency bound.

#### Input Arguments

#### **req**

Requirement object (sdo.requirements.StepResponseEnvelope, ...).

For MIMO systems, the bound applies to each input/output (I/O) channel.

#### **lin\_sys**

Linear system (tf, ss, zpk, frd, genss, or genfrd).

#### Output Arguments

**c**

• Signed distance of the natural frequency of each system pole to the bound. If the Type property of req is >=, <=, negative values indicate that the bound is satisfied while positive values indicate that the bound is violated. If  $==$ , any value other than 0 indicates that the bound is violated.

• Negative of the natural frequency of the linear system poles such that minimizing the values maximizes the natural frequency, if the Type property of req is 'max'.

#### Examples

Evaluate natural frequency requirement.

```
req = sdo.requirements.PZNaturalFrequency;
sys = tf(0.5, [1 3 3 1]);c = evalRequirement(req,sys);
```
c is positive, which indicates that the system does not satisfy the natural frequency requirement.

#### See Also

sdo.requirements.PZNaturalFrequency | get | set | copy

**Class:** sdo.requirements.PZSettlingTime **Package:** sdo.requirements

Evaluate settling time bound on linear system

#### **Syntax**

```
c = evalRequirement(req,lin_sys)
```
### **Description**

c = evalRequirement(req,lin\_sys) evaluates whether the poles of a linear system satisfies the specified settling time bound.

### Input Arguments

#### **req**

sdo.requirements.PZSettlingTime object.

#### **lin\_sys**

Linear system (tf, ss, zpk, frd, genss, or genfrd).

### Output Arguments

**c**

- Signed distance of the real component of each system pole to the bound, if the Type property of req is  $\leq$  or  $=$ . Negative values indicate that the bound is satisfied while positive values indicate that the bound is violated. If ==, values other than 0 indicate that the bound is violated.
- Pole locations such that minimizing the values minimizes the settling time, if the Type property of req is 'min'.

### Examples

Evaluate settling time requirement.

 req = sdo.requirements.PZSettlingTime;  $sys = tf(0.5, [1 3 3 1]);$ c = evalRequirement(req,sys);

c is positive, which indicates that the system does not satisfy the settling time requirement.

#### See Also

| get | set | copy

**Class:** sdo.requirements.SignalBound **Package:** sdo.requirements

Evaluate piecewise-linear bound

#### **Syntax**

c = evalRequirement(req,sig)

#### **Description**

c = evalRequirement(req,sig) evaluate whether a signal satisfies the specified piecewise-linear bounds.

### Input Arguments

#### **req**

sdo.requirements.SignalBound object.

#### **sig**

MATLAB timeseries object or nxm array, where the 1st column is time and subsequent columns are signal values.

### Output Arguments

#### **c**

Column vector indicating the maximum signed distance of the signal to each edge. Negative values indicate that the bound edge is satisfied and positive values indicate that the bound edge is violated.

Matrix if multi-channeled signal.

### Examples

Evaluate piecewise-linear bound on signal.

 req = sdo.requirements.SignalBound;  $sig = timeseries(1-exp(-(0:10)'));$  $c = evalRequired$ irement(req,sig);

c is negative, which indicates that the signal satisfies the bounds.

#### See Also

get | set | copy

**Class:** sdo.requirements.SignalTracking **Package:** sdo.requirements

Evaluate tracking requirement

#### **Syntax**

```
c = evalRequirement(req,sig)
c = evalRequirement(req,sig,ref)
```
### **Description**

 $c = evalRequired(req, sig)$  evaluates whether a test point signal, sig, tracks the reference signal specified by a requirement object, req.

c = evalRequirement(req,sig,ref) evaluates whether sig tracks the reference signal specified by ref. req specifies the error computation options. Estimating parameters for multiple experiments requires you to repeatedly compare test point and reference signal sets. Use this syntax if you use the same evaluation criteria for all comparisons. You vary sig and ref, and re-use the requirement object, req.

#### Input Arguments

#### **req**

sdo.requirements.SignalTracking object.

#### **sig**

MATLAB timeseries object or nxm array, where the 1st column is time and subsequent columns are signal values.

#### **ref**

Reference signal, specified as a MATLAB timeseries object.

### Output Arguments

**c**

- Measure of how well the test point signal matches the reference signal, if the Type property of req is '=='. Specify the algorithm used to compute the tracking measure through the Method property.
- Signed distance of the test point signal to the reference signal, if the Type property of req is ' $>=$ ' or ' $<=$ '. Negative values indicate the bound is satisfied while positive values indicate that the bound is violated.

The command compares the reference and test point signals only at time points that are in the range of both signals. Time points outside this range are ignored. The software uses the interpolation method specified by ref.InterpolationTimes to compare the data in the valid time range.

#### Examples

#### Evaluate Signal Tracking Requirement

Create the reference data.

time =  $(0:0.1:10)'$ ;  $data = 1-exp(-time)$ ;

Create the signal tracking requirement object. Specify the reference signal.

```
req = sdo.requirements.SignalTracking;
req.ReferenceSignal = timeseries(data,time);
```
Obtain the test point signal.

 $sig = timeseries(1-exp(-time/2), time);$ 

Evaluate the signal tracking requirement.

 $c = evalRequired^{\text{re}}(req, sig);$ 

#### Evaluate Tracking Using Requirement Object to Specify Error Computation Method

When you estimate parameters for multiple experiments, you repeatedly compare test point and reference signal sets. If you use the same evaluation criteria for all

comparisons, you can use the  $c = evaluate$  evalrequirement (req, sig, ref) syntax. You vary sig and ref, and re-use the requirement object, req. req specifies the estimation error computation options.

For this example, create a reference and test point signal. Then, use a requirement object to evaluate the requirement.

Create the reference signal.

time =  $(0:0.1:10)'$ ;  $data = 1-exp(-time)$ ; ref = timeseries(data,time);

Create the signal tracking requirement object. Specify the error computation method.

For this example, specify 'Residuals' as the algorithm for error computation.

```
req = sdo.requirements.SignalTracking;
req.Method = 'Residuals';
```
Obtain the test point signal.

```
sig = timeseries(1-exp(-time/2), time);
```
Evaluate the signal tracking requirement.

```
c = evalRequiredirement(req,sig,ref);
```
#### See Also

get | set | copy

**Class:** sdo.requirements.SingularValue **Package:** sdo.requirements

Evaluate singular value bound on linear system

#### **Syntax**

 $c = evalRequired$ irement(req,lin sys)

#### **Description**

c = evalRequirement (req, lin sys) evaluates whether a linear system satisfies the specified singular values bound.

#### Input Arguments

**req**

sdo.requirements.SingularValue object.

For MIMO systems, the bound applies to each input/output (I/O) channel.

#### **lin\_sys**

Linear system (tf, ss, zpk, frd, genss, or genfrd).

#### Output Arguments

#### **c**

Column vector indicating the maximum signed distance of the system gain to each edge specified in req. Negative values indicate that the bound edge is satisfied and positive values indicate that the bound edge is violated.

For MIMO systems, a matrix of signed distances where each column represents an I/O pair and gives the distance of that IO pair gain to each edge in the bounds.

#### Examples

Evaluate singular value requirement.

```
 req = sdo.requirements.SingularValue;
sys = tf(1, [1 2 2 1]); c = evalRequirement(req,sys);
```
c is negative, which indicates that the system satisfies the gain requirement.

#### See Also

sdo.requirements.SingularValue | get | set | copy

**Class:** sdo.requirements.StepResponseEnvelope **Package:** sdo.requirements

Evaluate step response bound

### **Syntax**

c = evalRequirement(req,sig)

### **Description**

 $c = evalRequired(req, sig) evaluate whether a signal satisfies specified step$ response bounds.

### Input Arguments

#### **req**

sdo.requirements.StepResponseEnvelope object.

#### **sig**

MATLAB timeseries object or nxm array, where the 1st column is time and subsequent columns are signal values.

Numeric or generalized linear time invariant (LTI) model, if you have Simulink Control Design software.

### Output Arguments

#### **c**

Column vector indicating the maximum signed distance of the signal to each edge in the step response envelope.

Signed distances to upper bound edges appear before signed distances to lower bounds edges. Negative values indicate that the bound edge is satisfied and positive values indicate that the bound edge is violated.

#### Examples

Evaluate step response bounds on signal.

```
 req = sdo.requirements.StepResponseEnvelope;
sig = timeseries(1-exp(-(0:10)'));
c = evalRequired(req, sig);
```
#### See Also get | set | copy

# get

Get property values

### **Syntax**

```
get(req)
get(req,PropertyName)
```
### **Description**

get(req) returns the value of all properties of the requirement object (sdo.requirements.StepResponseEnvelope, ...).

get(req,PropertyName) returns value of a specific property. Use a cell array of property names to return a cell array with multiple property values.

#### Input Arguments

**req**

Requirement object (sdo.requirements.StepResponseEnvelope, ...).

#### **PropertyName**

Name of the requirement object (sdo.requirements.StepResponseEnvelope, ...) property.

#### **Alternatives**

"Getting Property Values"

#### set

Set property values

### **Syntax**

set(req,Name,Value,)

# **Description**

set(req,Name,Value,) sets the property value of a requirement object (sdo.requirements.StepResponseEnvelope, ...). Specify the property name and value using one or more Name,Value pair arguments.

### Input Arguments

#### **req**

Requirement object (sdo.requirements.StepResponseEnvelope, ...)

#### **Name,Value**

Property name of a requirement object (sdo.requirements.StepResponseEnvelope, ...), and the corresponding value to set.

### Examples

Specify property values.

```
r = sdo.requirements.SignalBound;
set(r,'BoundTimes',[0 5;5 10], ...
     'BoundMagnitudes',[1.1 1.1; 1.01 1.01]);
```
### **Alternatives**

"Setting Property Values"

#### More About

Tips

• Use set to simultaneously change properties that you cannot change independently.

# getbounds

Get bounds specified in Check block

# **Syntax**

```
bnds = getbounds(blockpath)
```
### **Description**

bnds = getbounds(blockpath) returns the bounds specified in the Check block specified by blockpath.

# Input Arguments

#### **blockpath**

Check block to get bounds from, specified as a full block path inside single quotes (' '). A block path is of the form *model/subsystem/block* that uniquely identifies a block in the model. The Simulink model must be open.

# Output Arguments

#### **bnds**

Cell array. The number of elements and objects they contain depends on the Check block type.

- Check Step Response Characteristics: Cell array of one element that contains a sdo.requirements.StepResponseEnvelope object.
- Check Custom Bounds: Cell array of two elements the first and second elements contain the following upper and lower bound values, respectively. Both elements are sdo.requirements.SignalBound objects.
- Check Against Reference: Cell array of one element that contains a sdo.requirements.SignalTracking object.

**Note:** Programmatically changing the bound values in the object returned does not update them in the Block Parameters dialog box.

#### Examples

#### Get Bounds from Check Block

Retrieve bounds from a Check Step Response Characteristics block.

```
load_system('sldo_model1_stepblk');
allBlkReq = getbounds('sldo model1 stepblk/Step Response');
```
Type allBlkReq{1} to view the cell array element.

```
allBlkReq{1}
```
ans  $=$ 

StepResponseEnvelope with properties:

```
 InitialValue: 0
        FinalValue: 1
           StepTime: 0
           RiseTime: 5
       PercentRise: 80
      SettlingTime: 7
   PercentSettling: 1.0000
  PercentOvershoot: 10.0000
 PercentUndershoot: 1
              Type: \leq \leq \leq Name: ''
       Description: ''
          TimeUnits: 'seconds'
```
• "Design Optimization to Meet Step Response Requirements (Code)"

#### See Also

sdo.optimize | Check Step Response Characteristics | Check Against Reference | Check Custom Bounds

# getOvershoot

**Class:** sdo.requirements.PZDampingRatio **Package:** sdo.requirements

Convert damping ratio to equivalent overshoot value

### **Syntax**

overshoot = getOvershoot(req)

### **Description**

overshoot = getOvershoot(req) converts the damping ratio value specified in the DampingRatio property of an sdo.requirements.PZDampingRatio object to an equivalent approximate second-order overshoot value.

### Input Arguments

**req**

sdo.requirements.PZDampingRatio object.

### Output Arguments

#### **overshoot**

Approximate second-order percent overshoot value, equivalent to the damping ratio value in DampingRatio property of sdo.requirements.PZDampingRatio.

### Examples

Convert damping ratio to approximate second-order overshoot value.

```
r = sdo.requirements.PZDampingRatio;
r.DampingRatio = 0.1;
overshoot = getOvershoot(r);
```
#### See Also

sdo.requirements.PZDampingRatio | setOvershoot | evalRequirement

# setOvershoot

**Class:** sdo.requirements.PZDampingRatio **Package:** sdo.requirements

Set overshoot to an equivalent damping ratio

#### **Syntax**

```
req1 = setOvershoot(req,percent_overshoot)
```
### **Description**

req1 = setOvershoot(req,percent\_overshoot) sets the damping ratio value to a value equivalent to percent overshoot.

### Input Arguments

#### **req**

sdo.requirements.PZDampingRatio object.

#### **percent\_overshoot**

Percent overshoot value to compute damping ratio.

### Output Arguments

#### **req1**

sdo.requirements.PZDampingRatio object whose DampingRatio property is the damping ratio value equivalent to percent\_overshoot.

#### Examples

Specify overshoot bound.

```
 req = sdo.requirements.PZDampingRatio
 setOvershoot(req,20)
```
#### See Also

```
sdo.requirements.PZDampingRatio | getOvershoot | evalRequirement
```
# makedist

Create probability distribution object

# **Syntax**

```
pd = makedist(distname)
pd = makedist(distname,Name,Value)
```
# **Description**

pd = makedist(distname) creates a probability distribution object for the distribution distname, using the default parameter values.

Use makedist to specify normal or uniform distribution objects. If you have a Statistics Toolbox license, you can use makedist to create objects for other distributions, such as the Gamma or Weibull distributions. For more information, see makedist in the Statistics Toolbox documentation.

pd = makedist(distname,Name,Value) creates a probability distribution object with one or more distribution parameter values specified by name-value pair arguments.

# Examples

### Create a Normal Distribution Object

Create a normal distribution object using the default parameter values.

```
pd = makedist('Normal')
pd = NormalDistribution
   Normal distribution
       mu = 0
```
sigma  $= 1$ 

### Specify Parameters for a Normal Distribution Object

Create a normal distribution object with a mean value of mu = 75, and a standard deviation of sigma = 10.

```
pd = makedist('Normal','mu',75,'sigma',10)
pd = NormalDistribution
  Normal distribution
      mu = 75sigma = 10
```
# Input Arguments

### **distname** — Distribution name

string

Distribution name, specified as one of the following strings. The distribution specified by distname determines the class type of the returned probability distribution object.

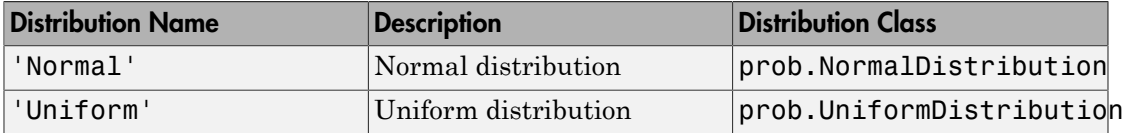

### Name-Value Pair Arguments

Specify optional comma-separated pairs of Name,Value arguments. Name is the argument name and Value is the corresponding value. Name must appear inside single quotes (' '). You can specify several name and value pair arguments in any order as Name1,Value1,...,NameN,ValueN.

Example: makedist('Normal','mu',10) specifies a normal distribution with parameter mu equal to 10, and parameter sigma equal to the default value of 1.

### **Normal Distribution**

**'mu'** — Mean 0 (default) | scalar value Example: 'mu',2 Data Types: single | double

#### **'sigma'** — Standard deviation

1 (default) | nonnegative scalar value Example: 'sigma',2

Data Types: single | double

### **Uniform Distribution**

#### **'lower'** — Lower parameter

0 (default) | scalar value Example: 'lower',-4 Data Types: single | double

### **'upper'** — Upper parameter

1 (default) | scalar value greater than lower Example: 'upper',2 Data Types: single | double

# Output Arguments

### **pd** — Probability distribution

probability distribution object

Probability distribution, returned as a probability distribution object of the type specified by distname.

### See Also

sdo.ParameterSpace

# sdo.analyze

Analyze how model parameters influence cost function

# **Syntax**

```
r =sdo.analyze(x, y)r =sdo.analyze(x,y,opts)
```
# **Description**

r = sdo.analyze(x,y) returns an *Np*-by-*Nc* table containing the pairwise linear correlation coefficients between each pair of columns in the x and y tables. x contains *Ns* samples of *Np* model parameters. y contains *Ns* rows, each row corresponds to the cost function evaluation for a sample in x. Each column in y corresponds to a cost or constraint.

 $r = s$ do.analyze(x,y,opts) specifies the analysis method(s) and method options using opts, an sdo.AnalyzeOptions object. If you specify multiple analysis methods, r is returned as a structure with fields for the results of each specified analysis method and method option combination.

# Examples

### Analyze Influence of Model Parameters on Cost Function

Create arbitrary param.Continuous objects.

```
p1 = param.Gontinuous('x1',1);p2 = param.Gontinuous('x2', 1500);p = [p1;p2];
```
Specify the parameter space definition for the parameters.

ps = sdo.ParameterSpace(p);

Sample the parameters.

 $x =$ sdo.sample(ps,50);

Evaluate the cost function for the samples.

y = sdo.evaluate(@(p) sdoExampleCostFunction(p),ps,x);

Obtain the pairwise linear correlation coefficients for the parameters and the cost function.

 $r =$ sdo.analyze $(x,y)$ ;

#### Specify Analysis Options

Create arbitrary param.Continuous objects.

 $p1 = param.Gontinuous('x1',1);$  $p2 = param.Gontinuous('x2', 1500);$  $p = [p1;p2];$ 

Specify the parameter space definition for the parameters.

ps = sdo.ParameterSpace(p);

Sample the parameters.

 $x =$ sdo.sample(ps,50);

Evaluate the cost function for the samples.

y = sdo.evaluate(@(p) sdoExampleCostFunction(p),ps,x);

Create an options object to use all available analysis methods.

```
opt = sdo.AnalyzeOptions;
opt.Method = 'All';
```
Obtain the pairwise linear correlation coefficients for the parameters and the cost function.

 $r = sdo.analyze(x,y,opt);$ 

r is a structure with table fields, with one table for each type of analysis specified by opt.

• "Identify Key Parameters for Estimation (Code)"

# Input Arguments

### **x** — Model parameter samples

table

Model parameter samples, specified as an *Ns*-by-*Np* table.

*Ns* is the number of samples, and *Np* is the number of model parameters.

Generally, you use sdo.sample to generate x.

### **y** — Cost function evaluations

table

Cost function and constraint evaluations for each sample in x, specified as an *Ns*-by-*Nc* table.

*Ns* is the number of samples, and *Nc* is the number of cost and constraints returned by the cost function.

Generally, you use sdo.evaluate to generate y.

### **opts** — Analysis options

sdo.AnalyzeOptions object

Analysis options, specified as an sdo.AnalyzeOptions object.

# Output Arguments

**r** — Analysis results table | structure

Analysis results, returned as a table (when you specify a single analysis method) or a structure with table fields (when you specify multiple analysis methods).

Each table returned by r is an *Np*-by-*Nc* table. *Np* is the number of parameters, and *Nc* is the number of cost and constraints returned by the cost function.

# More About

• "Sensitivity Analysis Methods"

### See Also

sdo.AnalyzeOptions | sdo.evaluate

# sdo.evaluate

Evaluate cost function for samples

# **Syntax**

```
[y,info] = sdo.evaluate(fcn,params)
[y, info] = solo.evaluate(from, params, param samples)[y, info] = solo.evaluate(\_\_ ,opts)
```
# **Description**

[y,info] = sdo.evaluate(fcn,params) evaluates the cost function, fcn, for samples of the parameter space specified by params (sdo.ParameterSpace object). The software generates a table of samples with 2*Np*+1 rows and *Np* columns. These samples are generated per the distributions specified by the ParameterDistributions, RankCorrelation, and Options properties of params. The software evaluates the cost function for each row of the samples table. y is a table with one column for each cost or constraint output returned by fcn and 2*Np*+1 rows. *Np* is the number of parameters specified in params.

[y,info] = sdo.evaluate(fcn,params,param\_samples) evaluates the cost function for the specified parameter samples table, param\_samples. For this syntax, you can specify params as an sdo.ParameterSpace object or a vector of param.Continuous objects.

y is a table with one column for each cost or constraint output returned by fcn. y contains as many rows as param\_samples.

[y,info] = sdo.evaluate( \_\_\_\_, opts) specifies evaluation options that configure the evaluation error handling, display, and parallel computing options. This syntax can include any of the input argument combinations in the previous syntaxes.

# Examples

### Evaluate Cost Function Value for Parameter Samples

Create an arbitrary param.Continuous object.

```
p = param.Gontinuous('x', 1);
```
Specify the parameter space definition for the model parameter.

ps = sdo.ParameterSpace(p);

Evaluate the cost function.

 $[y, info] = solo.eventu (@(p) soloExampleCostFunction(p), ps);$ 

The software generates  $3$  (2Np+1, Np = 1 parameter) samples and evaluates the sdoExampleCostFunction cost function for each sample.

- "Design Exploration using Parameter Sampling (Code)"
- "Identify Key Parameters for Estimation (Code)"

## Input Arguments

### **fcn** — Function to be minimized by **sdo.optimize**

function handle

Function to be minimized by sdo.optimize, specified as a function handle.

For information about this function, see the description of the **opt** fcn input argument in sdo.optimize. Also, see "Writing a Cost Function".

#### **params** — Model parameters and states

sdo.ParameterSpace object | vector of param.Continuous objects

Model parameters and states, specified as an sdo.ParameterSpace object or a vector of param.Continuous objects.

If you specify params as a vector of param.Continuous objects, you must also specify param\_samples.

#### **param\_samples** — Parameter samples

table

Parameter samples, specified as a table.

param\_samples contains columns that correspond to free scalar parameters and rows that are samples of these parameters. *Free scalar parameters* refers to all the parameters

specified by params whose Free property is set to 1. Specifying this property value as 1 indicates that the software can vary the value of this parameter during optimization.

Each column name must be equal to the name of the corresponding scalar parameter.

### **opts** — Evaluation options

sdo.EvaluateOptions object

Evaluation options, specified as an sdo.EvaluateOptions object.

# Output Arguments

### **y** — Cost function evaluation

table

Cost function and constraint evaluations, returned as a table.

y is a table with one column for each cost or constraint output returned by fcn, and *Ns* rows.

If you specify param\_samples, *Ns* is equal to the number of rows of param\_samples. Otherwise, *Ns* is equal to 2*Np*+1. *Np* is the number of parameters specified in params.

### **info** — Evaluation information

structure

Evaluation information, returned as a structure with the following fields:

• Status — Evaluation status for each sample, returned as a cell array of strings.

Each entry of the cell array is one of the following strings:

- 'success' Model evaluation was successful
- 'failure' Model evaluation resulted all NaN results
- 'error' Model evaluation resulted in an error
- Stats Time to evaluate all samples, returned as a structure with the following fields:
	- StartTime Evaluation start time, returned as a six-element date vector containing the current date and time in decimal form: [year month day hour minute seconds]

• EndTime — Evaluation end time, returned as a six-element date vector containing the current date and time in decimal form: [year month day hour minute seconds]

To determine the total evaluation time, use etime(info.EndTime,info.StartTime).

### See Also

sdo.ParameterSpace | sdo.analyze | sdo.EvaluateOptions | sdo.optimize | sdo.sample

# createSimulator

**Class:** sdo.Experiment **Package:** sdo

Create simulation object from experiment to compare measured and simulated data

# **Syntax**

```
sim obj = createSimulator(experiment)
sim obj = createSimulator(experiment,sim obj0)
```
# **Description**

sim\_obj = createSimulator(experiment) creates a sdo.SimulationTest object to simulate a model using the parameters and inputs specified in an experiment. You compare the simulated and measured outputs. sim\_obj specifies the model stop time as the end time of the longest running experiment output signal.

sim obj = createSimulator(experiment,sim obj0) updates the values of the Parameters, InitialStates, Input and LoggingInfo properties of the sdo.SimulationTest object, sim\_obj0. It does so using the corresponding properties specified by experiment. sim\_obj0.ModelName must be the same as experiment.ModelName. You use this syntax to avoid creating a simulation scenario object (sdo.SimulationTest object) repeatedly and, instead, modify an existing simulation scenario object.

# Input Arguments

#### **experiment**

Experiment, specified as an sdo.Experiment object.

### **sim\_obj0**

Simulation scenario, specified as an sdo.SimulationTest object.

Typically, you use the createSimulator method of an experiment to create sim\_obj0, which returns an appropriately configured simulation scenario. You can construct sim obj0 using the syntax sim  $obj0 = sd0$ . SimulationTest(modelname). However, if you do so, then sim\_obj0.ModelName must be the same as experiment.ModelName.

# Output Arguments

#### **sim\_obj**

Simulation scenario, returned as an sdo.SimulationTest object.

The properties of sim\_obj are configured to simulate the model associated with experiment using the parameters, initial states and inputs defined by experiment.

When you use the syntax  $sim\;$  obj = createSimulator(experiment,sim obj0), sim obj is the same object as sim obj0. However, it contains the Parameters, InitialStates, and Input property values of experiment. The LoggingInfo property of sim\_obj is extended to include any additional signals from experiment.OutputData.

# Examples

#### Create Simulation Scenario from Experiment

Specify an experiment.

experiment = sdo.Experiment('sdoRCCircuit');

Create a simulation scenario for the experiment.

 $sim$  obj = createSimulator(experiment);

#### Update Simulation Scenario for Experiment

Specify an experiment and a model parameter value for the experiment.

```
load_system('sdoRCCircuit');
p = sdo.getParameterFromModel('sdoRCCircuit','C1');
p.Va1ue = 1e-6;p.Free = false;
```

```
experiment = sdo.Experiment('sdoRCCircuit');
experiment.Parameters = p;
```
Create a simulation scenario for the experiment.

```
sim_obj = createSimulator(experiment);
sim_obj.Parameters.Value
```

```
ans =
```
1.0000e-06

Modify the model parameter value for the experiment.

```
experiment.Parameters.Value = 2e-6;
```
Update the simulation scenario.

```
sim obj = createSimulator(experiment,sim obj);
sim_obj.Parameters.Value
```
ans  $=$ 

2.0000e-06

The value of the model parameter associated with sim\_obj is updated.

- "Estimate Model Parameter Values (Code)"
- "Estimate Model Parameters and Initial States (Code)"

### See Also

sdo.SimulationTest

# getValuesToEstimate

**Class:** sdo.Experiment **Package:** sdo

Get model initial states and parameters for estimation from experiment

## **Syntax**

```
parameters = getValuesToEstimate(experiment)
```
# **Description**

parameters = getValuesToEstimate(experiment) returns the model initial states and parameters of an experiment that you want to estimate.

When you estimate parameters for multiple experiments, getValuesToEstimate tags each parameter to track its corresponding experiment. To update the experiments with their corresponding estimated parameter values, use setEstimatedValues.

# Input Arguments

### **experiment**

Experiment, specified as an sdo.Experiment object.

To get the model initial states and parameters for multiple experiments, use a vector of sdo.Experiment objects.

To specify that you want to estimate the value of a model initial state or parameter for an experiment, set its Free property to true. For example, experiment.InitialStates(1).Free = true.

# Output Arguments

### **parameters**

Model initial states and parameters of an experiment that you want to estimate, returned as a vector of param.Continuous objects.

When experiment specifies multiple experiments, getValuesToEstimate tags each entry of parameters to track its corresponding experiment. To update the experiments with their corresponding estimated parameter values, use setEstimatedValues.

# Examples

### Get Model Initial States and Parameters to Estimate from Experiment

Specify an experiment with a model initial state and parameter that you want to estimate.

```
load system('sdoRCCircuit');
experiment = sdo.Experiment('sdoRCCircuit');
experiment.InitialStates = sdo.getStateFromModel('sdoRCCircuit','C1');
experiment.Parameters = sdo.getParameterFromModel('sdoRCCircuit','C1');
```
Get the model initial states and parameters that you want to estimate from the experiment.

val = getValuesToEstimate(experiment)

```
val(1,1) = Name: 'sdoRCCircuit/C1:sdoRCCircuit.C1.vc'
       Value: 0
     Minimum: -Inf
     Maximum: Inf
        Free: 1
       Scale: 1
     dxValue: 0
      dxFree: 1
        Info: [1x1 struct]
```

```
val(2,1) = Name: 'C1'
       Value: 1.0000e-03
     Minimum: -Inf
     Maximum: Inf
        Free: 1
       Scale: 0.0020
        Info: [1x1 struct]
```
2x1 param.Continuous

 $val(1,1)$ , the initial voltage of the model capacitor block, C1, is the initial state specified by experiment for estimation. Execute class (val $(1,1)$ ) to see that val(1,1) is a param.State object, respresenting a model initial state.

 $val(1,2)$ , the capcitance of the C1 block, is the model parameter specified by experiment for estimation.

- "Estimate Model Parameters using Multiple Experiments (Code)"
- "Estimate Model Parameters Per Experiment (Code)"

### See Also

sdo.Experiment | setEstimatedValues

# setEstimatedValues

**Class:** sdo.Experiment **Package:** sdo

Update experiments with estimated model initial states and parameter values

# **Syntax**

experiment = setEstimatedValue(experiment0,parameters)

# **Description**

experiment = setEstimatedValue(experiment0,parameters) updates the experiment with the estimated model initial states and parameter values.

setEstimatedValues is used with the getValuesToEstimate method. You use getValuesToEstimate to obtain the parameters that you want to estimate from an experiment. When you estimate parameters for multiple experiments, getValuesToEstimate tags each parameter to track its corresponding experiment. You use setEstimatedValues to update the experiments with their corresponding estimated parameter values.

# Input Arguments

### **experiment0**

Experiment, specified as an sdo.Experiment object.

To specify multiple experiments, use a vector of sdo.Experiment objects.

#### **parameters**

Estimated model initial states and parameters for experiments, specified as a vector of param.Continuous objects.

You obtain estimated parameters using sdo.optimize.

# **Output Arguments**

### **experiment**

Updated experiment, returned as an sdo.Experiment object.

If experiment0 is a vector of experiments, then experiment is a corresponding vector of updated sdo.Experiment objects.

setEstimatedValues updates the values of the parameters and initial states specified in each of the experiments in experiment0 using the corresponding entry in parameters.

# Examples

### Update Experiment with Estimated Parameter Value

Specify an experiment.

experiment = sdo.Experiment('sdoRCCircuit');

Typically, you also specify measured input/output data for the experiment.

Specify a model parameter for estimation.

```
load system('sdoRCCircuit');
C1 parameter = sdo.getParameterFromModel('sdoRCCircuit','C1');
C1 parameter.Value = 460e-6;
experiment.Parameters = C1 parameter;
```
C1 parameter is the capacitance parameter of the C1 block. The initial guess for its value is  $460 \mu$  F.

Estimate the parameter value.

Typically, you use sdo.optimize to get the estimated parameter values for an experiment. For this example, directly change the value of the capacitance parameter.

```
C1 parameter.Value = 1e-6;
```
Update the experiment with the estimated parameter.

```
experiment = setEstimatedValues(experiment, C1 parameter);
```
Use experiment.Parameters.Value to verify that the capacitance parameter's value is updated.

- "Estimate Model Parameters using Multiple Experiments (Code)"
- "Estimate Model Parameters Per Experiment (Code)"

### See Also

sdo.Experiment.getValuesToEstimate

# sdo.getModelDependencies

**Package:** sdo

List of model path dependencies

# **Syntax**

dirs = sdo.getModelDependencies(modelname)

# **Description**

dirs = sdo.getModelDependencies(modelname) returns paths containing model dependencies required for response optimization using parallel computing. The model must be open.

sdo.getModelDependencies does not return a complete list of model dependency paths when the dependencies are undetectable.

# Input Arguments

### **modelname**

Simulink model name that uses the parameter, specified as a string inside single quotes  $($   $\frac{1}{2}$   $)$ .

# Output Arguments

**dirs**

Cell array of paths that contain model dependencies.

The cell array is empty when the model does not have any dependencies or sdo.getModelDependencies does not detect any dependencies.

# Examples

List model path dependencies required for parallel computing.

Open Simulink model.

```
% Copy Simulink model and boiler library to temporary folder.
pathToLib = boilerpressure_setup; 
% Add folder to search path.
addpath(pathToLib);
% Open Simulink model.
boilerpressure_demo
```
Enable parallel computing.

```
opts = sdo.OptimizeOptions;
opts.UseParallel = 'always';
```
Get model dependency paths.

dirs = sdo.getModelDependencies('boilerpressure\_demo');

Add model dependencies to use during parallel computing.

```
opts.ParallelPathDependencies = dirs;
```
Make local paths accessible to remote workers.

Open Simulink model.

```
% Copy Simulink model and boiler library to temporary folder.
pathToLib = boilerpressure_setup; 
% Add folder to search path.
addpath(pathToLib);
% Open Simulink model.
boilerpressure_demo
```
Enable parallel computing.

opts = sdo.OptimizeOptions; opts.UseParallel = 'always';

Get model dependency paths.

dirs = sdo.getModelDependencies('boilerpressure\_demo');

The resulting path is on a local drive, C:/.

Replace C:/ with valid network path accessible to remote workers.

```
dirs = regexprep(dirs,'C:/','\\\\hostname\\C$\\')
```
Add model dependencies to use during parallel computing.

```
opts.ParallelPathDependencies = dirs;
```
Add path to model path dependency list.

Open Simulink model.

```
% Copy Simulink model and boiler library to temporary folder.
pathToLib = boilerpressure_setup; 
% Add folder to search path.
addpath(pathToLib);
% Open Simulink model.
boilerpressure_demo
```
Enable parallel computing.

```
opts = sdo.OptimizeOptions;
opts.UseParallel = 'always';
```
Get model dependency paths.

```
 dirs = sdo.getModelDependencies('boilerpressure_demo');
```
Append an additional path.

```
dirs=vertcat(dirs,'\\hostname\C$\matlab\work')
```
Add model dependencies to use during parallel computing.

```
opts.ParallelPathDependencies = dirs;
```
### **Alternatives**

"How to Use Parallel Computing"

# More About

### Tips

- Modify dirs to include:
	- Path dependencies that sdo.getModelDependencies cannot detect such as paths that contain code for your model callbacks
	- Paths that the workers cannot access directly such as path dependencies on local drive
- Use dirs to set the ParallelPathDependencies property of sdo.OptimizeOptions to use for parallel computing.
- "Speedup Using Parallel Computing"
- " Analyze Model Dependencies"

### See Also

sdo.optimize

### **Tutorials**

• Improving Optimization Performance Using Parallel Computing

# sdo.getParameterFromModel

Design variable for optimization

# **Syntax**

```
p_des = sdo.getParameterFromModel(modelname,paramname)
p_des = sdo.getParameterFromModel(modelname)
```
# **Description**

p\_des = sdo.getParameterFromModel(modelname,paramname) creates an object from a Simulink model parameter that you can tune to satisfy design requirements during optimization. The model must be open.

p\_des = sdo.getParameterFromModel(modelname) creates model parameter objects for all the parameters in the model.

# Input Arguments

### **modelname**

Simulink model name that uses the parameter, specified as a string inside single quotes  $($   $\frac{1}{2}$ .

### **paramname**

Model parameter name, specified as a string inside single quotes (' ') for one parameter or a cell array of strings for multiple parameters.

# Output Arguments

### **p\_des**

A param.Continuous object for one parameter or an array of objects for multiple parameters.

If paramname is not specified, then p\_des contains all the parameters of the model.

The Value property of the object is set to the current value of the model parameter.

# Examples

### Get Model Parameter as Optimization Design Variable

```
load system('sldo model1 stepblk');
```
p des = sdo.getParameterFromModel('sldo model1 stepblk','Kp');

### Get Multiple Model Parameters as Optimization Design Variables

```
paramname = {^{\prime}\nKp','Ki', 'Kd'};
```

```
load_system('sldo_model1_stepblk');
```

```
p_des = sdo.getParameterFromModel('sldo_model1_stepblk',paramname);
```
### Get All Model Parameters as Optimization Design Variables

```
load system('sldo model1 stepblk');
p_des = sdo.getParameterFromModel('sldo_model1_stepblk');
```
- "Design Optimization to Meet Step Response Requirements (Code)"
- "Estimate Model Parameter Values (Code)"

## **Alternatives**

"Specify Design Variables"

### See Also

sdo.optimize | sdo.setValueInModel

# sdo.getStateFromModel

### **Package:** sdo

Initial state for estimation from Simulink model

# **Syntax**

```
s = sdo.getStateFromModel(modelname,blockpath)
```

```
s = sdo.getStateFromModel(modelname)
```
# **Description**

s = sdo.getStateFromModel(modelname,blockpath) creates a state parameter object for the state of a specified block in a Simulink model. Use the state object to either specify the initial-state value in an experiment or estimate it.

s = sdo.getStateFromModel(modelname) creates state parameter objects for all the states in the model.

# Input Arguments

### **modelname**

Simulink model name, specified as a string inside single quotes (' ').

The model must be open.

### **blockpath**

Block path of the block containing the required state, specified as a string inside single quotes  $($  $'$  $)$ .

To specify multiple blocks, use a cell array of block path strings.

# Output Arguments

### **s**

Model state, returned as a param.State object.

s.Value is the initial value of the state in the model.

When you use the syntax  $s = sdo.getStateFromModel(modelname, blockpath), s$ contains the state of the corresponding block.

If blockpath specifies multiple blocks, then sdo.getStateFromModel returns a vector of param.State objects.

# Examples

#### Get States from Model

```
load system('sdoAircraft');
blockpath = {'sdoAircraft/Actuator Model', ...
 'sdoAircraft/Controller/Proportional plus integral compensator'};
s = sdo.getStateFromModel('sdoAircraft',blockpath);
```
#### Get Model States

```
modelname = 'sdoAircraft';
load system(modelname);
s = sdo.getStateFromModel(modelname);
```
s is a vector containing nine param.State objects, which represent all the states of the sdoAircraft model.

- "Estimate Model Parameter Values (Code)"
- "Estimate Model Parameters and Initial States (Code)"

### See Also

sdo. Experiment | param. State

# sdo.getValueFromModel

**Package:** sdo

Get design variable value from model

# **Syntax**

param\_value = sdo.getValueFromModel(modelname,param\_des)

# **Description**

param\_value = sdo.getValueFromModel(modelname,param\_des) gets the value of a design variable in a Simulink model. The model must be open.

# Input Arguments

### **modelname**

Simulink model name that uses the parameter, specified as a string inside single quotes  $($   $\vert$   $)$ .

### **param\_des**

Design variables, specified as:

- A string inside single quotes (' ') for one variable or a cell array of strings for multiple variables
- A param.Continuous object for one variable or a vector of objects for multiple variables, created using sdo.getParameterFromModel

# Output Arguments

### **param\_value**

Design variable value in the model.

A cell array for multiple variable values.

# Examples

### Get Current Design Variable Value From Model

```
load_system('sldo_model1_stepblk');
p_value = sdo.getValueFromModel('sldo_model1_stepblk','Kp');
```
Alternatively, type:

```
p_des = sdo.getParameterFromModel('sldo_model1_stepblk','Kp');
p_value = sdo.getValueFromModel('sldo_model1_stepblk',p_des);
```
### See Also

sdo.optimize

# sdo.scatterPlot

Scatter plot of samples

# **Syntax**

```
sdo.scatterPlot(X,Y)
sdo.scatterPlot(X)
[H,AX,BigAX,P,PAX] = sdo.scatterPlot()
```
# **Description**

sdo.scatterPlot $(X, Y)$  creates a matrix of subaxes containing scatter plots of the columns of X against the columns of Y. If X is *p*-by-*n* and Y is *p*-by-*m*, then sdo.scatterPlot creates a matrix of *n*-by-*m* subaxes. X and Y must have the same number of rows.

sdo.scatterPlot(X) is the same as  $\texttt{sdo}.\texttt{scatterPlot}(X,X)$ , except that the subaxes along the diagonal are replaced with histogram plots of the data in the corresponding column of X. For example, the subaxes along the diagonal in the *i*th column is replaced by  $hist(X(:,i))$ .

[H,AX,BigAX,P,PAx] = sdo.scatterPlot( \_\_\_ ) returns the handles to the graphic objects. Use these handles to customize the scatter plot. For example, you can specify titles for the subaxes.

# Examples

### Scatter Plot of Parameter Samples and Cost Function Evaluations

Generally, you use the  $sdo$ .  $scatterPlot(X, Y)$  syntax with X specifying the samples and Y specifying the cost function value for each sample. Use the sdo.evaluate command to perform the cost function evaluation to generate Y. For this example, obtain 100 samples of the Ac and K parameters of the sdoHydraulicCyclinder model. Calculate the cost function as a function of Ac and K. Create a scatter plot to see the sample and cost function values.

Load the sdoHydraulicCyclinder model.

```
load_system('sdoHydraulicCylinder');
```
Generate 100 samples of the Ac and K parameters.

```
p = sdo.getParameterFromModel('sdoHydraulicCylinder',{'Ac','K'});
ps = sdo.ParameterSpace(p);
X =sdo.sample(ps,100);
```
The first operation obtains the Ac and K parameters as a vector, p. The second operation creates an sdo.ParameterSpace object, ps, that specifies the probability distributions of the parameter samples. The third operation generates 100 samples of each parameter, returned as a Table, X.

Calculate the cost function value table.

 $Ac_mean = mean(X{:,1})$ ; K mean = mean( $X$ {:,2}); Y = table(X{:,1}/Ac mean+X{:,2}/K mean,'VariableNames',{'y'});

Create a scatter plot of X and Y.

```
sdo.scatterPlot(X,Y);
```
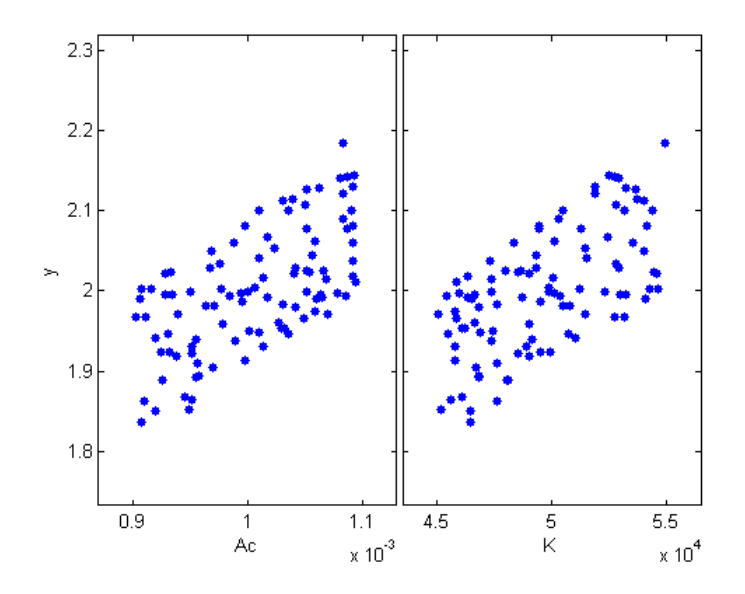

### Scatter Plot of Parameter Samples

Sample the Ac and K parameters of the sdoHydraulicCyclinder model. Use a scatter plot to analyze the samples.

Load the sdoHydraulicCyclinder model.

load system('sdoHydraulicCylinder');

Generate 100 samples of the Ac and K parameters.

p = sdo.getParameterFromModel('sdoHydraulicCylinder',{'Ac','K'});

ps = sdo.ParameterSpace(p);

 $X =$ sdo.sample(ps,100);

The first operation obtains the Ac and K parameters as a vector, p. The second operation creates an sdo.ParameterSpace object, ps, that specifies the probability distributions of the parameter samples. The third operation generates 100 samples of each parameter, returned as a Table, X.

Create a scatter plot of X.

sdo.scatterPlot(X);

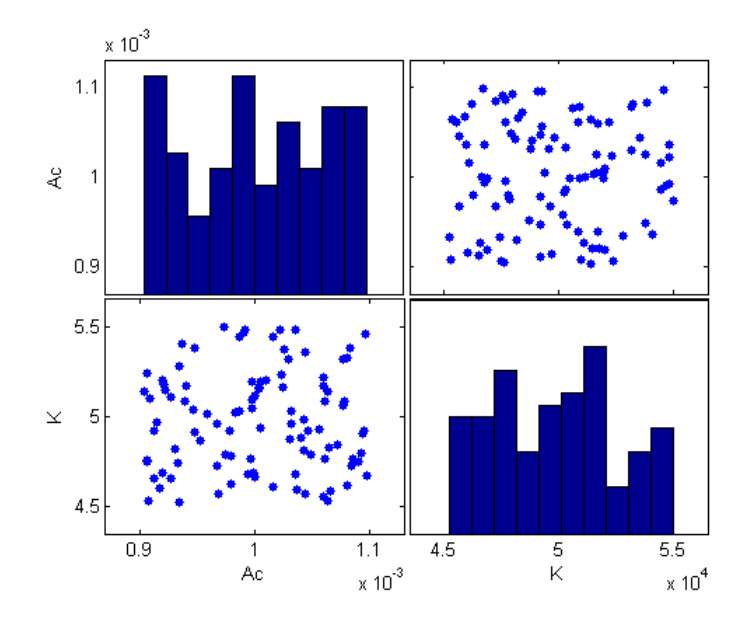

#### Set Scatter Plot Properties Using Handles

Generate samples of the Ac and K parameters of the sdoHydraulicCyclinder model.

load\_system('sdoHydraulicCylinder');

p = sdo.getParameterFromModel('sdoHydraulicCylinder',{'Ac','K'});

ps = sdo.ParameterSpace(p);

 $X =$ sdo.sample(ps,100);

Create a scatter plot matrix and return the object handles and the axes handles.

figure  $[H, AX,BigAX, P, PAX] =$  sdo.scatterPlot(X);

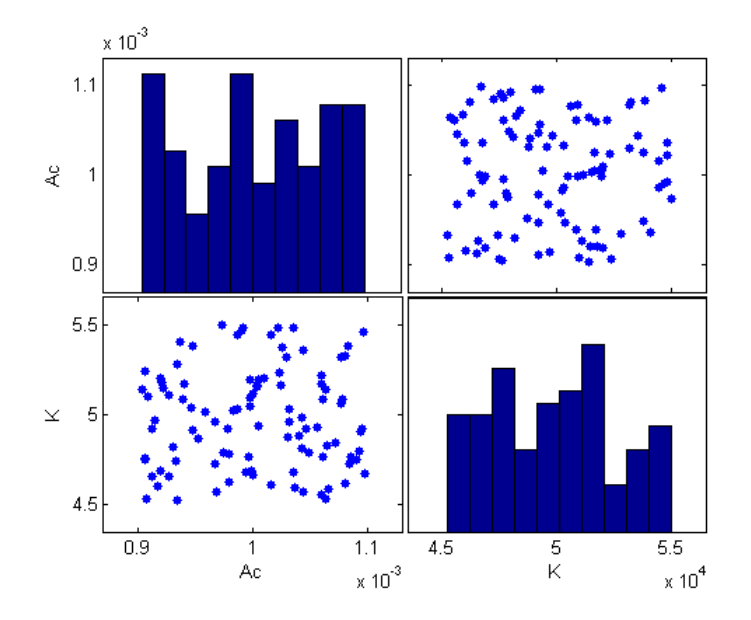

To set properties for the scatter plots, use the handles in H. To set properties for the histograms, use the patch handles in P. To set axes properties, use the axes handles, Ax, BigAX, and PAx.

Specify a title for the plot matrix and add legends specifying the sample distribution for each parameter.

```
title('Samples of the sdoHydraulicCylinder model parameters Ac and K.')
legend(AX(1),'Ac samples - Uniform distribution')
legend(AX(4),'K samples - Uniform distribution')
```
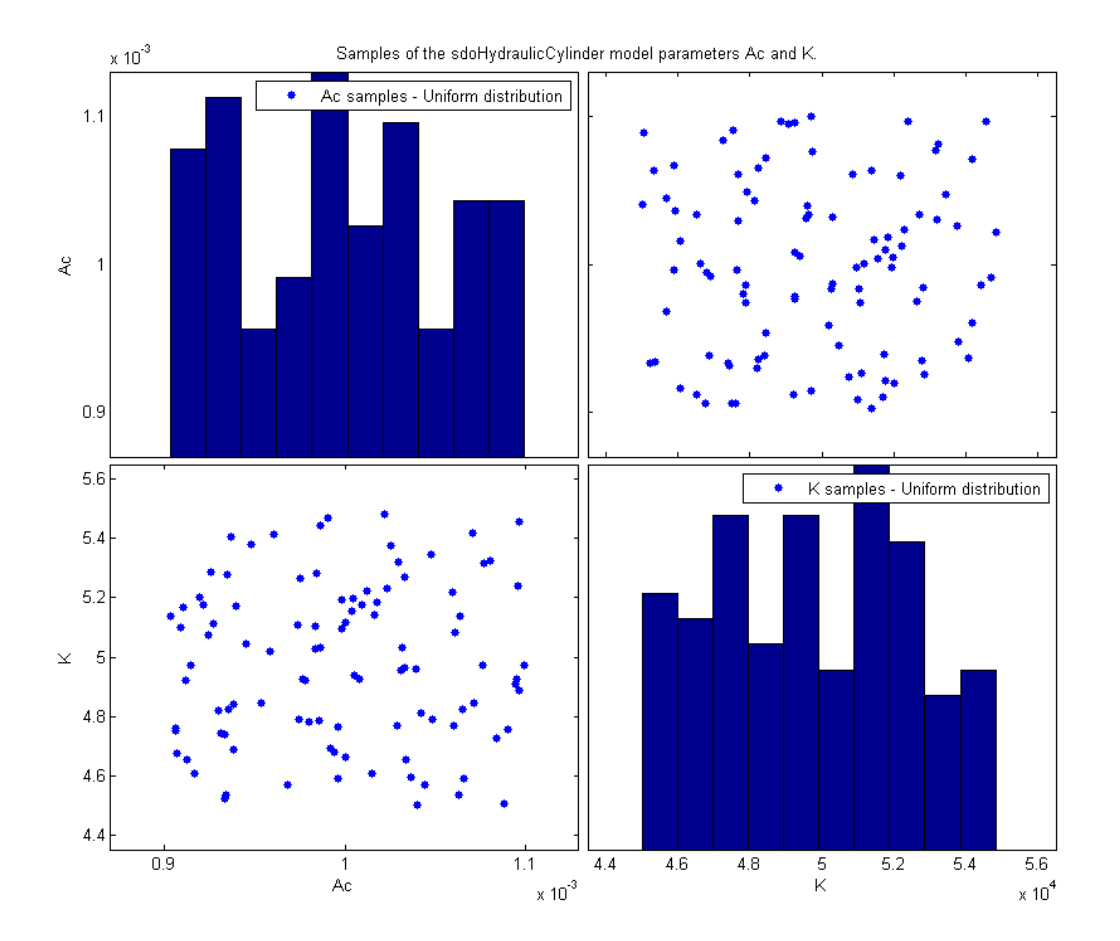

- "Design Exploration using Parameter Sampling (Code)"
- "Identify Key Parameters for Estimation (Code)"

# Input Arguments

**X** — Sampled data table
Sampled data, specified as a table.

### **Y** — Cost function evaluation data

table

Cost function evaluation data, specified as a table.

### Output Arguments

#### **H** — Line object handles

matrix

Line object handles, returned as a matrix. This is a unique identifier, which you can use to query and modify the properties of a specific line object. The line objects are used to create the scatter plots.

#### **AX** — Subaxes handles

matrix

Subaxes handles, returned as a matrix. This is a unique identifier, which you can use to query and modify the properties of a specific subaxes.

#### **BigAX** — Big axes handle

scalar

Big axes handle, returned as a scalar. This is a unique identifier, which you can use to query and modify properties of the big axes. BigAX is left as the current axes (gca) so that a subsequent title, xlabel, or ylabel command will center text with respect to the big axes.

#### **P** — Patch object handles

vector | []

Patch object handles, returned as a vector or  $\lceil \cdot \rceil$ . If histogram plots are created, then P is returned as a vector of patch object handles for the histogram plots. These are unique identifiers, which you can use to query and modify the properties of a specific patch object. If no histogram plots are created, then P is returned as empty brackets.

#### **PAx** — Handle to invisible histogram axes

vector | []

Handle to invisible histogram axes, returned as a vector or []. If histogram plots are created, then PAx is returned as a vector of histogram axes handles. These are unique identifiers, which you can use to query and modify the properties of a specific axes, such as the axes scale. If no histogram plots are created, then PAx is returned as empty brackets.

## More About

• "Sensitivity Analysis Methods"

### See Also

sdo.evaluate | sdo.sample

### isreal

**Class:** param.Continuous **Package:** param

Determine if parameter value, minimum and maximum are real

## **Syntax**

isreal(param\_obj)

## **Description**

isreal(param\_obj) returns true (1) if the Value, Minimum and Maximum properties of param\_obj are all real.

## Input Arguments

#### **param\_obj**

A param.Continuous object.

**Default:**

# Examples

1

Determine if Parameter Value and Minimum/Maximum Bounds are Real

```
p = param.Gontinuous('K',eye(2));isreal(p)
ans =
```
**3-73**

Because the Value, Minimum, and Maximum properties of all parameters in p are real, isreal returns 1.

### See Also

param.Continuous

# addParameter

**Class:** sdo.ParameterSpace **Package:** sdo

Add parameter to sdo.ParameterSpace object

### **Syntax**

```
ps = addParameter(ps0,p)
ps = addParameter(ps0,p,pdist)
```
### **Description**

ps = addParameter(ps0,p) adds a model parameter, p, to an sdo.ParameterSpace object, ps0, and returns the updated object, ps. The software updates the ParameterNames property to include the parameter name.

The software also updates the ParameterDistributions property to specify the uniform distribution for the parameter. The software sets the values of the two parameters of the uniform distribution:

- Lower Set to p.Minimum. If p.Minimum is equal to -Inf, then the software sets Lower to  $0.9$ \*p. Value. Unless p. Value is equal to 0, in which case the software sets Lower to -1.
- Upper Set to p.Maximum. If p.Maximum is equal to Inf, then the software sets Upper to 1.1<sup>\*</sup>p.Value. Unless p.Value is equal to 0, in which case the software sets Upper to 1.

 $ps = addParameter(pso,p,pdist)$  specifies the probability distribution of p.

### Input Arguments

#### **ps0**

Parameter space, specified as an sdo.ParameterSpace object.

#### **p**

Model parameters and states, specified as a vector of param.Continuous objects.

```
For example, sdo.getParameterFromModel('sdoHydraulicCylinder',
\{ AC^{\dagger}, K^{\dagger}\}).
```
#### **pdist**

Probability distribution of model parameters, specified as a vector of univariate probability distribution objects.

- If pdist is the same size as p, the software specifies each entry of pdist as the probability distribution of the corresponding parameter in p.
- If pdist contains only one distribution, the software specifies this object as the probability distribution for all the parameters in p.

Use the makedist command to create a univariate probability distribution object. For example, makedist('Normal','mu',10,'sigma',3).

To check if pdist is a univariate distribution object, run isa('pdist,'prob.UnivariateDistribution').

### Output Arguments

#### **ps**

Updated parameter space, returned as an sdo.ParameterSpace object.

### Examples

#### Add Parameters to Parameter Space Object

Create an sdo.ParameterSpace object for the Ac parameter of the sdoHydraulicCylinder model.

```
load system('sdoHydraulicCylinder');
pAc = sdo.getParameterFromModel('sdoHydraulicCylinder','Ac');
ps = sdo.ParameterSpace(pAc);
```
Add the K parameter to ps.

```
pK = sdo.getParameterFromModel('sdoHydraulicCylinder','K');
ps = addParameter(ps,pK);
```
#### Add Parameter with Specified Distribution to Parameter Space Object

Create an sdo.ParameterSpace object for the Ac and C1 parameters of the sdoHydraulicCylinder model.

```
load system('sdoHydraulicCylinder');
p = sdo.getParameterFromModel('sdoHydraulicCylinder',{'Ac','C1'});
ps = sdo.ParameterSpace(p);
```
Add the K parameter to ps. Specify a normal distribution for K.

```
pK = sdo.getParameterFromModel('sdoHydraulicCylinder','K');
pKdist = makedist('Normal','mu',pK.Value,'sigma',2);
ps = addParameter(ps,pK,pKdist);
```
### See Also

```
sdo.ParameterSpace.removeParameter | makedist |
sdo.getParameterFromModel | sdo.sample
```
### More About

• "Sampling Parameters for Sensitivity Analysis"

### removeParameter

**Class:** sdo.ParameterSpace **Package:** sdo

Remove parameter from sdo.ParameterSpace object

### **Syntax**

```
ps = removeParameter(ps0,p)
```
### **Description**

 $ps =$  removeParameter( $ps0, p$ ) removes the parameter, p, from the sdo.ParameterSpace object, ps0, and returns the updated object, ps.

### Input Arguments

**ps0**

Parameter space, specified as an sdo.ParameterSpace object.

**p**

Parameters to be removed, specified as:

- Vector of param. Continuos objects Parameter objects. For example,  $p =$ sdo.getParameterFromModel('sdoHydraulicCylinder','Ac').
- String Parameter name. For example, 'Ac'.

## Output Arguments

**ps**

Updated parameter space, returned as an sdo.ParameterSpace object.

### Examples

#### Remove Parameter from sdo.ParameterSpace Object

Create an sdo.ParameterSpace object, ps, for the Ac and K parameters of the sdoHydraulicCylinder model.

```
load system('sdoHydraulicCylinder');
p = sdo.getParameterFromModel('sdoHydraulicCylinder',{'Ac','K'});
ps = sdo.ParameterSpace(p);
```
Remove K from ps.

 $ps = removeParameter(ps, p(2))$ ;

To verify that ps now contains only Ac, type ps.

Now, remove Ac from ps using the parameter name.

```
ps = removeParameter(ps,'Ac');
```
#### See Also

```
sdo.ParameterSpace | sdo.ParameterSpace.addParameter |
sdo.getParameterFromModel
```
# **setDistribution**

**Class:** sdo.ParameterSpace **Package:** sdo

Set distribution of parameter in sdo.ParameterSpace object

### **Syntax**

```
ps = setDistribution(ps0,p,pdist)
```
## **Description**

ps = setDistribution(ps0,p,pdist) updates the ParameterDistributions property of the sdo.ParameterSpace object, ps0, for the specified parameters, p, and returns the updated object, ps.

## Input Arguments

#### **ps0**

Parameter space, specified as an sdo.ParameterSpace object.

#### **p**

Parameters whose distributions are to be updated, specified as:

- Vector of param. Continuos objects Parameter objects. For example,  $p =$ sdo.getParameterFromModel('sdoHydraulicCylinder','Ac').
- String Parameter name. For example, 'Ac'.

#### **pdist**

Probability distribution for model parameters, specified as a vector of univariate probability distribution objects.

• If pdist is the same size as p, the software specifies each entry of pdist as the probability distribution of the corresponding parameter in p.

• If pdist contains only one distribution, the software specifies this object as the probability distribution for all the parameters in p.

Use the makedist command to create a univariate probability distribution object. For example, makedist('Normal','mu',10,'sigma',3).

To check if pdist is a univariate distribution object, run isa('pdist,'prob.UnivariateDistribution').

### Output Arguments

**ps**

Updated parameter space, returned as an sdo.ParameterSpace object.

### Examples

#### Set Distribution of Parameters in Parameter Space

Create an sdo.ParameterSpace object for the Ac and K parameters of the sdoHydraulicCylinder model.

```
load system('sdoHydraulicCylinder');
p = sdo.getParameterFromModel('sdoHydraulicCylinder',{'Ac','K'});
ps = sdo.ParameterSpace(p);
```
The call to sdo. ParameterSpace does not specify probability distributions for the parameters in p. So, by default, the software specifies the uniform distribution for all parameters in p.

```
ps.ParameterDistributions
ans = 1x2 UniformDistribution array
```
Specify the normal distribution for Ac and K.

```
pAcdist = makedist('Normal','mu',p(1).Value,'sigma',1);
pKdist = makedist('Normal','mu',p(2).Value,'sigma',3);
```
ps = setDistribution(ps,p,[pAcdist;pKdist]);

### See Also

makedist | sdo.getParameterFromModel | sdo.sample

# sdo.setCheckBlockEnabled

**Package:** sdo

Enable or disable all check blocks in model

## **Syntax**

chk blk state = sdo.setCheckBlockEnabled(modelname,state)

## **Description**

chk blk state = sdo.setCheckBlockEnabled(modelname, state) sets the Enabled parameter of all the check blocks in an open Simulink model to the specified value. The function returns the original value of the Enabled parameter of all the model check blocks.

Use this function to disable the check blocks (model verification blocks) in a model before running an optimization for the model. After optimization completes, you can restore the enabled state of the model check blocks by calling this function again. Use the output from the previous call as the second input for the function.

## Input Arguments

#### **modelname**

Simulink model name, specified as a string inside single quotes (' ').

The model must be open.

#### **state**

Switch enabling or disabling model check blocks, specified as either 'on' or 'off'.

To restore the enabled state of the model check blocks, specify state as the output from the previous call to sdo.setCheckBlockEnabled.

### Output Arguments

#### **chk\_blk\_state**

Original values of the Enabled block parameter of the model check blocks, returned as a cell array of strings.

## Examples

#### Disable Model Check Blocks

Disable the model check blocks in a model.

```
modelname = 'pidtune_demo';
open_system(modelname);
```
state =  $'$ off';

chkBlkState = sdo.setCheckBlockEnabled(modelname,state);

To restore the enabled state of the model check blocks, use:

sdo.setCheckBlockEnabled(modelname,chkBlkState)

## **Alternatives**

You can open each model verification block in a model and select or clear the **Enable assertion** check box.

# sdo.setValueInModel

**Package:** sdo

Set design variable value in model

## **Syntax**

```
sdo.setValueInModel(modelname,param_des)
sdo.setValueInModel(modelname,param_des,value)
```
### **Description**

sdo.setValueInModel(modelname, param\_des) sets the value of a parameter in an open Simulink model to the Value property of the design variable param\_des .

You generally use this command to update the Simulink model with optimized parameter values.

sdo.setValueInModel(modelname,param\_des,value) sets the parameter to the value you specify.

## Input Arguments

#### **modelname**

Simulink model name that uses the parameter, specified as a string inside single quotes  $(1 - 1)$ .

#### **param\_des**

Design variable, specified as

- A param.Continuous object for one variable or a vector of objects for multiple variables, created using sdo.getParameterFromModel.
- A string inside single quotes (' ') for one variable or a cell array of strings for multiple variables.

You must also specify the value argument.

#### **value**

Value to set for the design variable.

Use a cell array with the same number of elements as the number of variables in param\_des for setting values of multiple design variables.

#### **Default:**

### Examples

Change the design variable value in a model.

```
sldo model1 stepblk;
p_des = sdo.getParameterFromModel('sldo_model1_stepblk','Kp');
p des.Value = 1.1*p des.Value;
sdo.setValueInModel('sldo model1 stepblk',p des);
```
The value of Kp is set to the Value property of  $p$  des.

### **Alternatives**

"Update Model with Design Variables Set"

### See Also

sdo.optimize

### **Tutorials**

- "Design Optimization to Meet Step Response Requirements (Code)"
- "Design Optimization to Track Reference Signal (GUI)"
- "Design Optimization Using Frequency-Domain Check Blocks (GUI)"

# sdo.optimize

**Package:** sdo

Design optimization problem solution

### **Syntax**

```
[param opt, opt_info] = solo.optimize(opt for, param)[param_opt,opt_info] = sdo.optimize(opt fcn,param,options)
[param opt, opt_info] = sdo.optimize(prob)\frac{1}{2}<br>
sdo.optimize(opt_fcn, param)<br>
sdo.optimize(opt_fcn, param, options)<br>
sdo.optimize(opt_fcn, param, options)<br>
sdo.optimize(opt)<br>
\frac{1}{2}<br>
sdo.optimize(opt_fcn, param) uses fmincon (the<br>
bosolve a design optimiz
                                                                        \begin{array}{c} \texttt{sdo} \texttt{opimize} \\ \texttt{sdo} \texttt{opimize} \texttt{(opt_fn}, \texttt{param}) \\ \texttt{sdo} \texttt{opimize} \texttt{(opt_fn}, \texttt{param}, \texttt{options}) \\ \texttt{sdo} \texttt{opimize} \texttt{(prob} \\ \texttt{sdo} \texttt{opimize} \texttt{(prob)} \\ \texttt{sdo} \texttt{opimize} \texttt{(opt_fn}, \texttt{param}) \text{ uses function (the} \\ \texttt{os oolve a design optimization problem of the form:} \\ \texttt{(p) $\leq$ 0} \\ \texttt{p) = 0} \\ \texttt{p) = 0} \\ \texttt{psdo.optimize(opt_fon,param)<br>
sdo.optimize(opt_fon,param)<br>
sdo.optimize(opt_fon,param,options)<br>
sdo.optimize(prob)<br>
sdo.optimize(prob)<br>
sdo.optimize(prob)<br>
sdo.optimize(prob)<br>
sdo.optimize(prob)<br>
\alpha_q(p) \le 0<br>
\alpha_p(p) \le 0<br>
```
## **Description**

[param\_opt,opt\_info] = sdo.optimize(opt\_fcn,param) uses fmincon (the default optimization method) to solve a design optimization problem of the form:

$$
\min_{p} F(p) \text{ subject to } \begin{cases} C_{leq}(p) \leq 0 \\ C_{eq}(p) = 0 \\ A \times p \leq B \\ A_{eq} \times p = Beq \\ lb \leq p \leq ub \end{cases}
$$

where

- *p* Design variable
- *Cleq*, *Ceq* Nonlinear inequality and equality constraints
- $\cdot$  *A*, *B* Linear inequality constraints
- *Aeq*, *Beq* Linear equality constraints
- $\cdot$  *lb*,  $ub$  Upper and lower bounds on  $p$

sis epimina<br> **conditions**<br> **conditions**<br> **conditions**<br> **conditions**<br> **conditions**<br> **conditions**<br> **conditions**<br> **conditions**<br> **conditions**<br> **conditions**<br> **conditions**<br> **conditions**<br> **conditions**<br> **conditions**<br> **c**<br> **c**<br> **c Following**<br> **Figure 2014**<br> **F** and<br> **F** and the problem solution<br> **F** and the properties of the solution of the solution<br> **F** ppt  $\{p_1^T\cdot\ldots p_T^T\cdot\ldots p_T^T\}$  and  $\{p_1^T\cdot\ldots p_T^T\cdot\ldots p_T^T\}$  and  $\{p_1^T\cdot\ldots p_T^T\cdot\ldots$ *C p C p*  $\label{eq:22} \begin{array}{ll} \mbox{\bf \textit{s}} & \mbox{\bf \textit{s}} & \mbox{\bf \textit{s}} & \mbox{\bf \textit{s}} \\ \mbox{\bf \textit{s}} & \mbox{\bf \textit{a}} & \mbox{\bf \textit{b}} & \mbox{\bf \textit{b}} & \mbox{\bf \textit{b}} \\ \mbox{\bf \textit{=}} & \mbox{\bf \textit{A}} & \mbox{\bf \textit{A}} & \mbox{\bf \textit{b}} & \mbox{\bf \textit{b}} \\ \mbox{\bf \textit{=}} & \mbox{\bf \textit{A}} & \mbox{\bf \textit{A}} & \mbox$  $\label{eq:22} \begin{array}{ll} \mbox{\bf \textit{s}} & \mbox{\bf \textit{s}} & \mbox{\bf \textit{s}} & \mbox{\bf \textit{s}} \\ \mbox{\bf \textit{s}} & \mbox{\bf \textit{a}} & \mbox{\bf \textit{b}} & \mbox{\bf \textit{b}} & \mbox{\bf \textit{b}} \\ \mbox{\bf \textit{=}} & \mbox{\bf \textit{A}} & \mbox{\bf \textit{A}} & \mbox{\bf \textit{b}} & \mbox{\bf \textit{b}} \\ \mbox{\bf \textit{=}} & \mbox{\bf \textit{A}} & \mbox{\bf \textit{A}} & \mbox$  $\label{eq:2} \begin{array}{ll} \text{stocopimize} \\ \text{sdo-opimize} \\ = \text{sdo}.\text{optimize}(\text{opt\_fcn}, \text{param}) \\ = \text{sdo}.\text{optimize}(\text{opt\_fcn}, \text{param}, \text{options}) \\ = \text{sdo}.\text{optimize}(\text{prop}) \\ = \text{sdo}.\text{optimize}(\text{opt\_fcn}, \text{param}) \text{ uses } \text{fminicon} \text{ (the form:} \\ \text{C}_{\text{eq}}(p) \leq 0 \\ \text{C}_{\text{eq}}(p) = 0 \\ \text{A} \times p \leq B \\ \text{A} \times p \leq B \\$ shoptimize<br>
that<br>
the discussion problem solution<br>  $\mathbf{r}_1 \mathbf{v}_2 \mathbf{h}_1 = \mathbf{v}_1 \mathbf{v}_2 \mathbf{v}_2 = 0$ . optimize (opt  $\mathbf{r}_1 \mathbf{c}_1 \mathbf{c}_2 \mathbf{c}_1 \mathbf{c}_2 \mathbf{c}_2 \mathbf{c}_2 \mathbf{c}_2 \mathbf{c}_2 \mathbf{c}_2 \mathbf{c}_2 \mathbf{c}_2 \mathbf{c}_2 \mathbf{c}_2 \mathbf{c}_2$ sdo.optimize (opt\_fon, param)<br>
sdo.optimize (opt\_fon, param)<br>
sdo.optimize (opt\_fon, param, options)<br>
sdo.optimize (opt\_fon, param) uses finincon (the<br>
sdo.optimize (opt\_fon, param) uses finincon (the<br>
sdo.optimize (opt\_f sdo.optimize (opt\_fon, param)<br>
sdo.optimize (opt\_fon, param)<br>
sdo.optimize (opt\_fon, param, options)<br>
sdo.optimize (prob)<br>
sdo.optimize (prob)<br>
sdo.optimize (opt\_fon, param) uses finincon (the<br>
to solve a design optimizat [param\_opt,opt\_info] = sdo.optimize(opt fcn,param,options) specifies the optimization options. For parameter estimation, you typically use the Nonlinear Least Squares method:

```
opts = sdo.OptimizeOptions('Method','lsqnonlin');
```
[param\_opt,opt\_info] = sdo.optimize(prob) uses a structure that contains the function to be minimized, design variables and optimization options.

### Input Arguments

#### **opt\_fcn**

Function to be minimized. The optimization solver calls this function during optimization.

The function requires:

• One input argument, which is a vector of param.Continuous objects to be tuned.

To pass additional input arguments, use an anonymous function. For example, new fcn =  $@(p)$  fcn(p,arg1,arg2, ...).

- One output argument, which is a structure with one or more of the following fields:
	- F Value of the cost function evaluated at p. The solver minimizes F.

F is a 1x1 double.

• Cleq — Value of the nonlinear inequality constraint violations evaluated at p. The solver satisfies  $Cleg(p) \leq 0$ .

Cleq is a double mx1 vector, where m is the number of nonlinear inequality constraints.

• Ceq — Value of the nonlinear equality constraint violations evaluated at p. The solver satisfies  $Ceq(p) == 0$ .

The value is a double  $rx1$  vector, where  $r$  is the number of nonlinear equality constraints.

• leq — Value of the linear inequality constraint violations evaluated at p. The solver satisfies  $\text{leg}(p) \leq 0$ .

leq is a double nx1 vector, where n is the number of linear inequality constraints.

• eq — Value of the linear equality constraint violations evaluated at  $p$ . The solver satisfies  $eq(p) == 0$ .

eq is a double sx1 vector or [], where s is the number of linear equality constraints.

To specify a pure feasibility problem, omit F or set  $F = [$ ]. To specify a minimization problem, omit Cleq, Ceq, leq and eq or set their values to [].

The software computes gradients of the cost and constraint violations using numeric perturbation. If you want to specify how the gradients are computed, include a second output argument and set the GradFcn property of sdo.OptimizeOptions to 'on'. This argument must be a structure with one or more of the following fields:

- F Double nx1 vector that contains  $dF(p)/dp$ , where n is the number of scalar parameters.
- Cleq Double nxm matrix that contains  $dCleg(p)/dp$ , where m is the number of nonlinear inequality constraints.
- Ceq Double nxr matrix that contains  $dCeq(p)/dp$ , where r is the number of nonlinear equality constraints.

For an example, type edit sdoExampleCostFunction.

#### **Default:**

#### **param**

A param.Continuous object or a vector of objects.

#### **Default:**

#### **options**

Optimization options.

options is an options set, created using sdo.OptimizeOptions. Use this options set to specify:

- Optimization method
- Maximum number of iterations
- Tolerances

#### **Default:**

#### **prob**

Structure with the following fields:

- OptFcn Name of the function to be minimized. See opt for the input and output argument requirements of this function.
- Parameters  $A$  param. Continuous object or a vector of objects
- Options Optimization options, specified using  $\texttt{sdo}$ . Optimize Options

#### **Default:**

### Output Arguments

#### **param\_opt**

A param.Continuous object or vector of objects, containing the optimized parameter values in the Value property.

#### **opt\_info**

Optimization information. Structure with one or more of the following fields:

- $\cdot$  F Optimized cost (objective) value.
- Cleq Optimized nonlinear inequality constraint violations.

The field appears if you specify a nonlinear inequality constraint in opt fcn.

The value is a mx1 vector, where the order of the elements correspond to the order specified in opt fcn. Positive values indicate that the constraint has not been satisfied. Check exitflag to confirm that the optimization succeeded.

• Ceq — Optimized nonlinear equality constraint violations.

The field appears if you specify a nonlinear equality constraint in opt\_fcn.

The value is a double rx1 vector, where the order of the elements correspond to the order specified in opt\_fcn. Any nonzero values indicate that the constraint has not been satisfied. Check exitflag to confirm that the optimization succeeded.

• leq — Optimized linear equality constraint violations.

The field appears if you specify a linear equality constraint in opt fcn.

The value is a double nx1 vector, where the order of the elements correspond to the order specified in opt\_fcn. Nonzero values indicate that the constraint has not been satisfied. Check exitflag to confirm that the optimization succeeded.

• eq — Optimized linear equality constraint violations.

The field appears if you specify linear equality constraints in opt fcn.

The value is a double sx1 vector, where the order of the elements correspond to the order specified in opt\_fcn. Nonzero values indicate that the constraint has not been satisfied. Check exitflag to confirm that the optimization succeeded.

• Gradients — Cost and constraint gradients at the optimized parameter values. See "How the Optimization Algorithm Formulates Minimization Problems" on how the solver computes gradients.

This field appears if the solver specified in the Method property of sdo.OptimizeOptions computes gradients.

The value is a structure whose fields are dependent on opt\_fcn.

- exitflag Integer identifying the reason the algorithm terminated. See fmincon, patternsearch and fminsearch for a list of the values and the corresponding termination reasons.
- iterations Number of optimization iterations
- SolverOutput  $-A$  structure with solver-specific output information. The fields of this structure depends on the optimization solver specified in the Method property of sdo.OptimizeOptions. See fmincon, patternsearch and fminsearch for a list of solver outputs and their description.
- Stats A structure that contains statistics collected during optimization, such as start and end times, number of function evaluations and restarts.

### Examples

#### Optimize Model Response

Create design variables.

 $p = param.Gontinuous('x', 1);$ 

Specify optimization options.

```
opts = sdo.OptimizeOptions;
opts.GradFcn = 'on';
```
Optimize the parameter.

 $[pOpt, opt\_info] = sdo.optimize(\mathcal{Q}(p) sdoExampleCostFunction(p), p, opts);$ 

- "Design Optimization to Meet Step Response Requirements (Code)"
- "Estimate Model Parameter Values (Code)"
- "Design Optimization to Meet a Custom Objective (Code)"

### **Alternatives**

"Design Optimization to Meet Step Response Requirements (GUI)"

### More About

#### Tips

- By default, the software displays the optimization information for each iteration in the MATLAB command window. To learn more about the information displayed, see:
	- "Iterative Display" when the optimization method is specified as 'fmincon' (default), 'fminsearch', or 'lsqnonlin'
	- "Display to Command Window Options" when the optimization method is specified as 'patternsearch'

You can configure the level of this display using the MethodOptions. Display property of an optimization option set.

- "Writing a Cost Function"
- "Optimization Options"
- "Optimization Options"

### See Also

function\_handle (@) | param.Continuous | sdo.OptimizeOptions

# sdo.sample

Generate parameter samples

## **Syntax**

```
x =sdo.sample(ps)
x = sdo.sample(ps,N)
x = sdo.sample( ___ , opt)
```
## **Description**

x = sdo.sample(ps) generates samples using the specified parameter space definition, ps. The output sample table, x, has 2*Np*+1 rows and *Np* columns. Each column corresponds to a parameter and each row corresponds to a sample of the parameters. *Np* is the number of parameters in ps. The samples are generated as per the ParameterDistributions, RankCorrelation, and Options property of ps.

 $x = s$ do.sample(ps, N) specifies the number of samples to be generated. x is a table with N rows and *Np* columns.

 $x =$  sdo.sample( \_\_\_ , opt) specifies sampling options such as the sampling method. This syntax can include any of the input argument combinations in the previous syntaxes.

# Examples

#### Generate Parameter Samples

Generate samples for the Ac and K parameters of the sdoHydraulicCylinder model.

Open the model.

```
open system('sdoHydraulicCylinder');
```
Obtain the parameters from the model.

```
p = sdo.getParameterFromModel('sdoHydraulicCylinder',{'Ac','K'});
```
Create an sdo.ParameterSpace object to specify the sample distributions.

```
ps = sdo.ParameterSpace(p);
```
Generate samples for the parameters.

 $x = sdo.sample(ps);$ 

#### Specify Number of Samples

Generate 50 samples for the Ac and K parameters of the sdoHydraulicCylinder model.

Open the model.

```
open system('sdoHydraulicCylinder');
```
Obtain the parameters from the model.

```
p = sdo.getParameterFromModel('sdoHydraulicCylinder',{'Ac','K'});
```
Create an sdo.ParameterSpace object to specify the sample distributions.

```
ps = sdo.ParameterSpace(p);
```
Generate 50 samples for the parameters.

 $x =$ sdo.sample(ps,50);

#### Specify Sampling Options

Open the model.

```
open system('sdoHydraulicCylinder');
```
Obtain the parameters from the model.

p = sdo.getParameterFromModel('sdoHydraulicCylinder',{'Ac','K'});

Create an sdo.ParameterSpace object to specify the sample distributions.

ps = sdo.ParameterSpace(p);

Specify the sampling method used by the software.

```
opt = sdo.SampleOptions;
opt.Method = 'lhs';
```
The 'lhs' (Latin hypercube) sampling method requires a Statistics Toolbox license.

Generate 50 samples for the parameters using Latin hypercube sampling.

 $x =$ sdo.sample(ps,50,opt);

- "Design Exploration using Parameter Sampling (Code)"
- "Identify Key Parameters for Estimation (Code)"

### Input Arguments

#### **ps** — Parameter space distribution

sdo.ParameterSpace object

Parameter space distribution definition, specified as an sdo.ParameterSpace object.

#### **N** — Number of samples

positive integer

Number of samples to be generated for the parameters, specified as a positive integer.

Ideally, you want to use the smallest number of samples that yield useful results, because each sample requires a model evaluation.

As the number of parameters increases, the number of samples needed to explore the design space generally increases. For correlation or regression analysis, consider using 10*Np* samples, where *Np* is the number of parameters.

Example: 10

**opt** — Sampling options sdo.SampleOptions object

Sampling options, specified as an sdo.SampleOptions object.

### Output Arguments

**x** — Parameter samples table

Parameter samples, returned as a table.

x has *Ns* rows and *Np* columns. Each column corresponds to a parameter and each row corresponds to a sample of the parameters. *Np* is the number of parameters in ps. If you specify N, *Ns* is equal to N. Otherwise, *Ns* is equal to 2*Np*+1.

### More About

• "Sampling Parameters for Sensitivity Analysis"

### See Also

sdo.SampleOptions | sdo.evaluate

# find

**Class:** sdo.SimulationTest **Package:** sdo

Find logged data set

## **Syntax**

data = find(sim\_obj,data\_name)

# **Description**

data = find(sim obj,data name) searches for an element with a specific name in the LoggedData property of sim\_obj. Use who to find possible names.

## Input Arguments

### **sim\_obj**

sdo.SimulationTest object

### **data\_name**

Data set name to search for, specified as a string inside single quotes (' ').

# Output Arguments

### **data**

Logged simulation data for the data set name specified in **data** name.

# Examples

### Find Logged Data Set

Log model signals.

```
Pressures = Simulink.SimulationData.SignalLoggingInfo;
Pressures.BlockPath = 'sdoHydraulicCylinder/Cylinder Assembly';
Pressures.OutputPortIndex = 1;
simulator = sdo.SimulationTest('sdoHydraulicCylinder');
simulator.LoggingInfo.Signals = Pressures;
```
Run a simulation.

sim = sim(simulator);

Search for logged data.

sim log = find(simulator, 'sdoHydraulicCylinder');

- "Design Optimization to Meet Step Response Requirements (Code)"
- "Design Optimization to Meet a Custom Objective (Code)"

### See Also

sim | sdo.optimize | who

### sim

**Class:** sdo.SimulationTest **Package:** sdo

Simulate Simulink model using simulation scenario

## **Syntax**

sim out =  $sim(sim \; obj)$ 

# **Description**

sim\_out = sim(sim\_obj) simulates a Simulink model using a simulation scenario.

# Tips

• Before simulating the model, specify the parameter values and signals to log in the Parameters and LoggingInfo properties of the sim\_obj. The software restores the parameter values and logging settings to their original values after simulation.

# Input Arguments

**sim\_obj**

sdo.SimulationTest object

# Output Arguments

### **sim\_out**

sdo.SimulationTest object which contains the logged data in the LoggedData property.

## Examples

Simulate a model and log model signal during simulation.

Log model signals.

```
Pressures = Simulink.SimulationData.SignalLoggingInfo;
Pressures.BlockPath = 'sdoHydraulicCylinder/Cylinder Assembly';
Pressures.OutputPortIndex = 1;
simulator = sdo.SimulationTest('sdoHydraulicCylinder');
simulator.LoggingInfo.Signals = [Pressures];
```
Specify parameter values.

```
Ac = sdo.getParameterFromModel('sdoHydraulicCylinder','Ac');
Ac.Vallow = 0.5;simulator.Parameters = Ac;
```
Simulate the model.

 $sim obj = sim(simulator);$ 

The specified signal Pressure is logged during simulation.

### See Also

find | sdo.optimize | who

### **Tutorials**

- "Design Optimization to Meet Step Response Requirements (Code)"
- "Design Optimization to Meet a Custom Objective (Code)"

# who

**Class:** sdo.SimulationTest **Package:** sdo

List logged data names

# **Syntax**

 $names = who(simobj)$ 

# **Description**

```
names = who(sim obj) returns a list of logged data names.
```
# Input Arguments

### **sim\_obj**

sdo.SimulationTest object

# Output Arguments

### **names**

Cell array of logged data set names.

# Examples

List logged data set names.

Log model signals.

Pressures = Simulink.SimulationData.SignalLoggingInfo;

```
Pressures.BlockPath = 'sdoHydraulicCylinder/Cylinder Assembly';
Pressures.OutputPortIndex = 1;
```
Store logged signal data.

```
simulator = sdo.SimulationTest('sdoHydraulicCylinder');
simulator.LoggingInfo.Signals = Pressures;
simulator = sim(simulator);
```
Find logged data sets.

names = who(simulator);

### See Also

find | sdo.optimize | sim

### **Tutorials**

- "Design Optimization to Meet Step Response Requirements (Code)"
- "Design Optimization to Meet a Custom Objective (Code)"

# sdotool

Open Design Optimization tool

## **Syntax**

```
sdotool(modelname)
sdotool(sdosession)
```
## **Description**

sdotool(modelname) opens the Design Optimization tool and creates a new session. The model must be open or on the MATLAB path.

sdotool (sdosession) opens a previously saved Design Optimization tool session.

### Input Arguments

#### **modelname**

Simulink model name, specified as a string inside single quotes (' ').

#### **sdosession**

Design Optimization tool session variable, saved in a MAT-file, model or MATLAB workspace.

## Examples

#### Create a New Design Optimization Tool Session

```
sdotool('pidtune demo');
```
#### Open Design Optimization Tool Using a Saved Session

```
load sdoAircraft sdosession;
```

```
sdotool(SDOSessionData);
```
SDOSessionData is the Design Optimization tool session variable saved in the sdoAircraft sdosession.mat file.

• "Design Optimization to Meet a Custom Objective (GUI)"

### More About

Tips

• sdotool also updates Signal Constraint blocks in the model to the equivalent blocks from the **Signal Constraints** block library.

# sdoupdate

Update model containing Signal Constraint block

## **Syntax**

```
sdoupdate(modelname)
sdoupdate(modelname,noprompt)
session = sdoupdate(modelname)
```
## **Description**

sdoupdate(modelname) replaces Signal Constraint blocks in a Simulink model with equivalent blocks from the **Signal Constraints** library. If the model has an associated response optimization project, this command replaces it with a session that you can use with the Design Optimization tool, after prompting you to update. The model must be open.

sdoupdate(modelname,noprompt) updates the response optimization project without prompting you.

session = sdoupdate(modelname) returns the Design Optimization tool session.

## Input Arguments

#### **modelname**

Simulink model name that uses the parameter, specified as a string inside single quotes  $($   $($   $)$ .

#### **noprompt**

Whether to prompt you about updating the response optimization project (false) or not (true).

#### **Default:** false

## **Output Arguments**

#### **session**

Design Optimization tool session name.

### See Also

sdotool
# spetool

Create Estimation Task in Parameter Estimation Tool

### **Syntax**

```
spetool('modelname')
```
#### **Description**

spetool('modelname') opens the Simulink model with the name modelname and creates an estimation task in the Parameter Estimation tool.

## Examples

Create an estimation task by typing the following command at the MATLAB prompt:

spetool('engine\_idle\_speed') This command opens the following:

• Simulink model

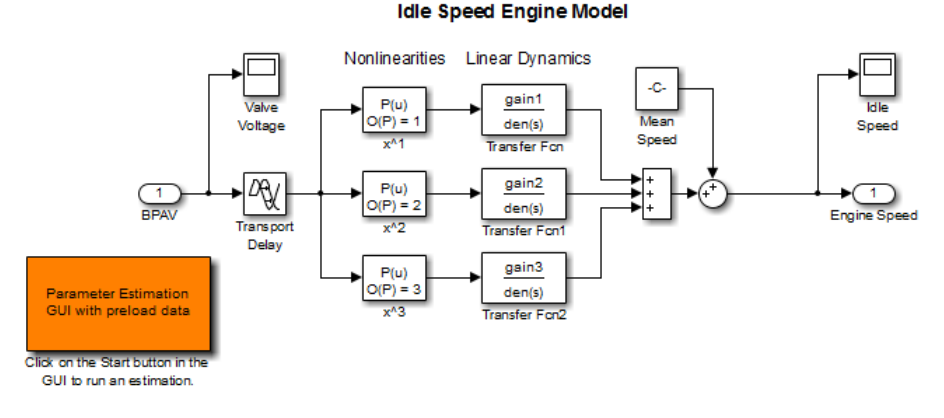

• Parameter Estimation tool containing a session with an estimation experiment

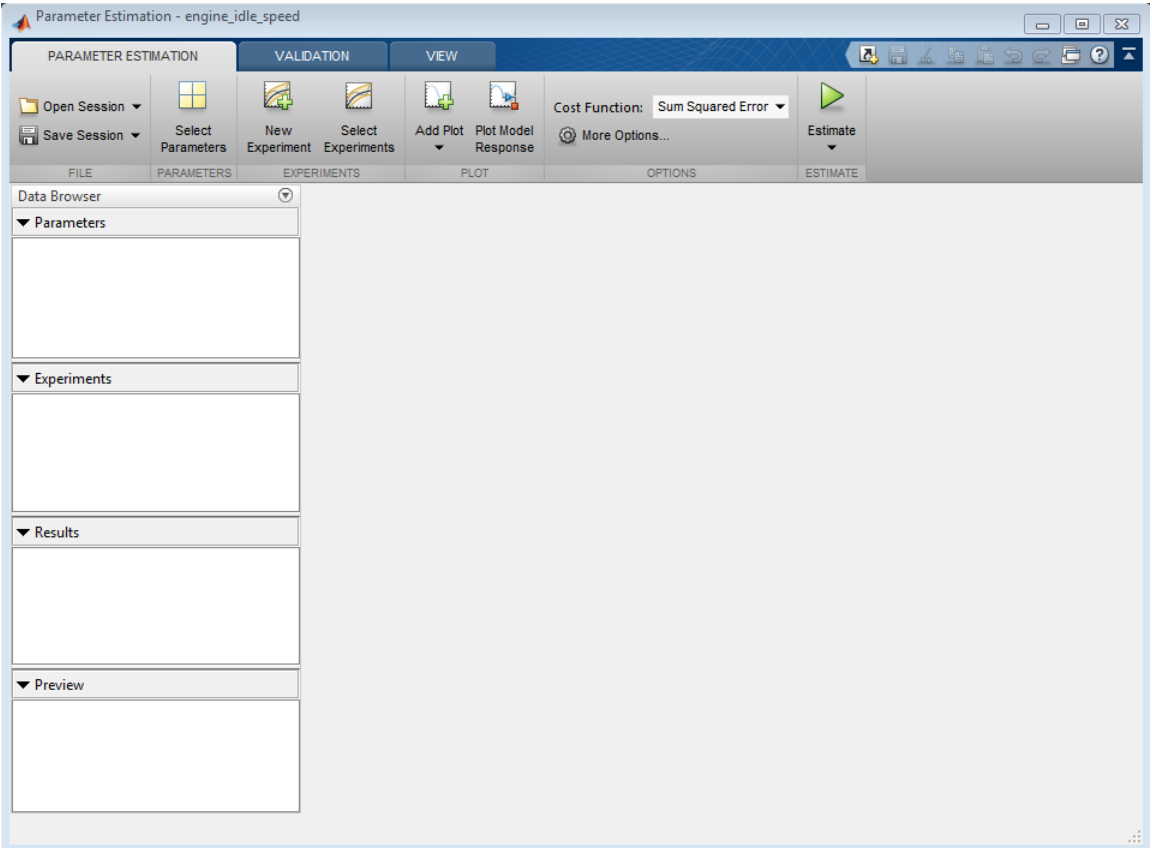

## More About

• "Import Data"